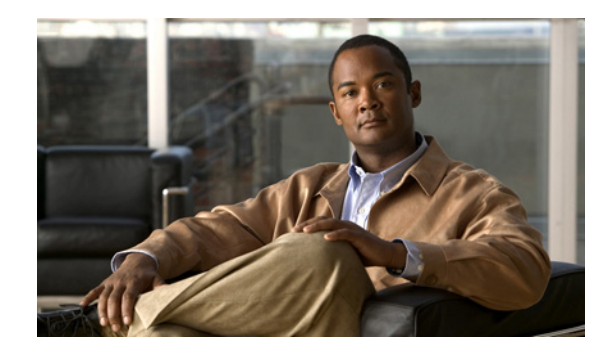

# **CHAPTER 2**

# **Available Commands**

This chapter contains the Cisco IPS 7.0 commands listed in alphabetical order. It contains the following sections:

- [anomaly-detection load, page 2-4](#page-3-0)
- [anomaly-detection save, page 2-5](#page-4-0)
- **•** [attemptLimit, page 2-6](#page-5-0)
- **•** [banner login, page 2-7](#page-6-0)
- **•** [block host, page 2-9](#page-8-0)
- **•** [block network, page 2-10](#page-9-0)
- [block connection, page 2-11](#page-10-0)
- **•** [clear database, page 2-13](#page-12-0)
- [clear denied-attackers, page 2-15](#page-14-0)
- **•** [clear events, page 2-17](#page-16-0)
- [clear line, page 2-18](#page-17-0)
- [clear os-identification, page 2-20](#page-19-0)
- **•** [clock set, page 2-21](#page-20-0)
- **•** [configure, page 2-22](#page-21-0)
- [copy, page 2-23](#page-22-0)
- **•** [copy ad-knowledge-base, page 2-26](#page-25-0)
- **•** [copy instance, page 2-28](#page-27-0)
- **•** [deny attacker, page 2-29](#page-28-0)
- **•** [display serial, page 2-31](#page-30-0)
- **•** [downgrade, page 2-32](#page-31-0)
- [end, page 2-33](#page-32-0)
- **•** [erase, page 2-34](#page-33-0)
- [erase ad-knowledge-base, page 2-35](#page-34-0)
- [erase license-key, page 2-37](#page-36-0)
- **•** [exit, page 2-38](#page-37-0)
- **•** [iplog, page 2-39](#page-38-0)
- **•** [iplog-status, page 2-41](#page-40-0)
- [list component-configurations, page 2-43](#page-42-0)
- **•** [more, page 2-44](#page-43-0)
- **•** [more begin, page 2-48](#page-47-0)
- **•** [more exclude, page 2-50](#page-49-0)
- **•** [more include, page 2-54](#page-53-0)
- **•** [packet, page 2-56](#page-55-0)
- **•** [password, page 2-59](#page-58-0)
- **•** [ping, page 2-61](#page-60-0)
- **•** [privilege, page 2-63](#page-62-0)
- **•** [recover, page 2-64](#page-63-0)
- **•** [rename ad-knowledge-base, page 2-66](#page-65-0)
- **•** [reset, page 2-67](#page-66-0)
- **•** [service, page 2-68](#page-67-0)
- **•** [setup, page 2-72](#page-71-0)
- **•** [show ad-knowledge-base diff, page 2-86](#page-85-0)
- **•** [show ad-knowledge-base files, page 2-88](#page-87-0)
- **•** [show ad-knowledge-base thresholds, page 2-89](#page-88-0)
- **•** [show begin, page 2-92](#page-91-0)
- **•** [show clock, page 2-94](#page-93-0)
- **•** [show configuration, page 2-96](#page-95-0)
- **•** [show events, page 2-97](#page-96-0)
- **•** [show exclude, page 2-99](#page-98-0)
- **•** [show health, page 2-102](#page-101-0)
- [show history, page 2-103](#page-102-0)
- **•** [show include, page 2-104](#page-103-0)
- **•** [show inspection-load, page 2-106](#page-105-0)
- [show interfaces, page 2-109](#page-108-0)
- **•** [show inventory, page 2-111](#page-110-0)
- [show os-identification, page 2-112](#page-111-0)
- **•** [show privilege, page 2-114](#page-113-0)
- **•** [show settings, page 2-115](#page-114-0)
- **•** [show ssh authorized-keys, page 2-118](#page-117-0)
- **•** [show ssh server-key, page 2-120](#page-119-0)
- **•** [show ssh host-keys, page 2-121](#page-120-0)
- [show statistics, page 2-122](#page-121-0)
- [show tech-support, page 2-125](#page-124-0)
- [show tls fingerprint, page 2-127](#page-126-0)

**Cisco Intrusion Prevention System Command Reference for IPS 7.0**

- [show tls trusted-hosts, page 2-128](#page-127-0)
- [show users, page 2-129](#page-128-0)
- **•** [show version, page 2-131](#page-130-0)
- [ssh authorized-key, page 2-133](#page-132-0)
- [ssh generate-key, page 2-135](#page-134-0)
- **•** [ssh host-key, page 2-136](#page-135-0)
- **•** [terminal, page 2-138](#page-137-0)
- [tls generate-key, page 2-139](#page-138-0)
- [tls trusted-host, page 2-140](#page-139-0)
- **•** [trace, page 2-142](#page-141-0)
- **•** [upgrade, page 2-143](#page-142-0)
- [unlock user, page 2-145](#page-144-0)
- **•** [username, page 2-146](#page-145-0)

П

## <span id="page-3-0"></span>**anomaly-detection load**

To set the KB file as the current KB for the specified virtual sensor, use the **anomaly-detection load** command in EXEC mode.

**anomaly-detection** *virtual-sensor* **load** [**initial** | **file** *name*]

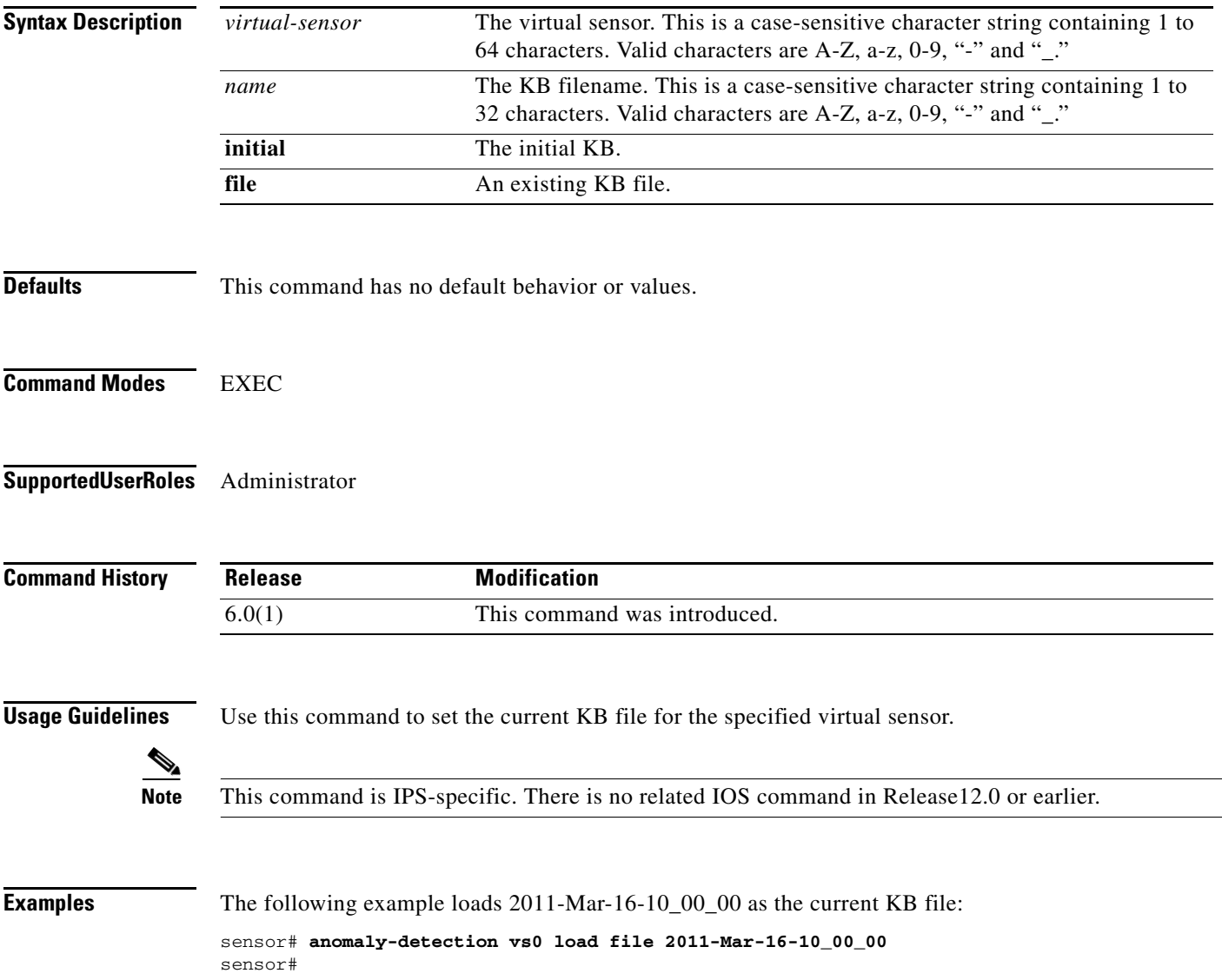

# <span id="page-4-0"></span>**anomaly-detection save**

To retrieve the current anomaly detection KB file and save it locally, use the **anomaly-detection save** command in EXEC mode.

**anomaly-detection** *virtual-sensor* **save** [*new-name*]

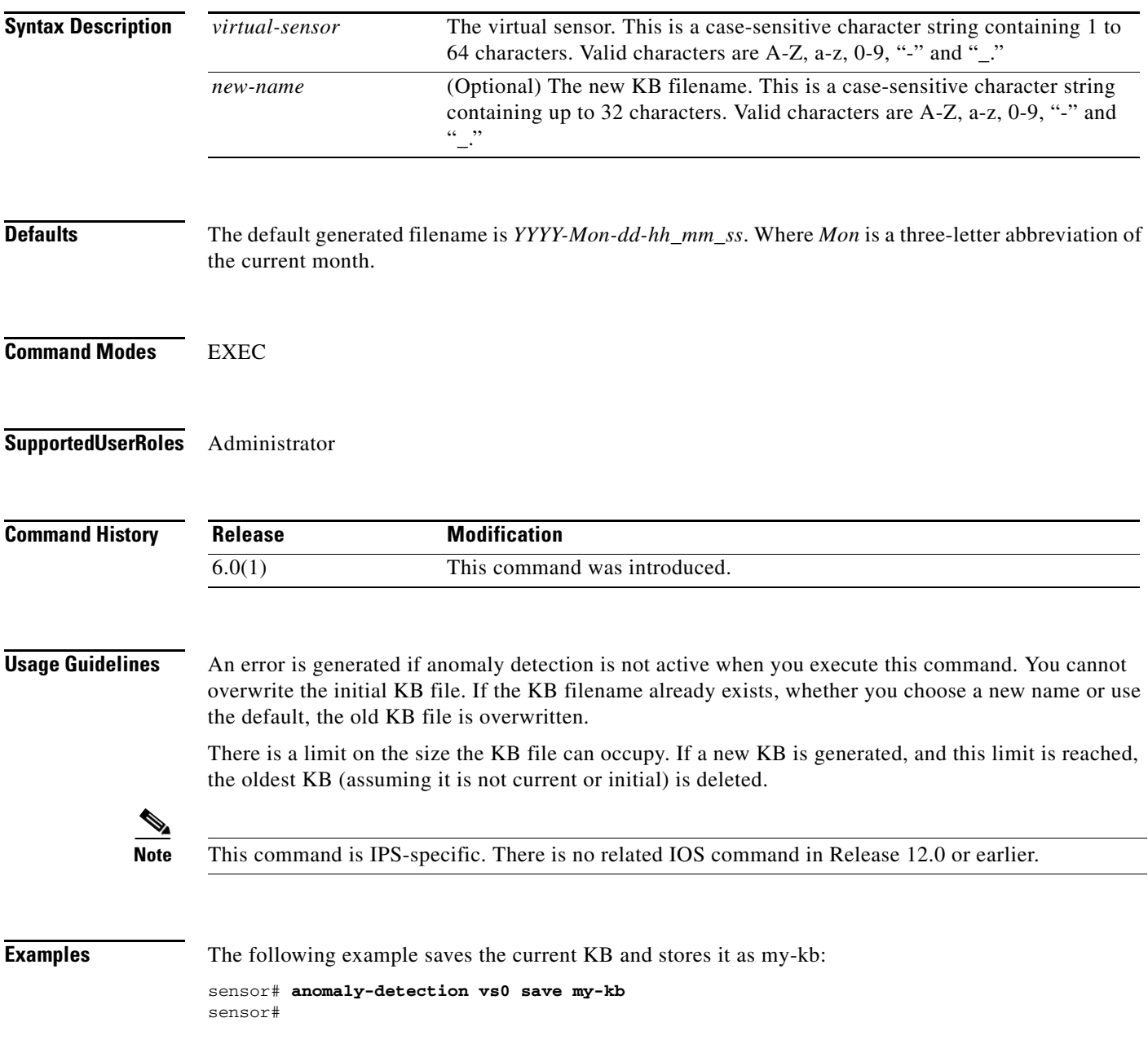

### <span id="page-5-0"></span>**attemptLimit**

To lock accounts so that users cannot keep trying to log in after a certain number of failed attempts, use the **attemptLimit** *number* command in authentication submode. The default is 0, which indicates unlimited authentication attempts. For security purposes, you should change this number.

**attemptLimit** *number*

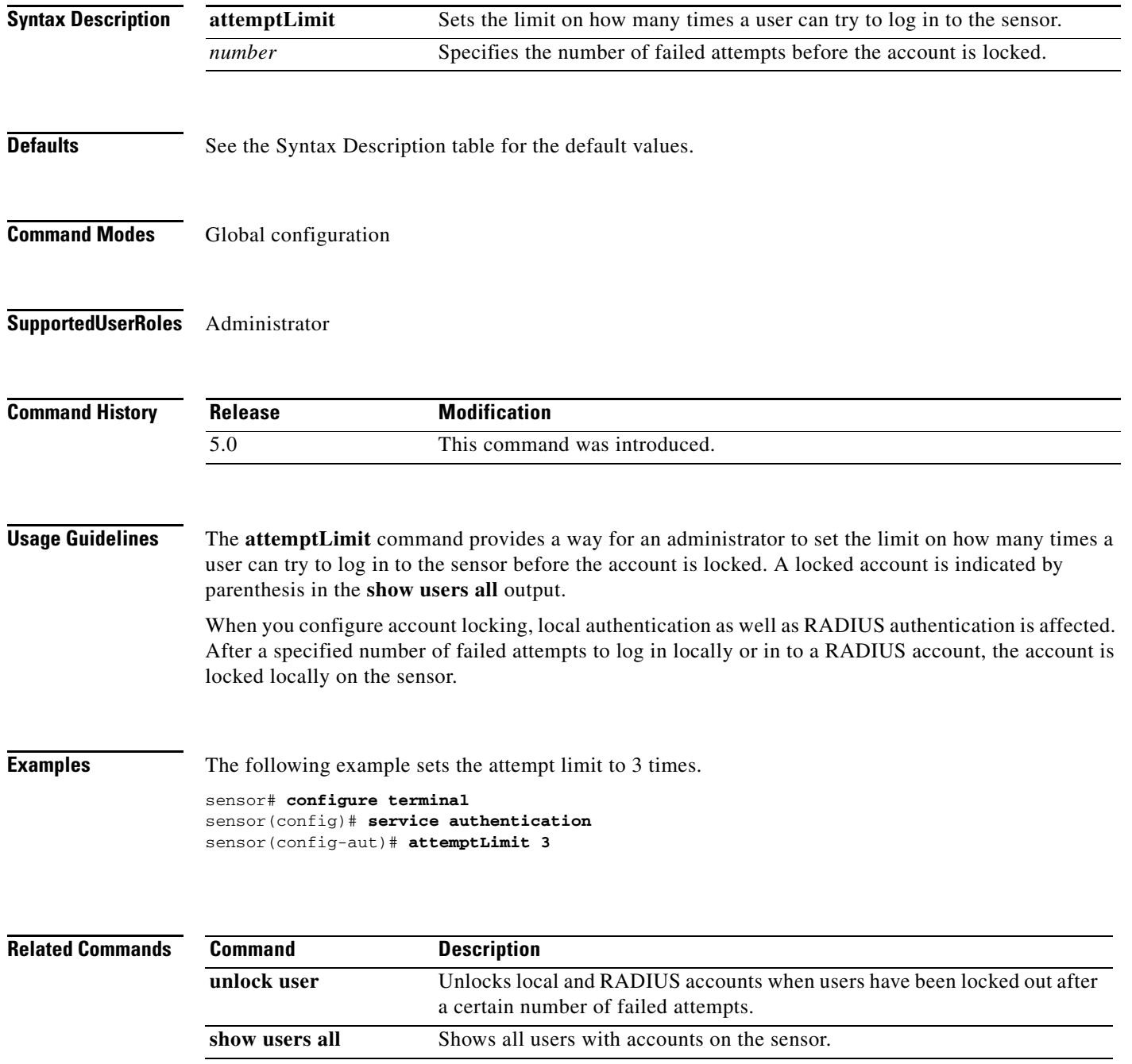

#### <span id="page-6-0"></span>**banner login**

To create a banner message to display on the terminal screen, use the **banner login** command in global configuration mode. To delete the login banner, use the **no** form of this command. The banner message appears when a user accesses the CLI and is displayed before the username and password prompts.

**banner login**

**no banner login**

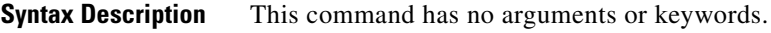

**Defaults** This command has no default behavior or values.

**Command Modes** Global configuration

#### **Supported User Roles** Administrator

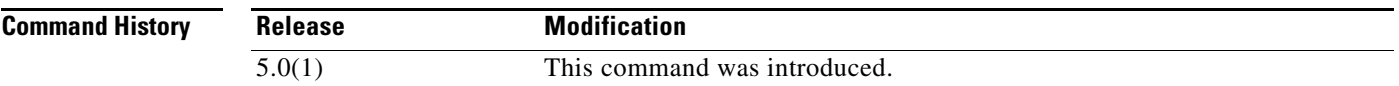

**Usage Guidelines** The **banner login** command lets you create a text message, up to 2500 characters, to display on the terminal screen. This message appears when you access the CLI. You can include a carriage return or question mark (?) in the message by pressing **Ctrl-V** followed by the carriage return or question mark. A carriage return is represented as ^M in the text message you create, but appears as an actual carriage return when the message is displayed to the user.

Press Ctrl-C at the Message prompt to cancel the message request.

**Note** The format for this command is different from the Cisco IOS Release 12.0 implementation.

**Examples** The following example creates a message to display on the terminal screen at login:

sensor(config)# **banner login** Banner[]: **This message will be displayed on login. ^M Thank you!**

#### At login, the following message appears:

This message will be displayed on login.

Thank you! password:

## <span id="page-8-0"></span>**block host**

To block a host, use the **block host** command in EXEC mode. To remove the block on a host, use the **no** form of this command.

**block host** *ip-address* **[timeout** *minutes***]**

**no block host** *ip-address*

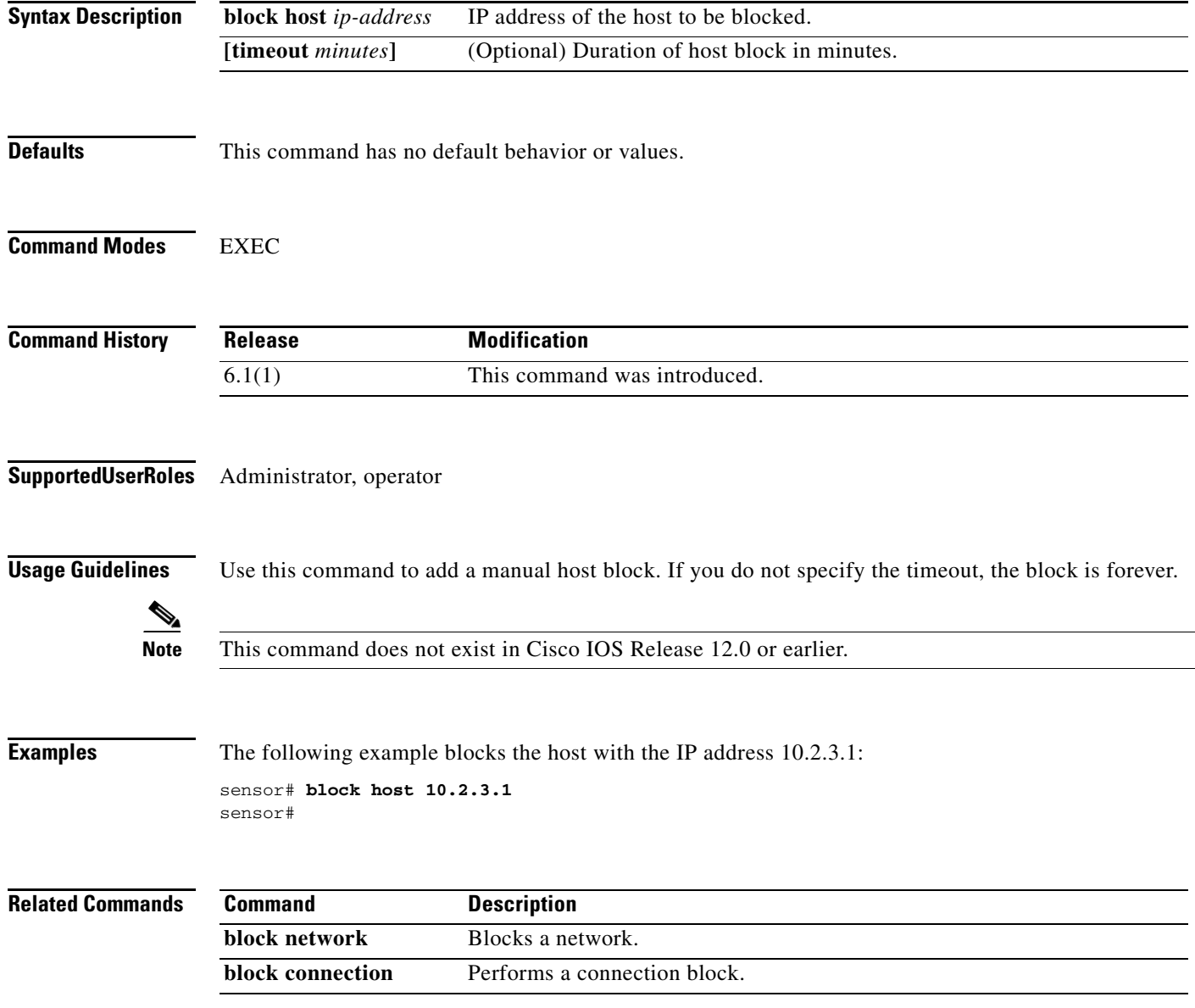

 $\mathcal{L}_{\rm{max}}$ 

### <span id="page-9-0"></span>**block network**

To block a network, use the **block network** command in EXEC mode. To remove the block on a network, use the **no** form of this command.

**block network** *ip-address/netmask* **[timeout** *minutes***]**

**no block network** *ip-address/netmask*

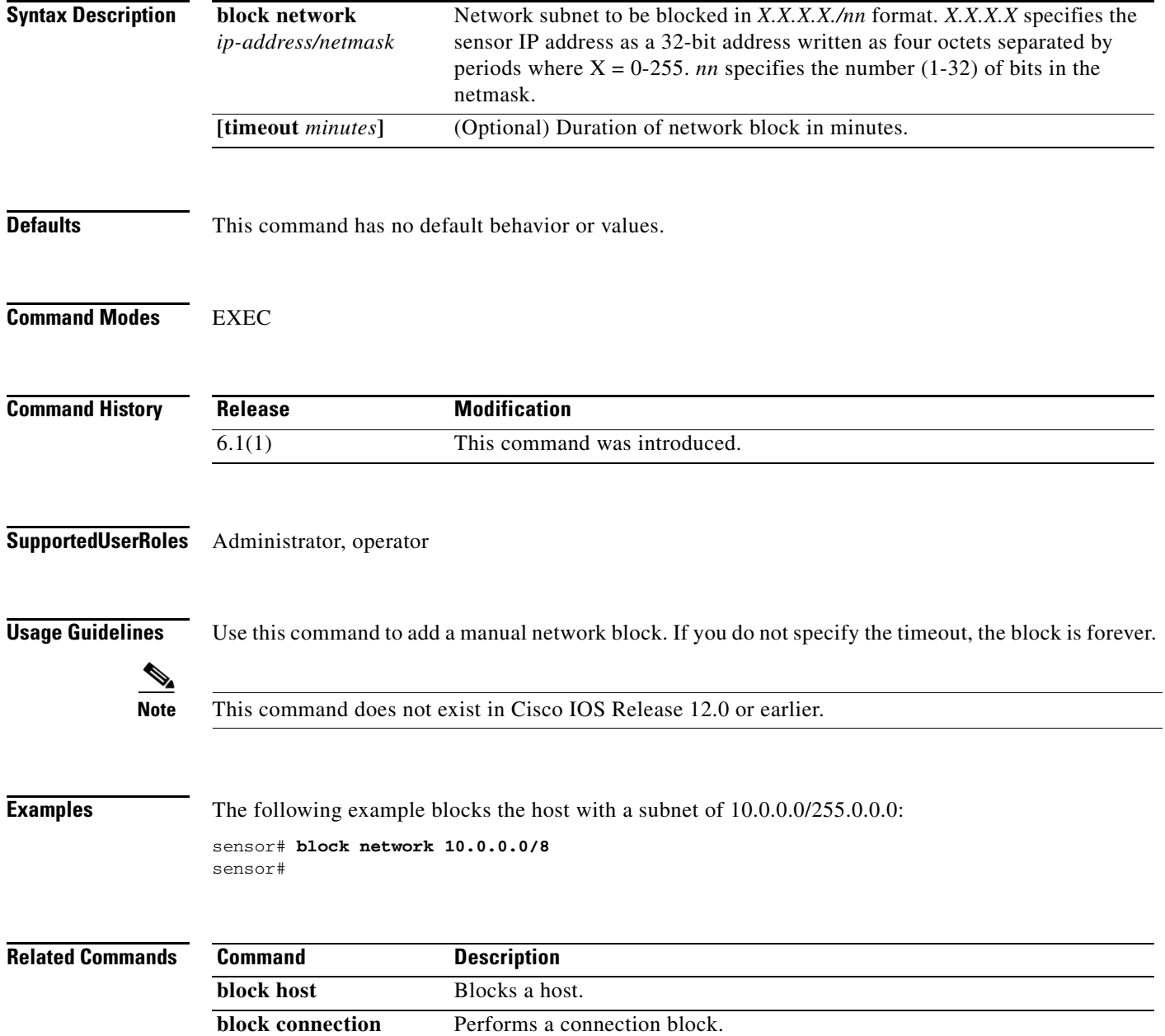

# <span id="page-10-0"></span>**block connection**

To block a connection, use the **block connection** command in EXEC mode. To remove a connection block, use the **no** form of this command.

**block connection** *source-ip-address destination-ip-address* **[port** *port-number***] [protocol** *type***] [timeout** *minutes***]**

**no block connection** *source-ip-address*

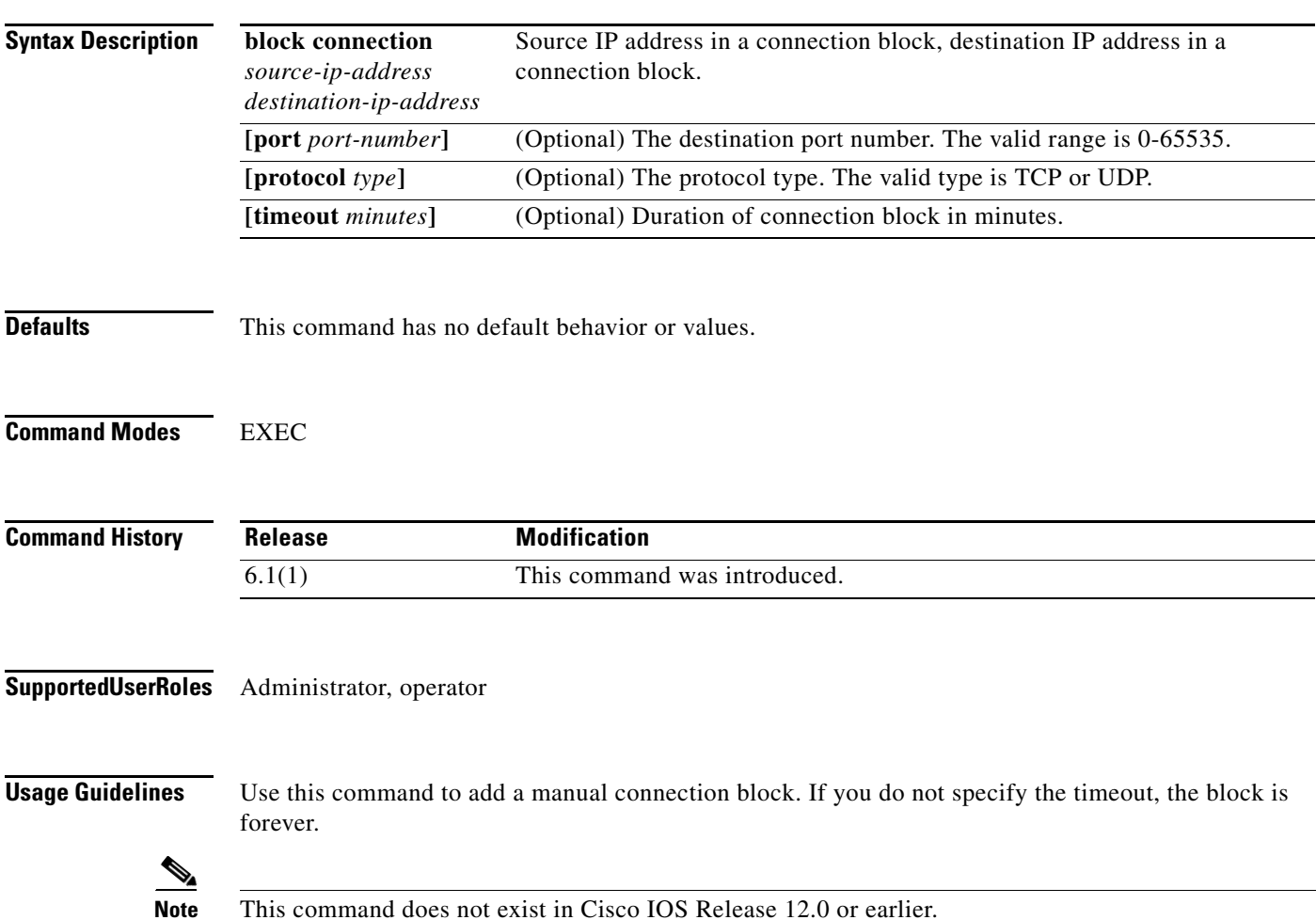

**Examples** The following example blocks the connection between the source IP address 10.2.3.1 and the destination IP address 11.2.3.1 with the destination port 80, protocol TCP, and the timeout duration of 30 minutes:

> sensor# **block connection 172.16.0.1 192.168.0.1 port 80 protocol tcp timeout 30** sensor#

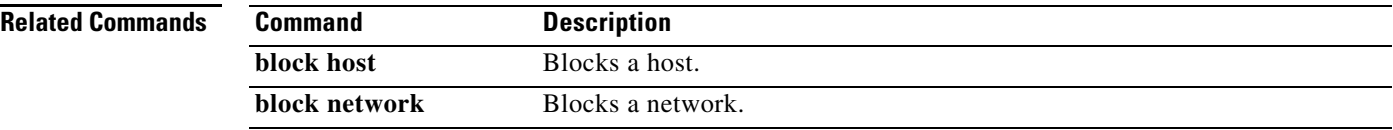

#### <span id="page-12-0"></span>**clear database**

To clear the nodes, alerts, inspectors, or the entire database for a given virtual sensor, use the **clear database** command in EXEC mode.

Use the **clear database nodes** commands to clear the overall packet database elements, including the packet nodes, TCP session information, and inspector lists. Use the **clear database inspectors** command to clear the inspectors lists contained within the nodes, which does not clear TCP session information or nodes. The inspector lists represent the packet work and observations collected during the sensor uptime. Use the **clear database alerts** command to clear alert database information, including the alerts nodes, Meta inspector information, summary state, and event count structures. This command discards summary alerts.

**clear database [***virtual-sensor*] **all | nodes | alerts | inspectors**

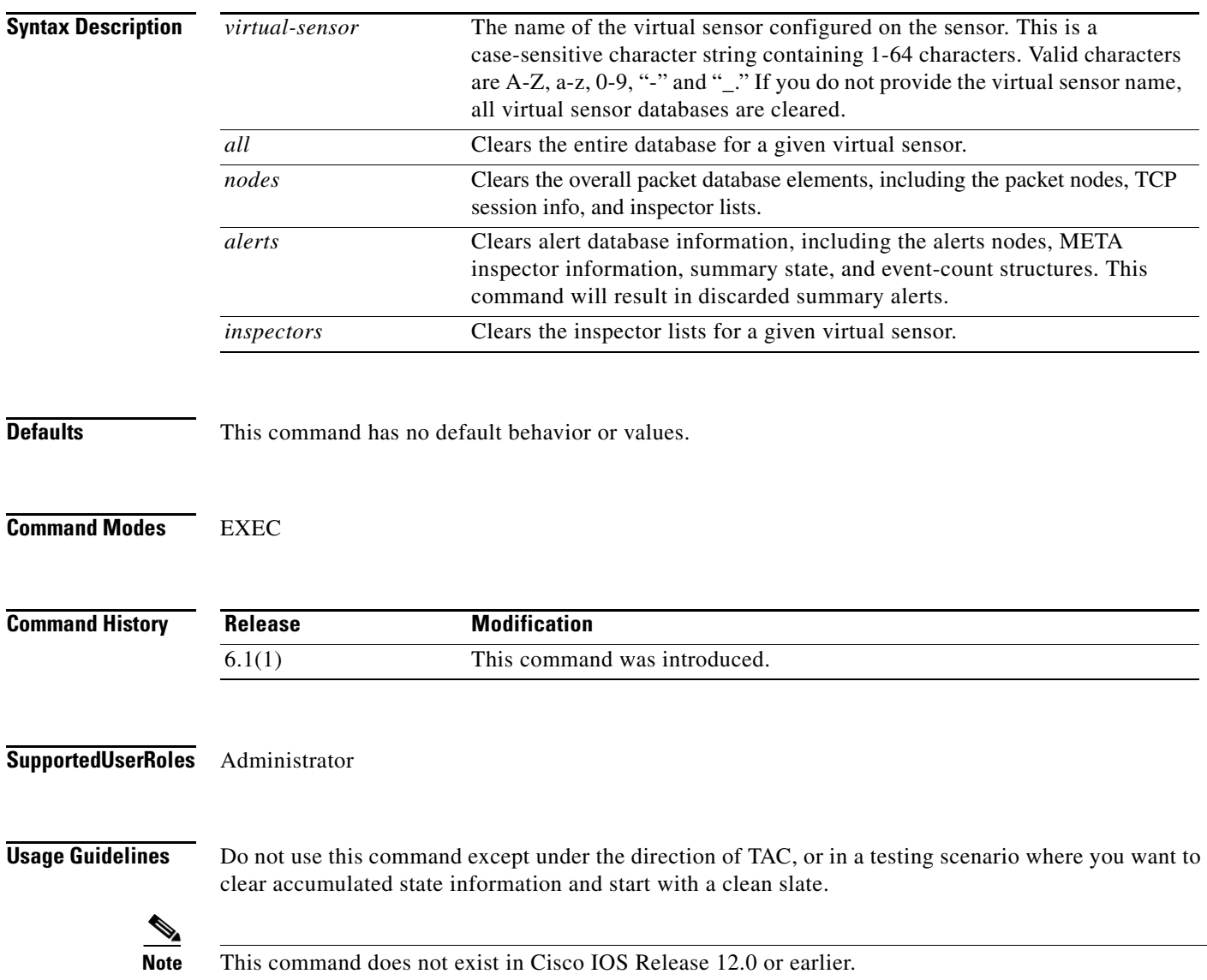

**Examples** The following example clears the nodes database:

#### sensor# **clear database nodes**

Warning: Executing this command will delete database on all virtual sensors Continue? [yes]: **yes** sensor#

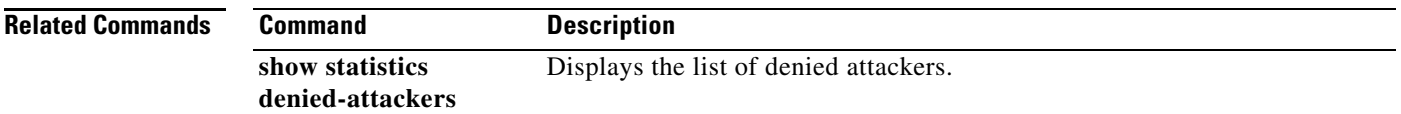

# <span id="page-14-0"></span>**clear denied-attackers**

To delete the current list of denied IP addresses, use the **clear denied-attackers** command in EXEC mode.

**clear denied-attackers** [*virtual-sensor*] [**ip-address** *ip-address***]**

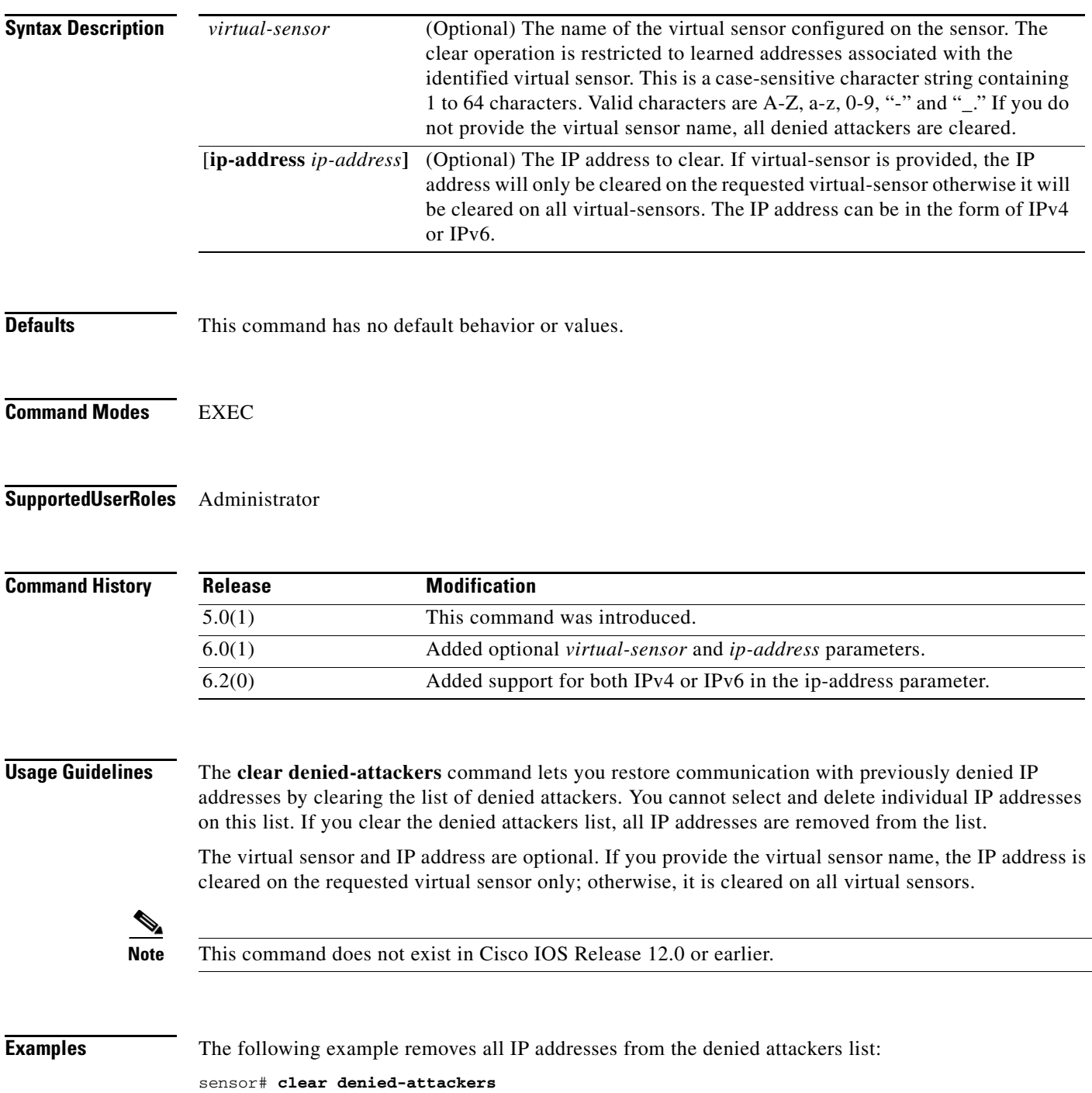

```
Warning: Executing this command will delete all addresses from the list of attackers 
currently being denied by the sensor.
Continue with clear? [yes]: yes
sensor#
```
The following example clears all entries in the denied attackers list associated with virtual sensor vs0:

```
sensor# clear denied-attackers vs0
Warning: Executing this command will delete all addresses from the list of attackers being 
denied by virtual sensor vs0.
Continue with clear? [yes]: yes
sensor#
```
The following example removes IP address 10.1.1.1 from the denied attackers list associated with virtual sensor vs0:

```
sensor# clear denied-attackers vs0 ip-address 10.1.1.1
Warning: Executing this command will delete ip address 10.1.1.1 from the list of attackers 
being denied by virtual sensor vs0.
Continue with clear? [yes]: yes
sensor#
```
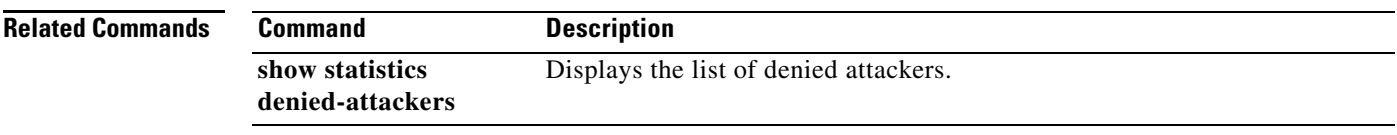

#### <span id="page-16-0"></span>**clear events**

To clear the Event Store, use the **clear events** command in EXEC mode.

**clear events**

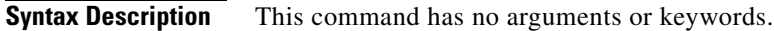

- **Defaults** This command has no default behavior or values.
- **Command Modes** EXEC

**Supported User Roles** Administrator

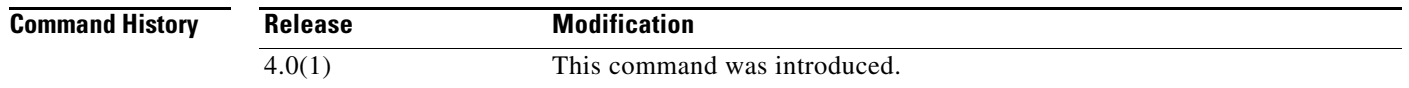

**Usage Guidelines** Use this command to clear all events from the Event Store.

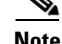

**Note** This command is IPS-specific. There is no related IOS command in Release 12.0 or earlier.

**Examples** The following example clears the Event Store: sensor# **clear events** Warning: Executing this command will remove all events currently stored in the event store. Continue with clear? []:**yes** sensor#

# <span id="page-17-0"></span>**clear line**

To terminate another CLI session, use the **clear line** command in EXEC mode.

**clear line** *cli-id* [**message**]

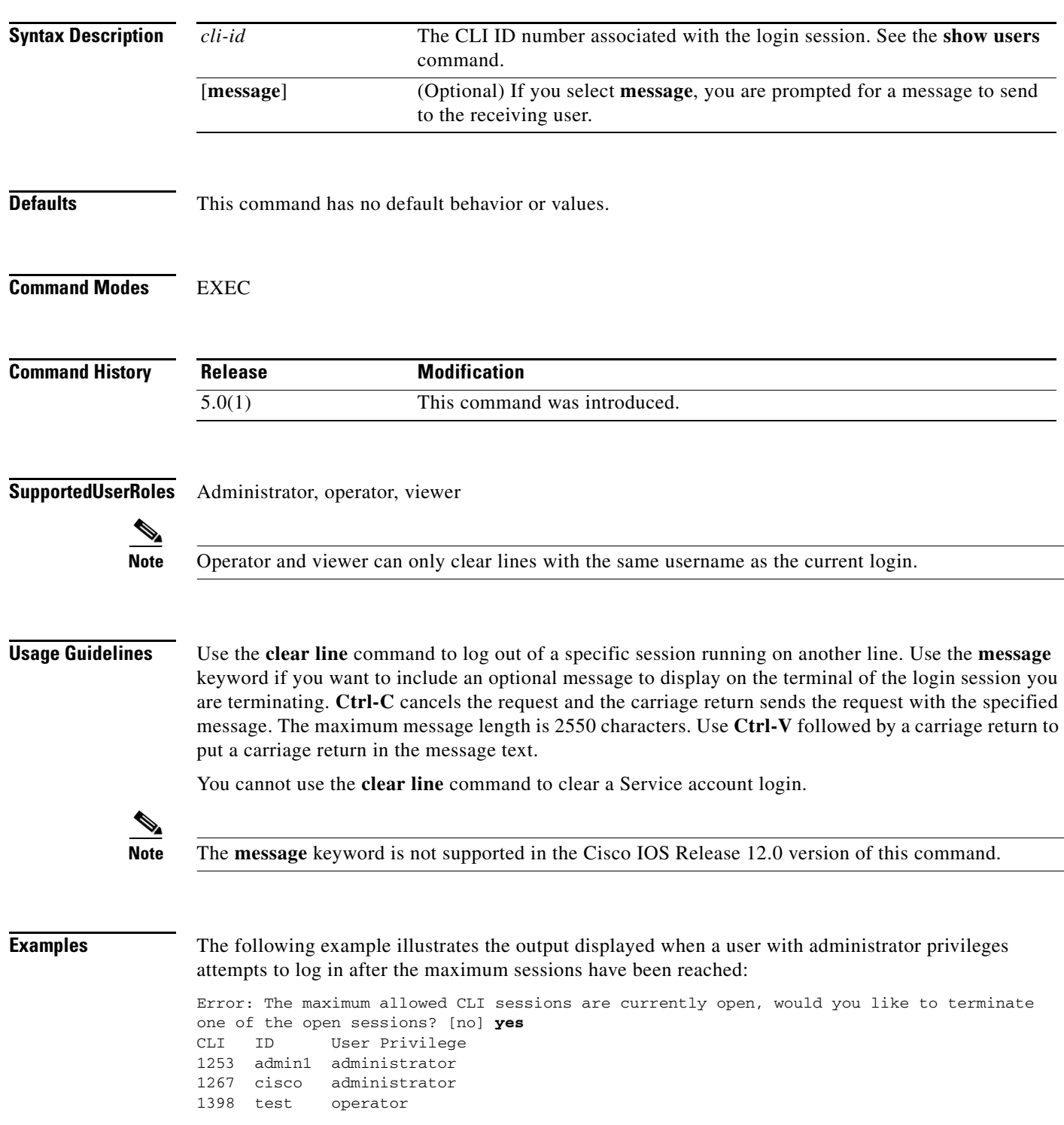

```
Enter the CLI ID to clear: 1253
Message:Sorry! I need access to the system, so I am terminating your session.
sensor#
```
The following example illustrates the message displayed on the terminal of admin1:

```
sensor#
***
***
Termination request from Admin0
***
Sorry! I need access to the system, so I am terminating your session.
```
The following example illustrates the output displayed when a user with operator or viewer privileges attempts to log in after the maximum sessions have been reached:

Error: The maximum allowed CLI sessions are currently open, please try again later.

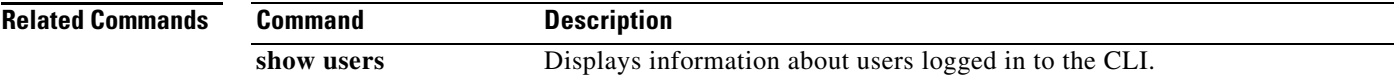

## <span id="page-19-0"></span>**clear os-identification**

To delete OS ID associations with IP addresses that were learned by the sensor through passive analysis, use the **clear os-identification** command in EXEC mode.

**clear os-identification** [*virtual-sensor*] **learned** [*ip-address*]

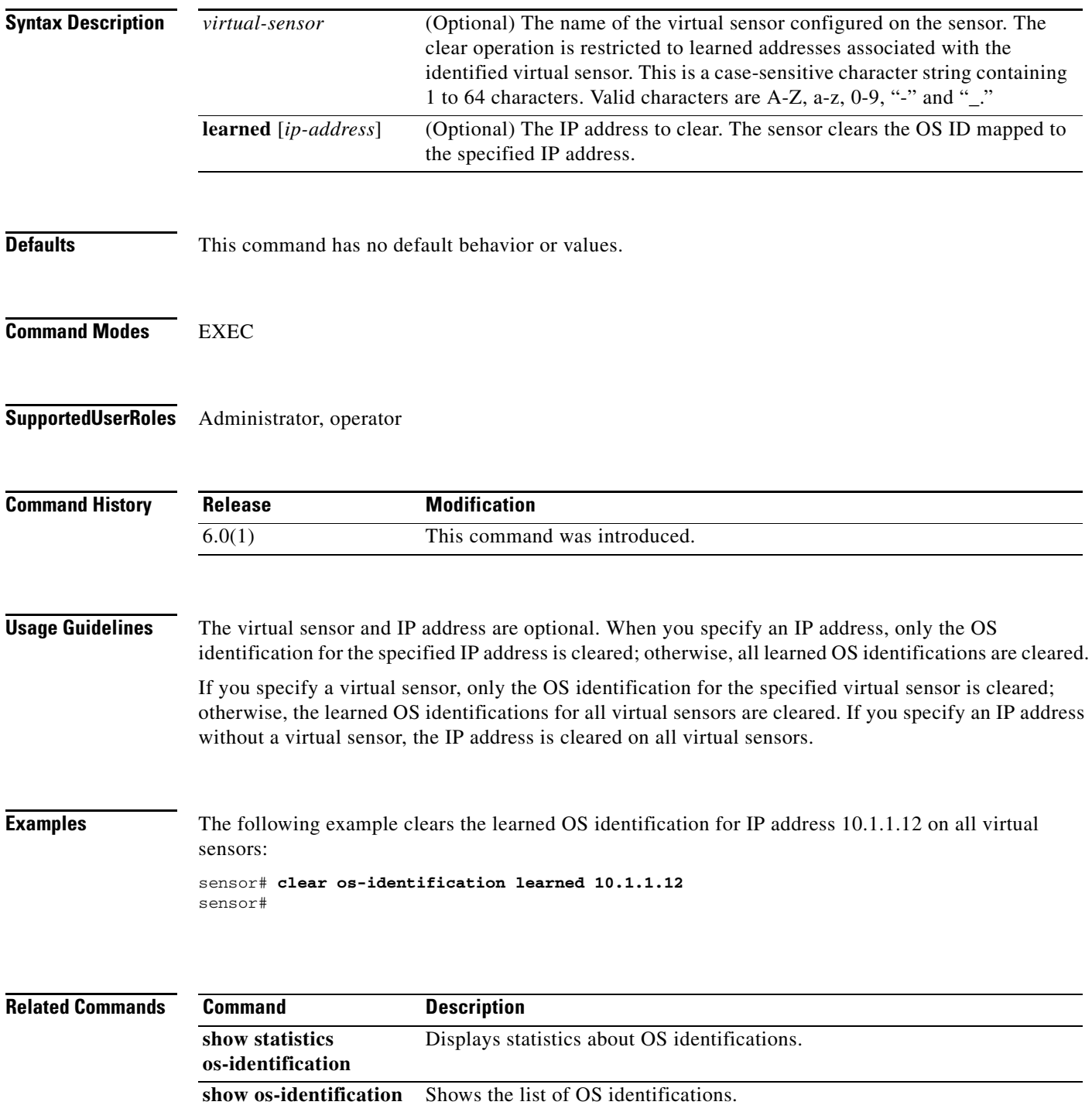

## <span id="page-20-0"></span>**clock set**

To manually set the system clock on the appliance, use the **clock set** command in EXEC mode.

**clock set** *hh:mm[:ss] month day year*

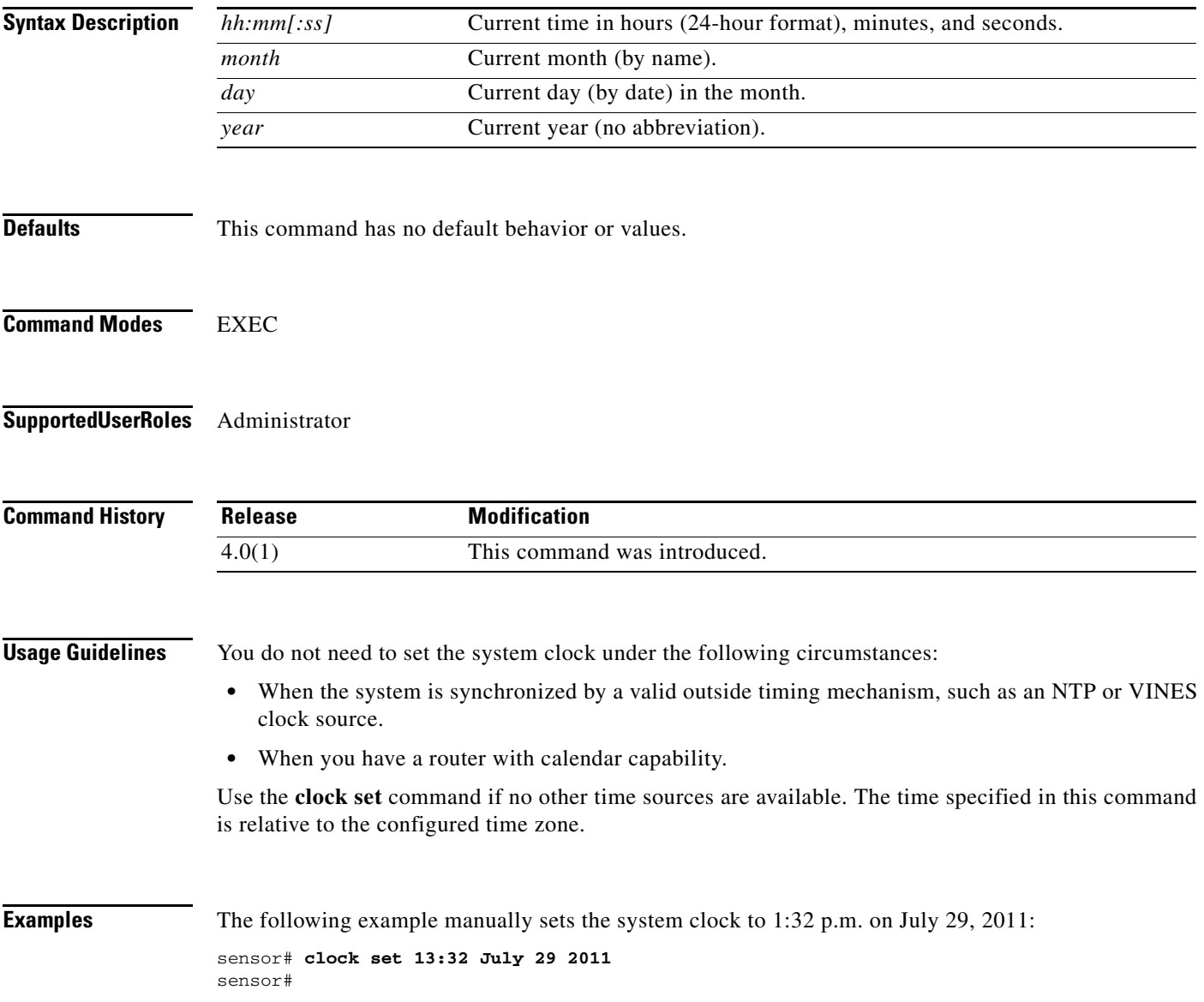

 $\mathcal{L}_{\rm{max}}$ 

# <span id="page-21-0"></span>**configure**

To enter global configuration mode, use the **configure terminal** command in EXEC mode.

**configure terminal**

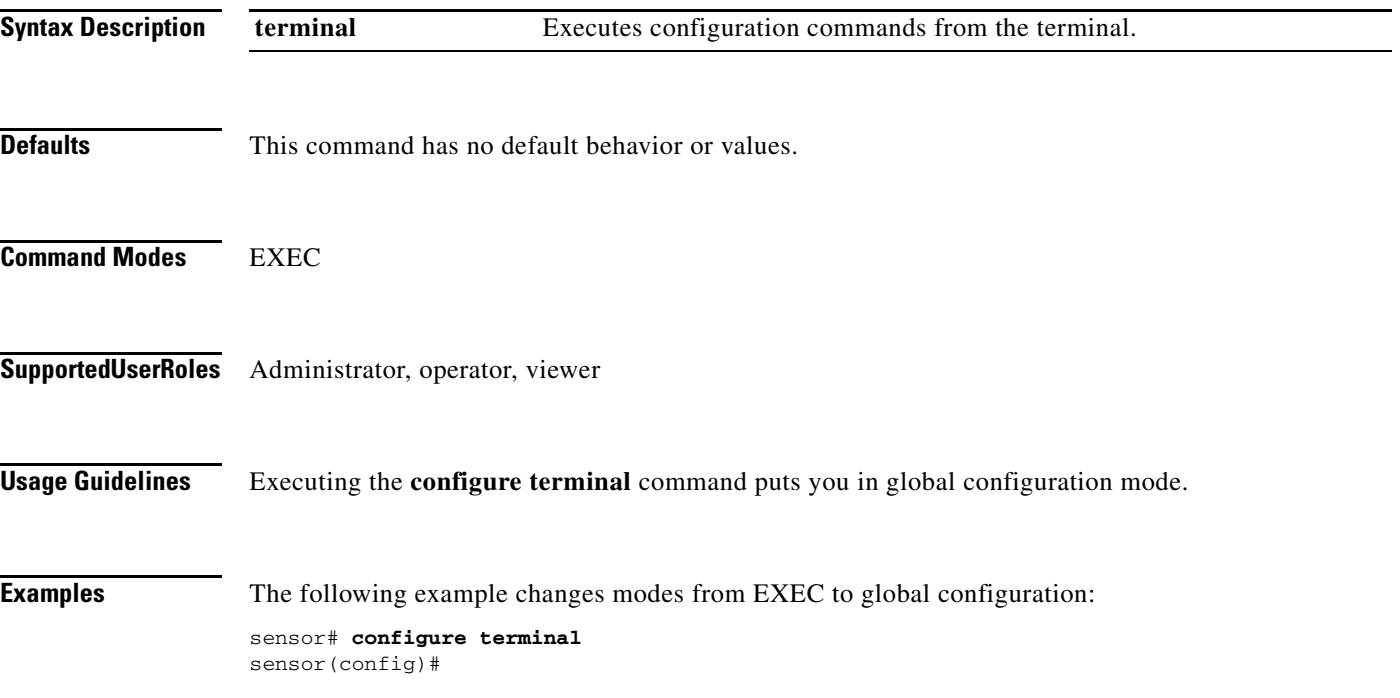

a ka

#### <span id="page-22-0"></span>**copy**

To copy iplogs and configuration files, use the **copy** command in EXEC mode.

**copy** [/**erase**] *source-url destination-url*

**copy iplog** *log-id destination-url*

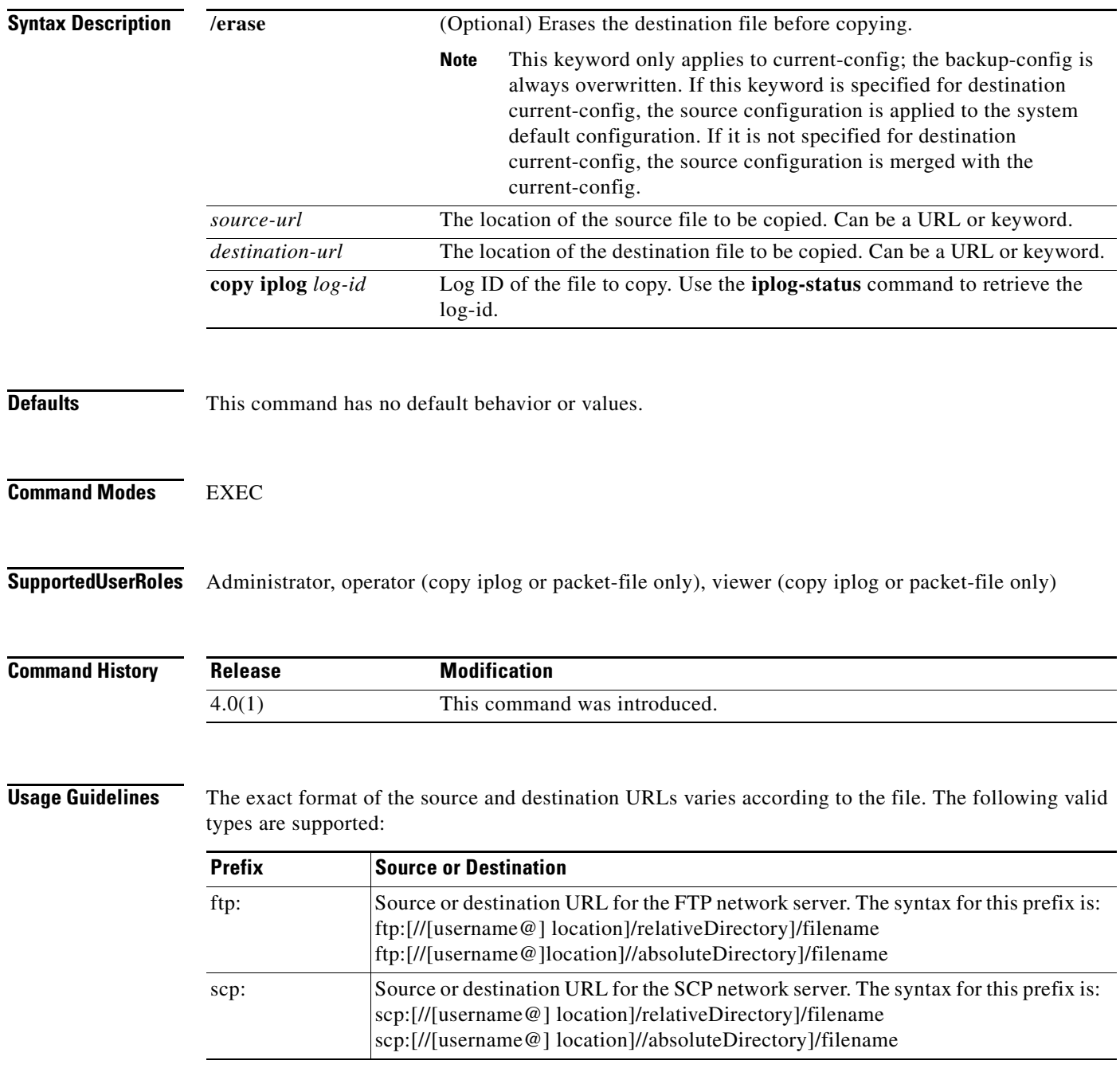

П

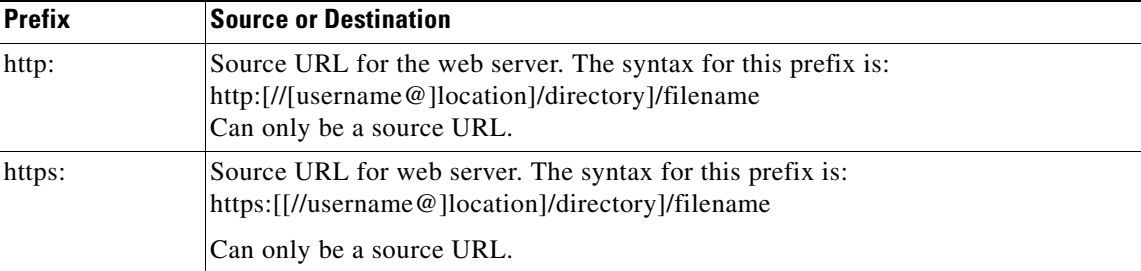

Use keywords to designate the file location on the sensor. The following files are supported:

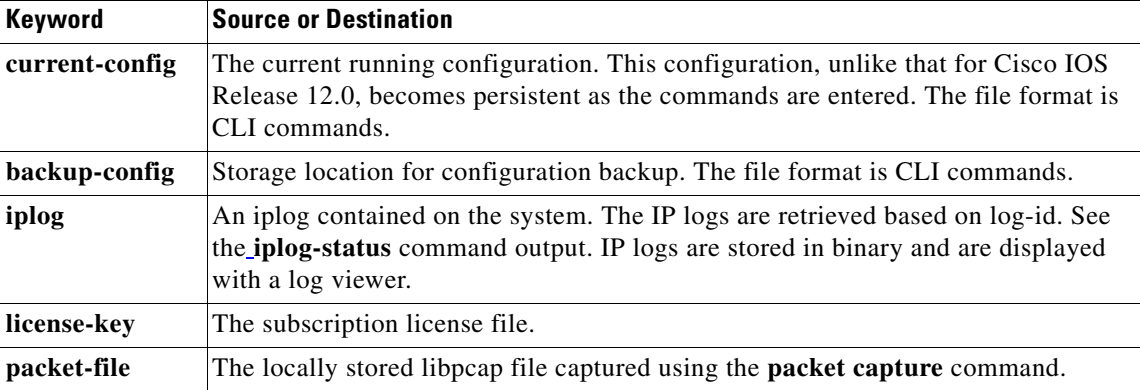

If FTP or SCP is the selected protocol, you are prompted for a password. If no password is necessary for the FTP session, you can press Return without entering anything.

You can enter all necessary source and destination URL information and the username on the command line, or you can enter the **copy** command and have the sensor prompt you for any missing information.

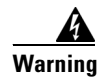

**Warning Copying a configuration file from another sensor can result in errors if the system sensing interfaces and virtual sensors are not configured the same.** 

**Note** The Cisco IOS Release 12.0 **copy** command is more flexible and allows copying between different destinations.

**Examples** The following example copies a file into the current configuration from the machine with the IP address 10.1.1.1 and directory/filename ~csidsuser/configuration/cfg; the directory and file are relative to the home account of csiduser:

```
sensor31# copy scp://csidsuser@10.1.1.1/configuration/cfg current-config
Password: *******
WARNING: Copying over the current configuration may leave the box in an unstable state.
Would you like to copy current-config to backup-config before proceeding? [yes]: 
csidsuser@10.1.1.1's password: 
cfg 100% |*********************************************************************|
36124 00:00 
Warning: Replacing existing network-settings may leave the box in an unstable state.
Would you like to replace existing network settings 
(host-ipaddress/netmask/gateway/access-list) on sensor before proceeding? [no]: no
```
#### sensor31#

The following example copies the iplog with id 12345 to the machine with the ip address 10.1.1.1, directory/filename ~csidsuser/iplog12345, the directory and file are relative to the csidsuser's home account:

```
sensor31# copy iplog 12345 scp://csidsuser@10.1.1.1/iplog12345
Password: *******
iplog 100% |*********************************************************************| 36124 
00:00 
sensor31#
```
#### **Related Commands**

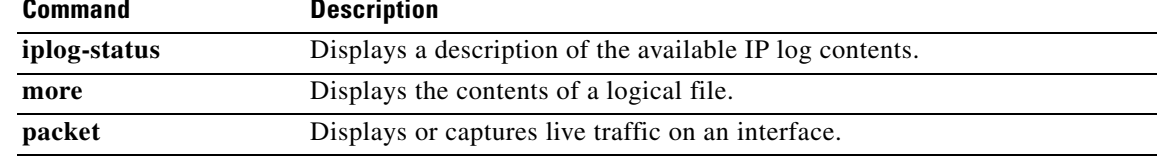

## <span id="page-25-0"></span>**copy ad-knowledge-base**

To copy a KB file, use the **copy ad-knowledge-base** command in EXEC mode.

**copy ad-knowledge-base** *virtual-sensor* [**current** | **initial** | **file** *name*] *destination-url*

**copy ad-knowledge-base** *virtual-sensor source-url new-name*

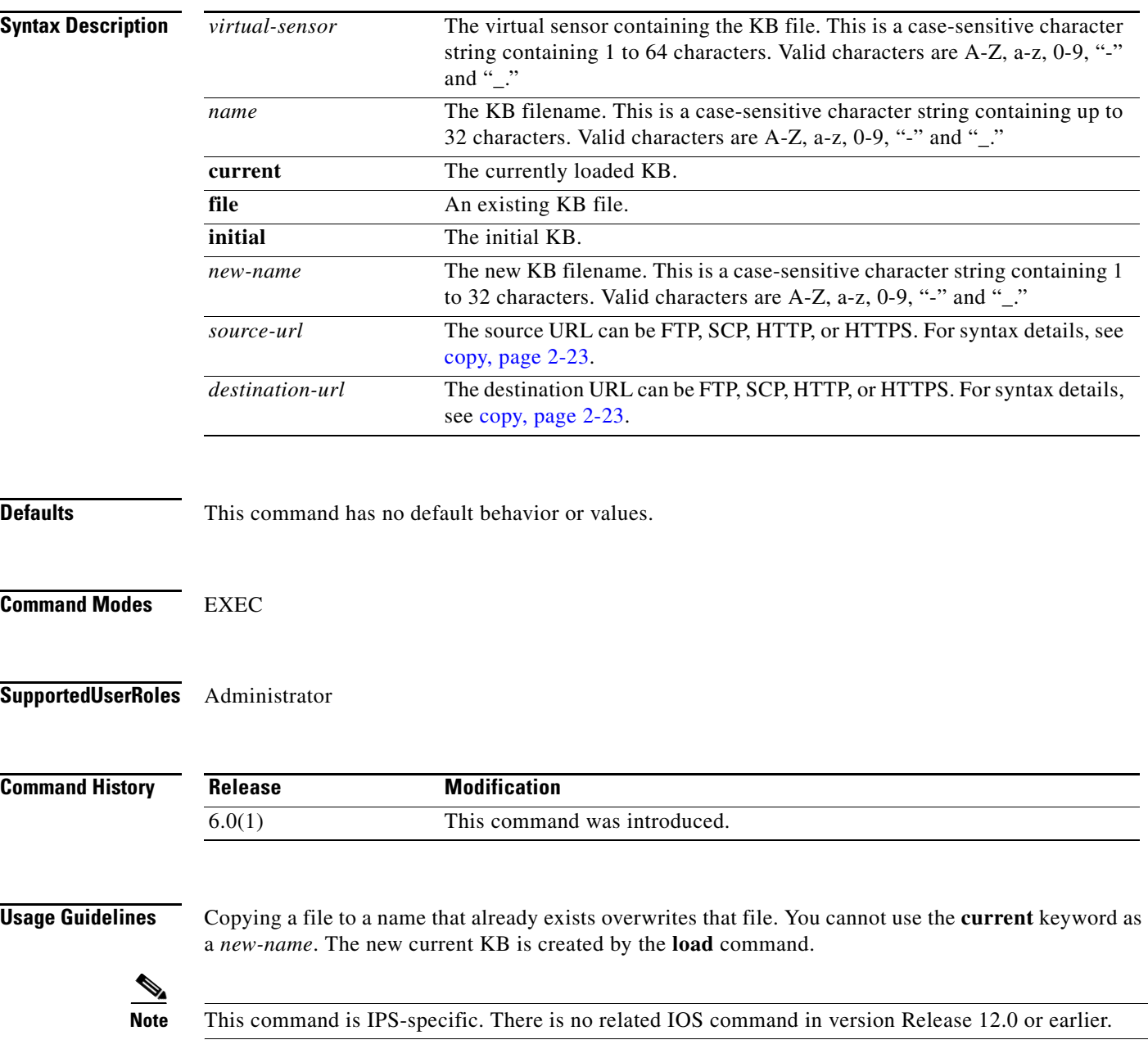

**Examples** The following example copies 2011-Mar-16-10\_00\_00 to ~cidsuser/AD/my-kb on the computer with the IP address 10.1.1.1:

```
sensor# copy ad-knowledge-base vs0 file 2011-Mar-16-10_00_00 
scp://cidsuser@10.1.1.1/AD/my-kb
Password: *******
2011-Mar-16-10_00_00 100% 14920 0.0KB/s
00:00
sensor#
```
### <span id="page-27-0"></span>**copy** *instance*

To copy a configuration instance, use the **copy** *instance* command in EXEC mode.

**copy** [**anomaly-detection** | **event-action-rules** | **signature-definition**] *source destination*

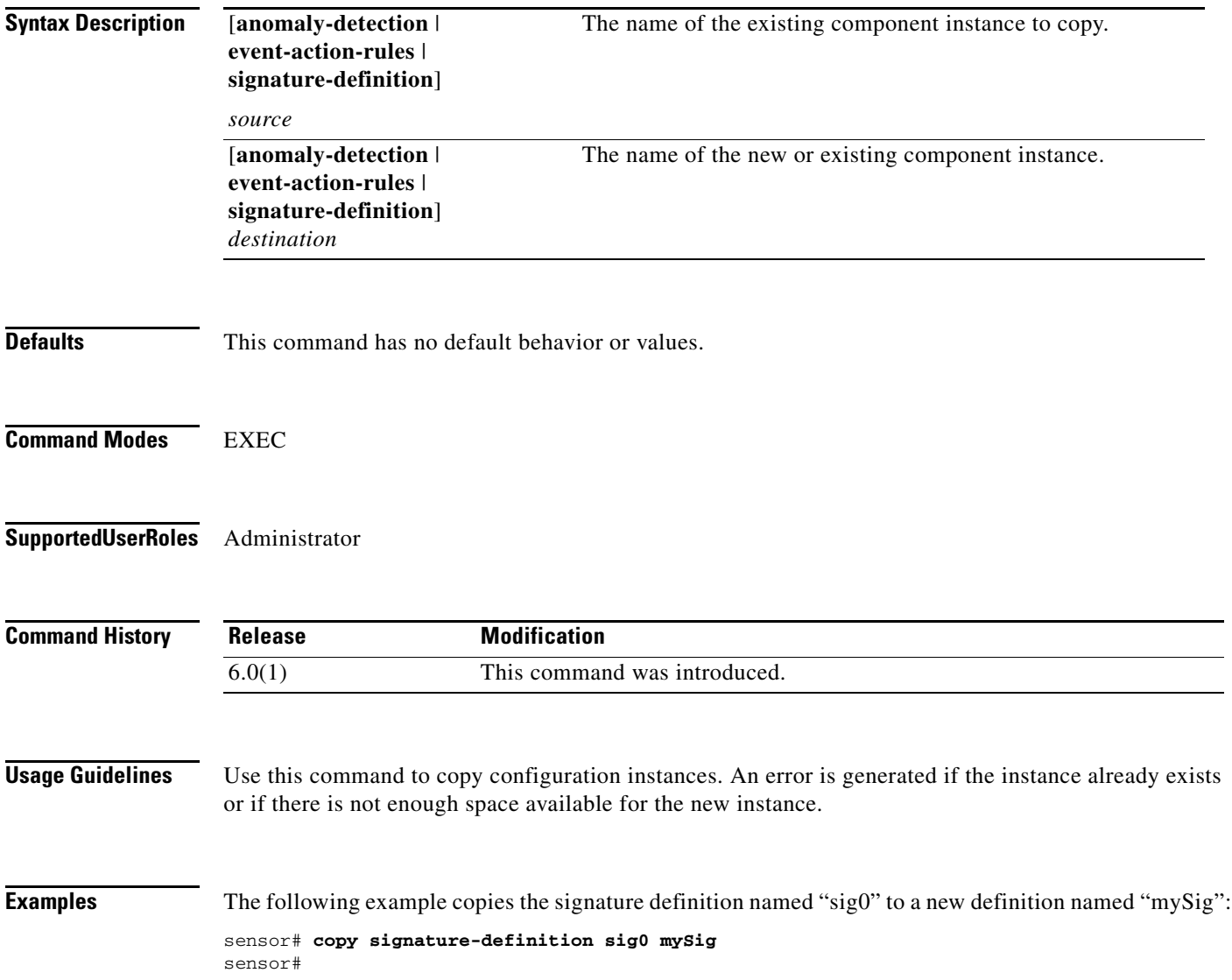

### <span id="page-28-0"></span>**deny attacker**

To add a single deny attacker IP address to the current list of denied attackers, use the **deny attacker** command in EXEC mode. To delete an attacker from the current denied attackers list, use the **no** form of this command.

- **deny attacker** [**virtual-sensor** *name*] **ip-address** *attacker-ip-address* [**victim** *victim-ip-address* **| port** *port-number*]
- **no deny attacker** [*name*] **ip-address** *attacker-ip-address* [**victim** *victim-ip-address* **| port**  *port-number*]

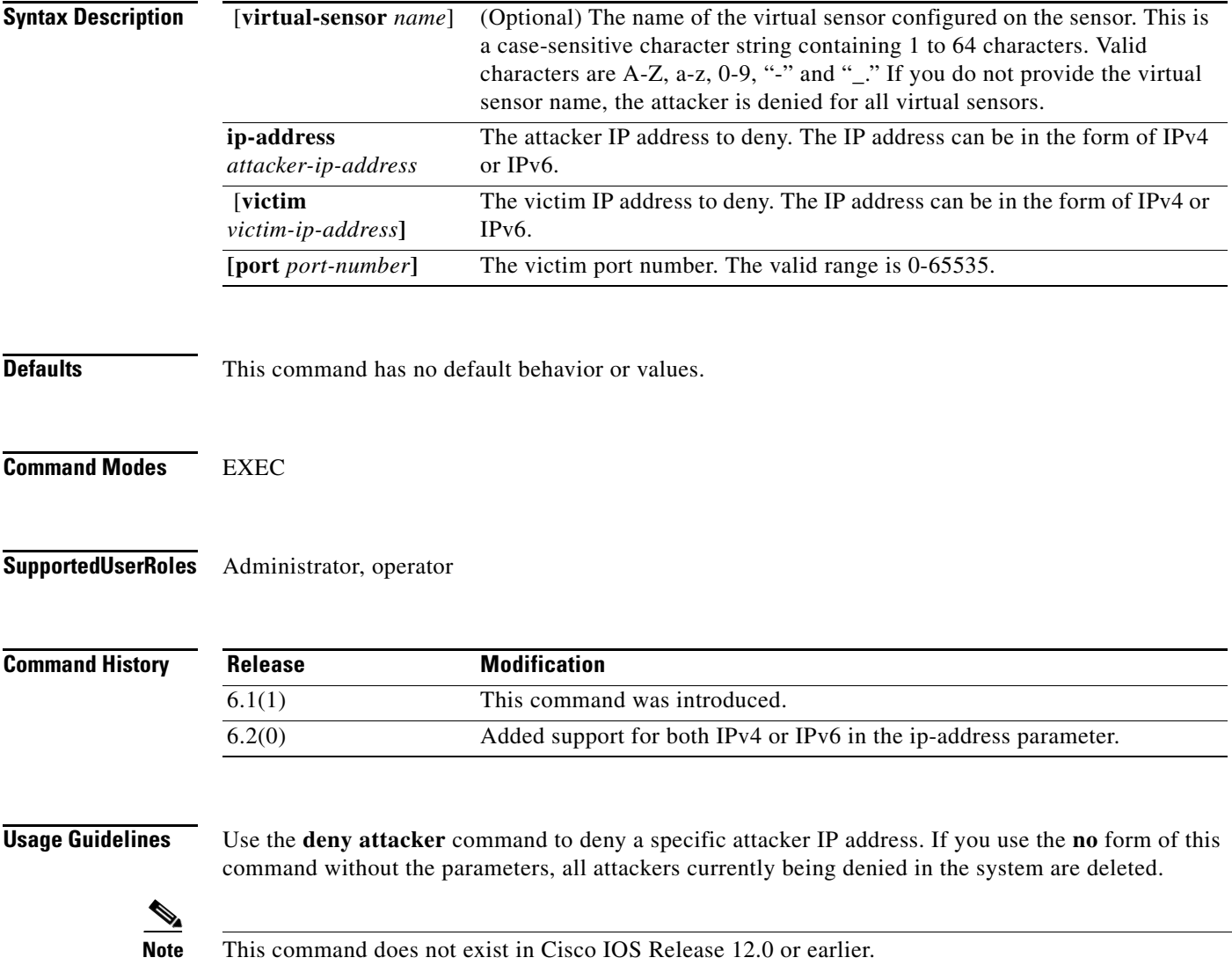

**Examples** The following example adds a deny attacker with the IP address 10.1.1.1 and victim with the IP address 10.2.2.2 for virtual sensor vs0: sensor# **deny attacker ip-address virtual-sensor vs0 ip-address 10.1.1.1 victim 10.2.2.2** sensor# The following example removes the denied attacker from the list of attackers currently being denied by the system for all virtual sensors: sensor# **deny attacker ip-address 10.1.1.1 victim 10.2.2.2** Warning: Executing this command will delete this address from the list of attackers being denied by all virtual sensors. Continue? [yes]: **yes** sensor#

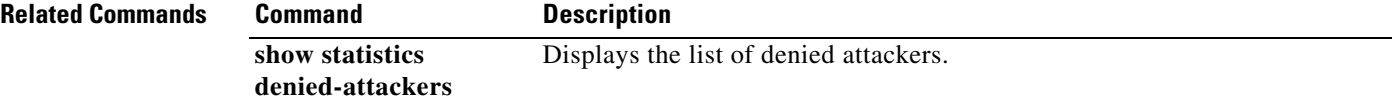

#### <span id="page-30-0"></span>**display serial**

To direct all output to the serial connection, use the **display serial** command in global configuration mode. Use the **no display-serial** command to reset the output to the local terminal.

**display-serial**

**no display-serial**

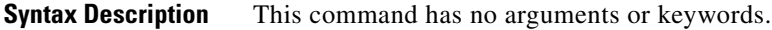

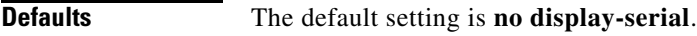

**Command Modes** EXEC

**Supported User Roles** Administrator, operator

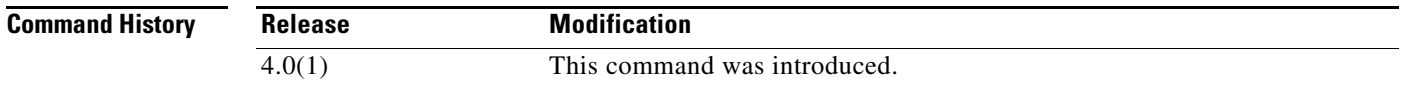

**Usage Guidelines** Using the **display-serial** command lets you view system messages on a remote console (using the serial port) during the boot process. The local console is not available as long as this option is enabled. Unless you set this option when you are connected to the serial port, you do not get any feedback until Linux has fully booted and enabled support for the serial connection.

**Examples** The following example redirects output to the serial port: sensor(config)# **display-serial** sensor(config)#

### <span id="page-31-0"></span>**downgrade**

To remove the last applied signature update or service pack, use the **downgrade** command in global configuration mode.

**downgrade**

- **Syntax Description** This command has no arguments or keywords.
- **Defaults** This command has no default behavior or values.
- **Command Modes** Global configuration

**Supported User Roles** Administrator

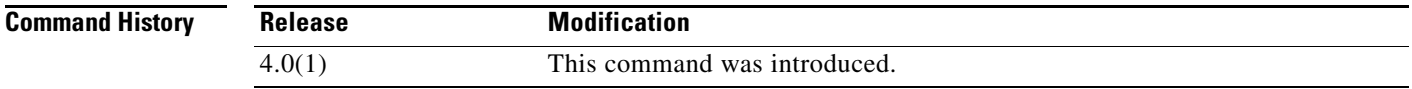

**Examples** The following example removes the most recently applied signature update from the sensor:

```
sensor(config)# downgrade
Warning: Executing this command will reboot the system and downgrade to
```

```
IDS-K9-sp-4.1-4-S91.rpm. Configuration changes made since the last upgrade will be lost 
and the system may be rebooted.
Continue with downgrade?: yes
sensor#
```
If the **downgrade** command is not available, for example, if no upgrades have been applied, the following is displayed:

#### sensor# **downgrade**

Error: No downgrade available sensor#

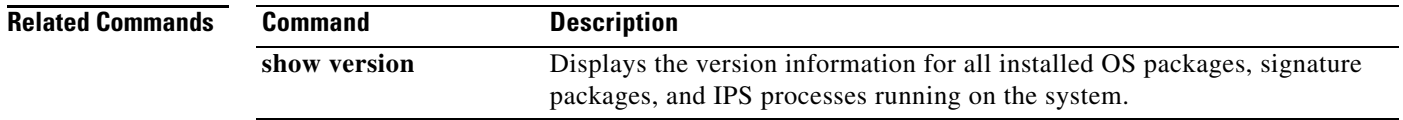

T

### <span id="page-32-0"></span>**end**

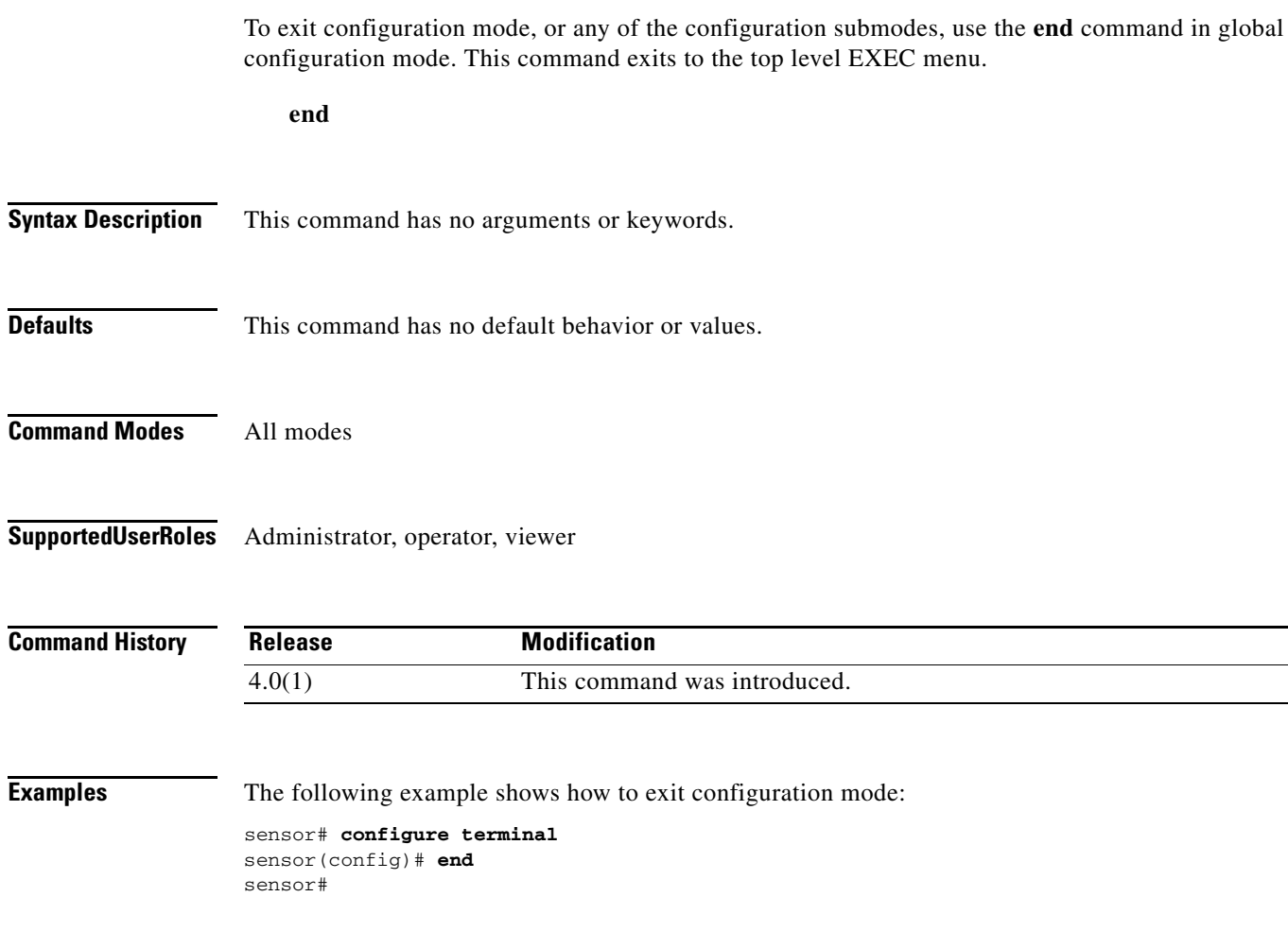

#### <span id="page-33-0"></span>**erase**

To delete a logical file, use the **erase** command in EXEC mode.

**erase** {**backup-config** | **current-config** | **packet-file**}

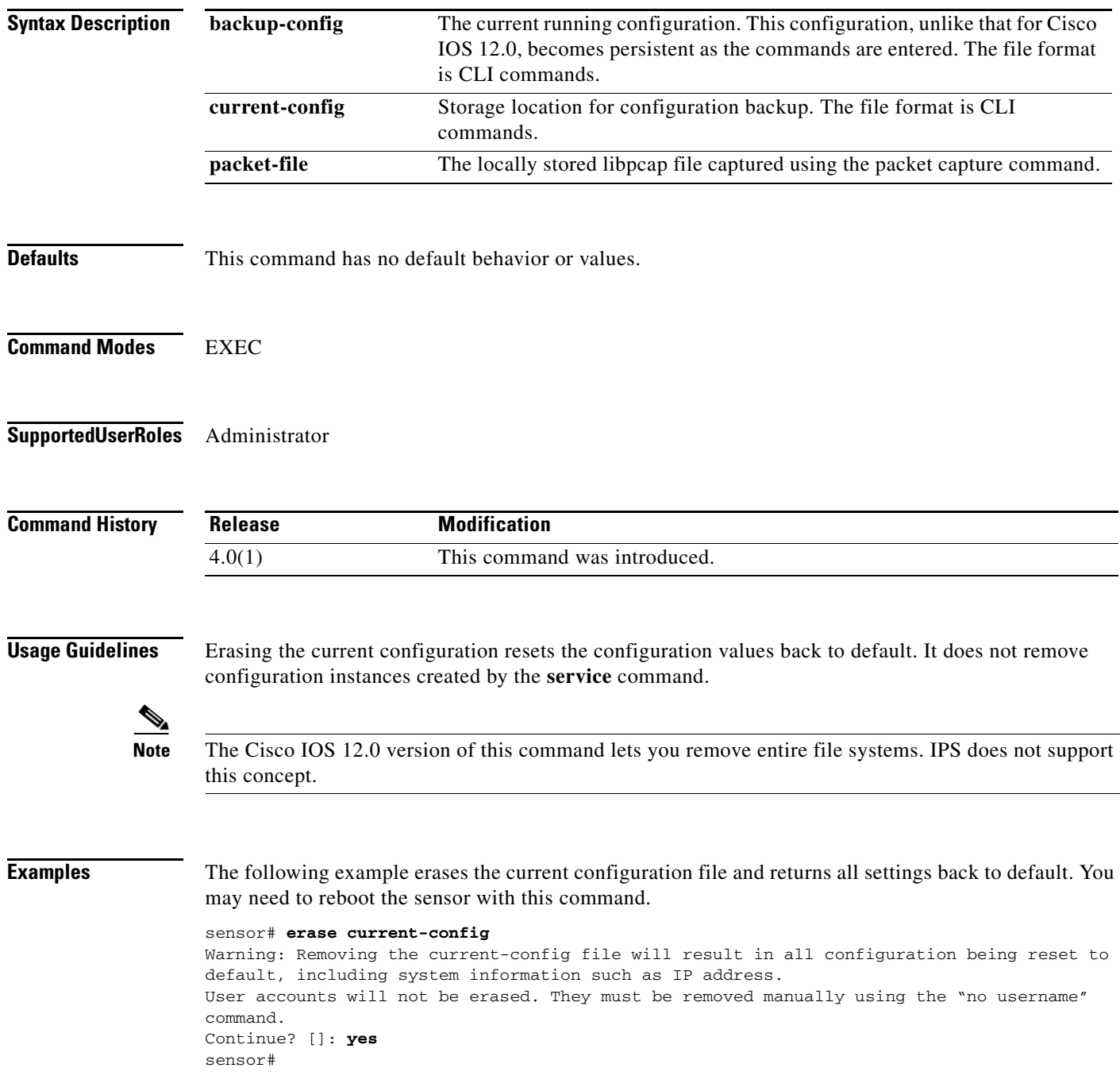

# <span id="page-34-0"></span>**erase ad-knowledge-base**

To remove a KB from the sensor, use the **erase ad-knowledge-base** command in EXEC mode.

**erase ad-knowledge-base** [*virtual-sensor* [*name*]]

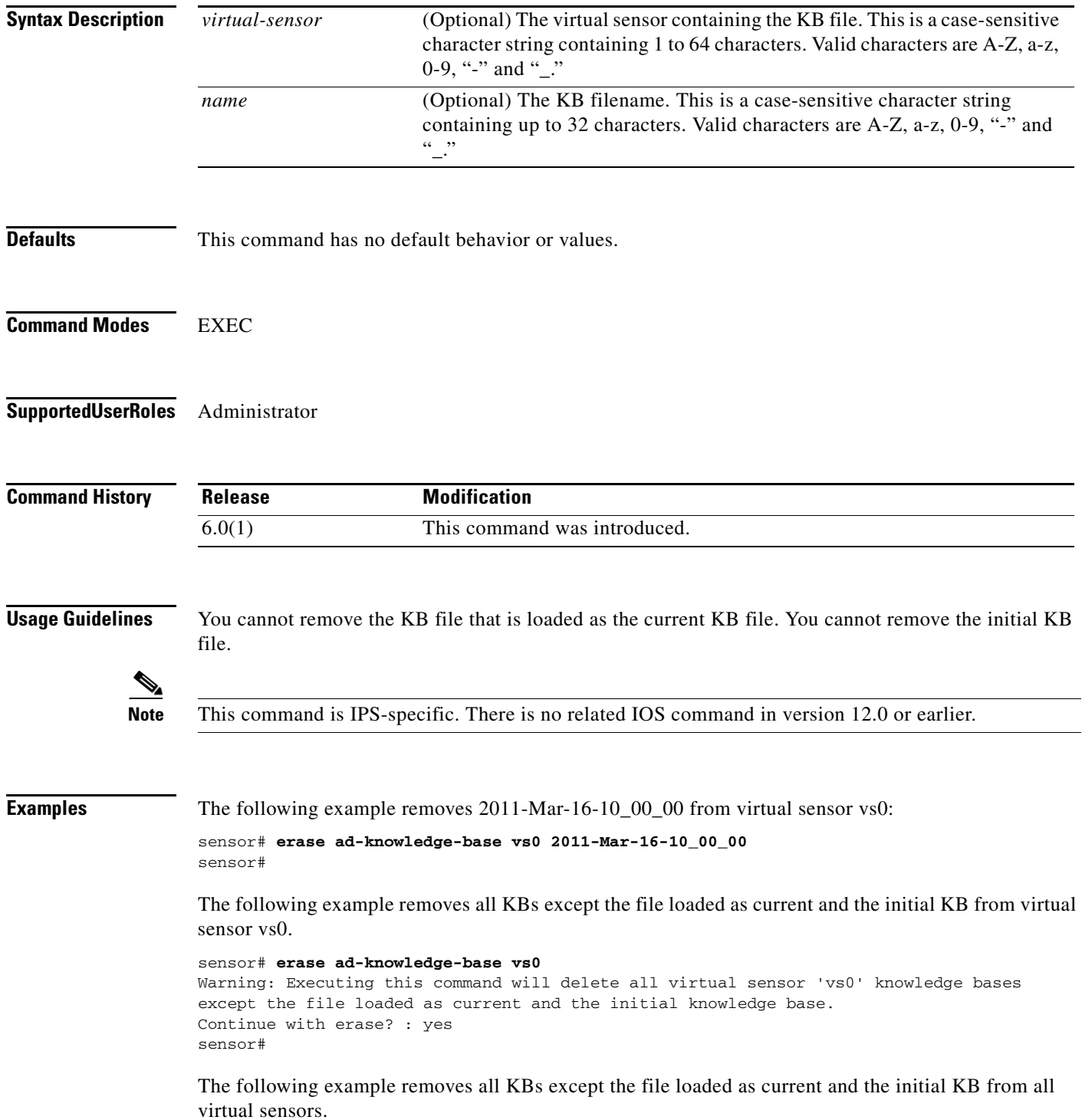

sensor# **erase ad-knowledge-base** Warning: Executing this command will delete all virtual sensor knowledge bases except the file loaded as current and the initial knowledge base. Continue with erase? : yes sensor#
### **erase license-key**

To remove a license key from the sensor, use the **erase license-key** command in EXEC mode.

**erase license-key Syntax Description** This command has no arguments or keywords. **Command Default** This command has no default behavior or values. **Command Modes** EXEC **Supported User Roles** Administrator **Command History Usage Guidelines** This command deletes an installed license from the IPS sensor without needing to restart the sensor or log in to the sensor using the service account. **Examples** The following example removes the license key from the sensor: sensor# **erase license-key** Warning: Executing this command will remove the license key installed on the sensor. You must have a valid license key installed on the sensor to apply the Signature Updates and use the Global Correlation features. Continue? []: yes sensor# **Release Modification** 7.0(7) This command was introduced to 7.0.

# **exit**

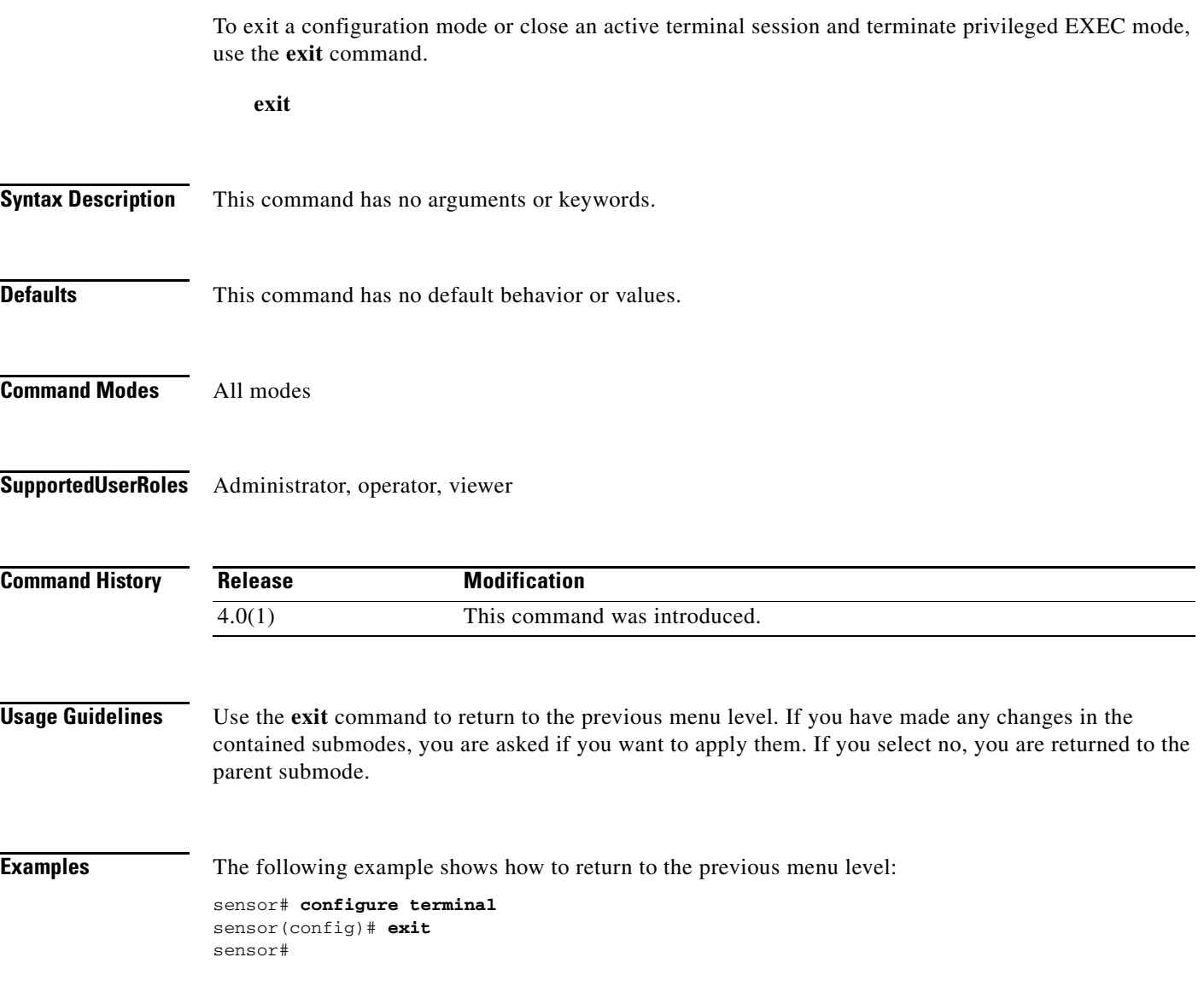

 $\blacksquare$ 

To start IP logging on a virtual sensor, use the **iplog** command in EXEC mode. Use the **no** form of this command to disable all logging sessions on a virtual sensor, a particular logging session based on log-id, or all logging sessions.

**iplog** *name ip-address* [**duration** *minutes*] [**packets** *numPackets*] [**bytes** *numBytes*]

**no iplog** [**log-id** *log-id* | **name** *name*]

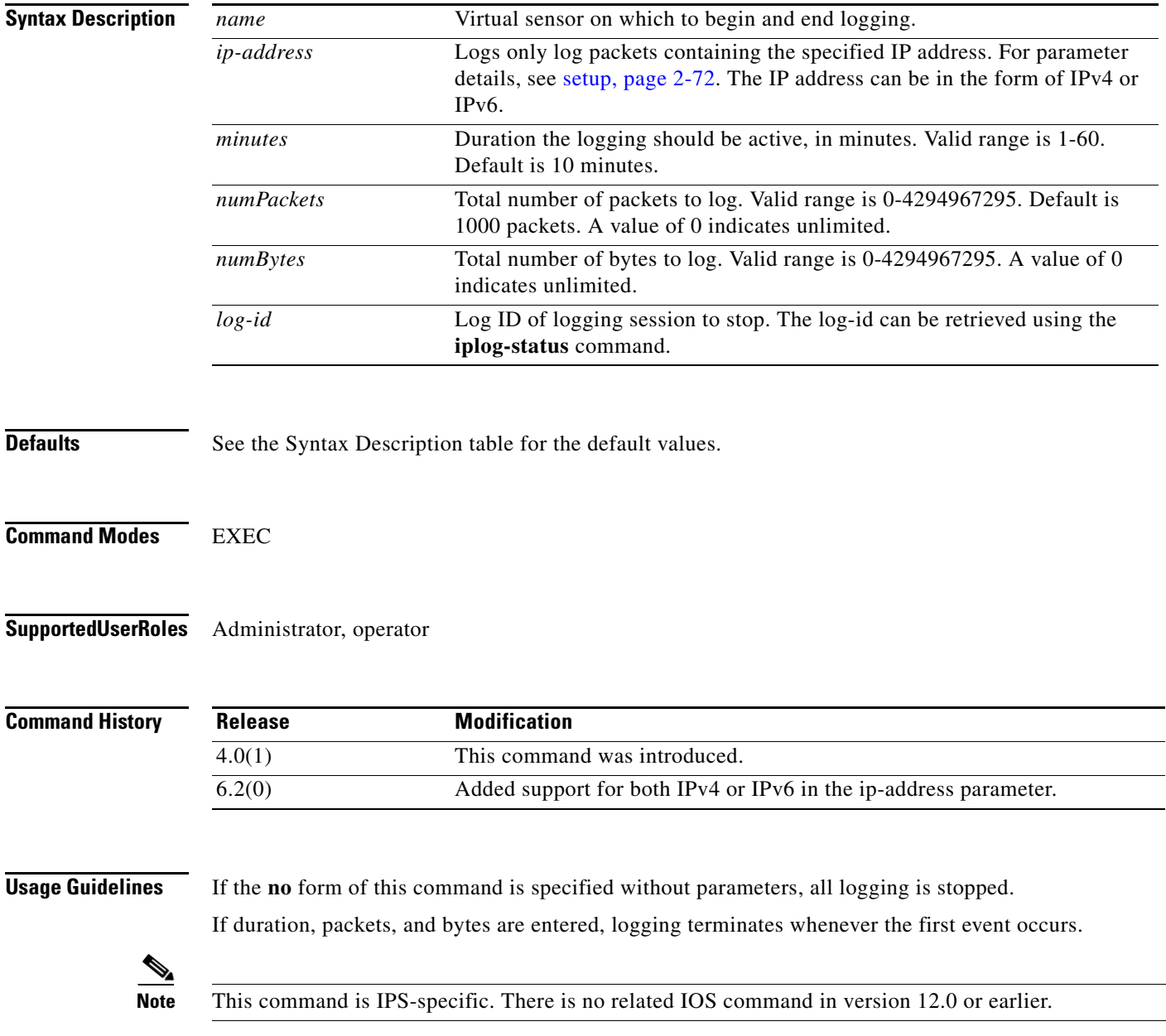

T

**Examples** The following example begins logging all packets containing 10.2.3.1 in the source or destination address on virtual sensor vs0:

> sensor# **iplog vs0 10.2.3.1** Logging started for virtual sensor vs0, IP address 10.2.3.1, Log ID 2342 WARNING: IP Logging will affect system performance. sensor#

### **Related Comma**

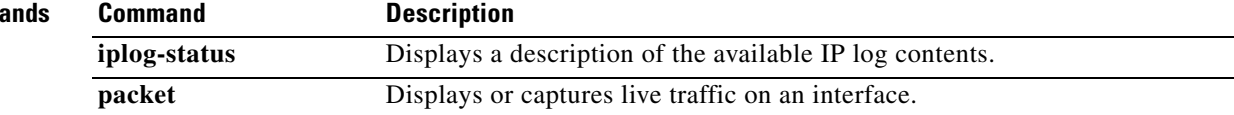

### **iplog-status**

To display a description of the available IP log contents, use the **iplog-status** command in EXEC mode.

**iplog-status [log-id** *log-id***] [brief] [reverse] [|{begin** *regular-expression* **| exclude**  *regular-expression* **| include** *regular-expression* **| redirect** *destination-url***}]**

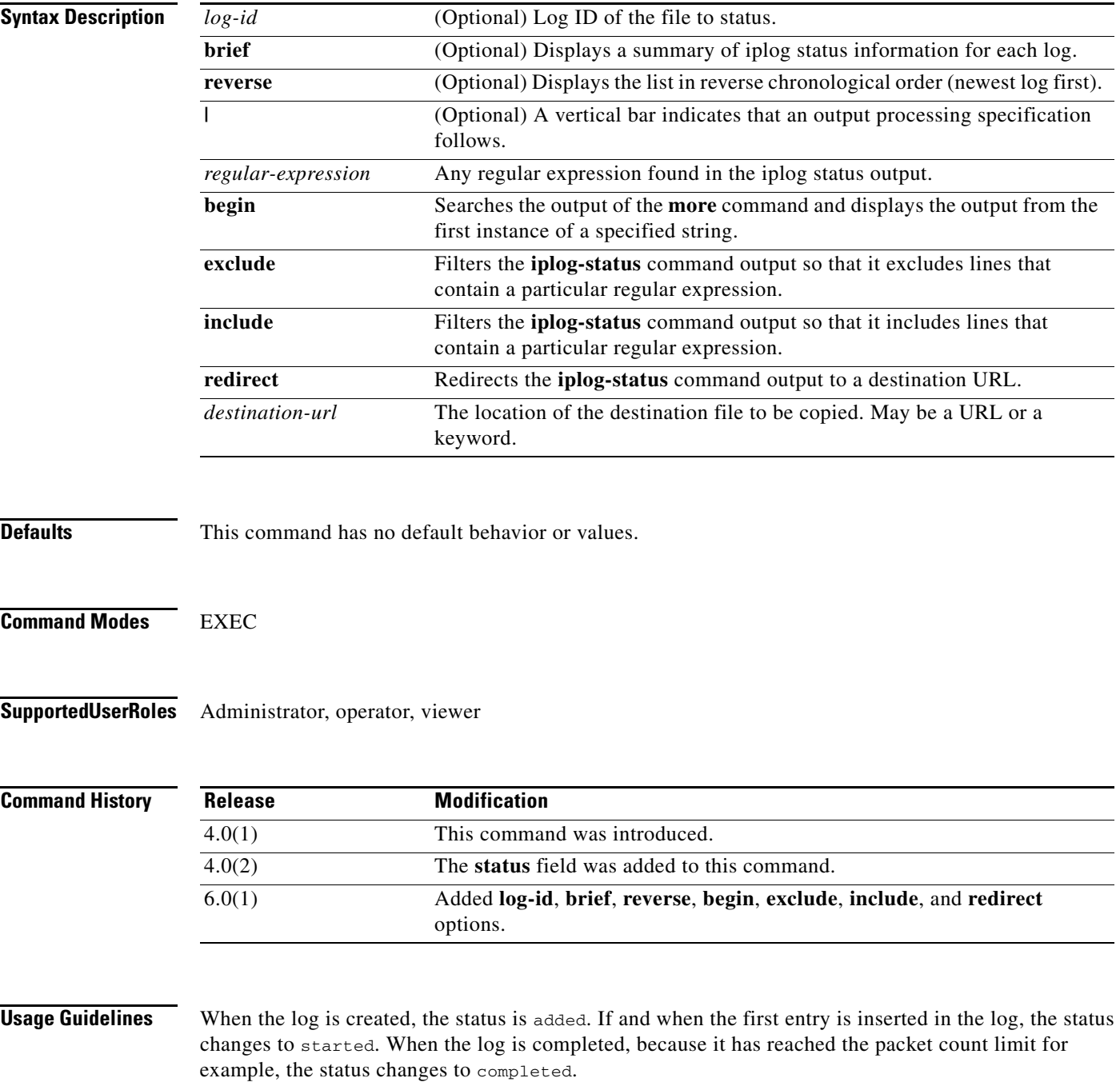

# $\frac{\mathcal{P}}{\mathcal{P}}$

**Note** This command is IPS-specific. There is no related IOS command in version 12.0 or earlier.

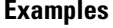

The following example displays the status of all IP logs:

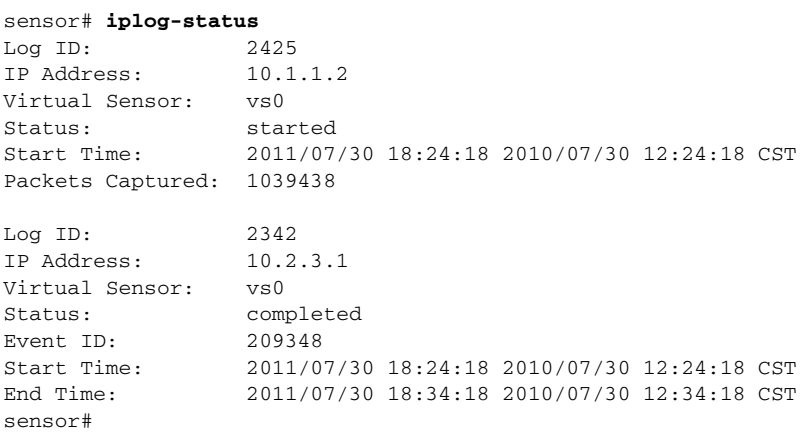

#### The following example displays a brief list of all IP logs:

#### sensor# **iplog-status brief**

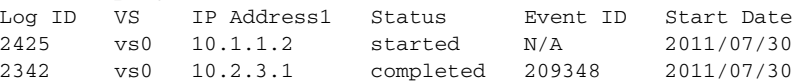

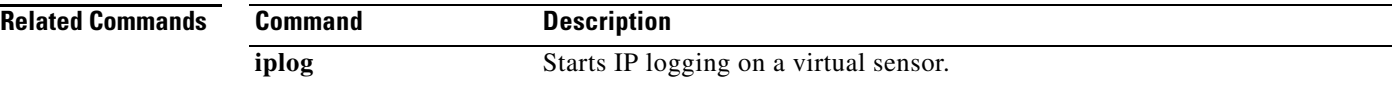

# **list** *component***-configurations**

To display the existing configuration instances for a component, use the **list** *component*-**configurations** command in EXEC mode.

**list** [**anomaly-detection-configurations** | **event-action-rules-configurations** | **signature-definition-configurations**]

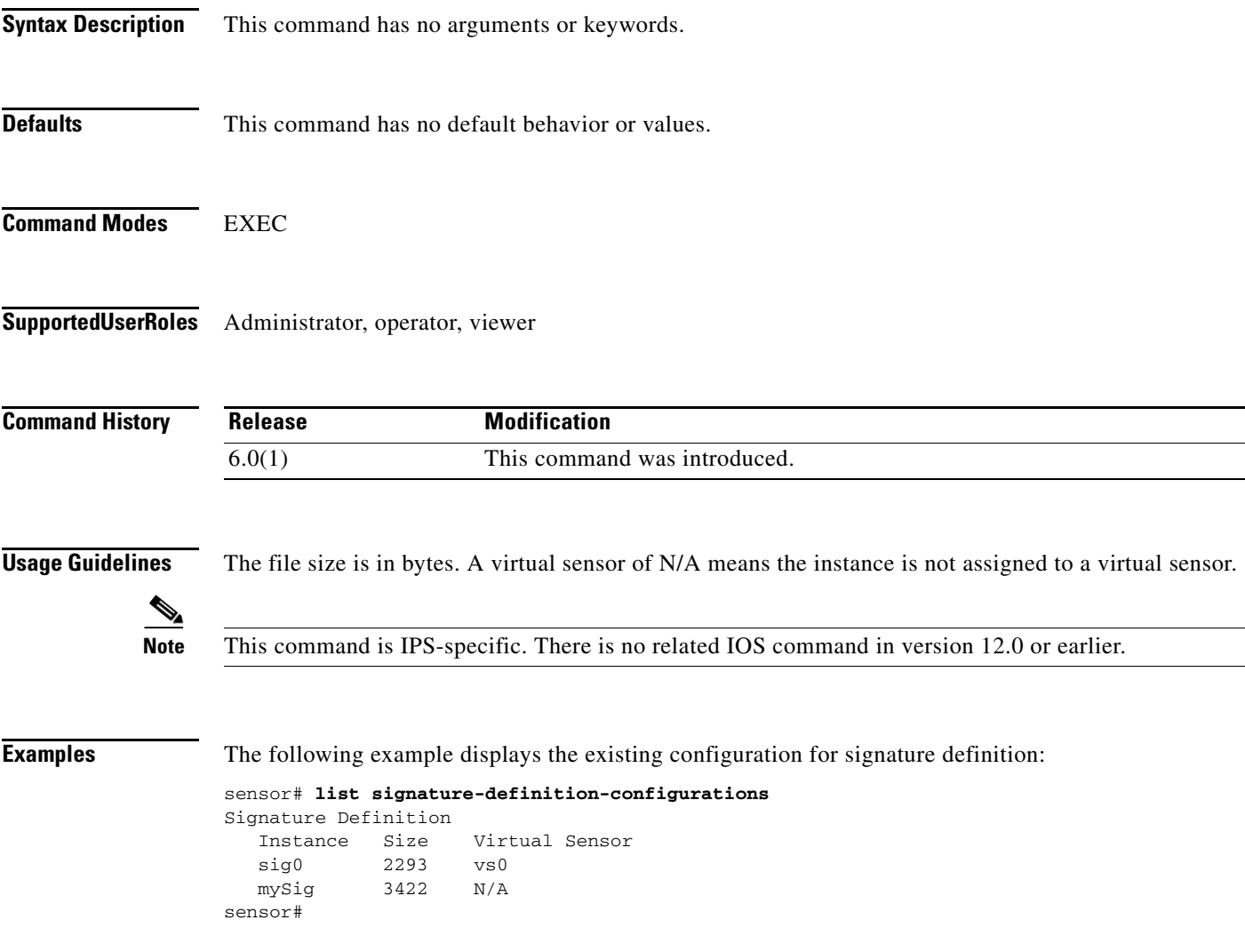

### **more**

To display the contents of a logical file, use the **more** command in EXEC mode.

**more** *keyword*

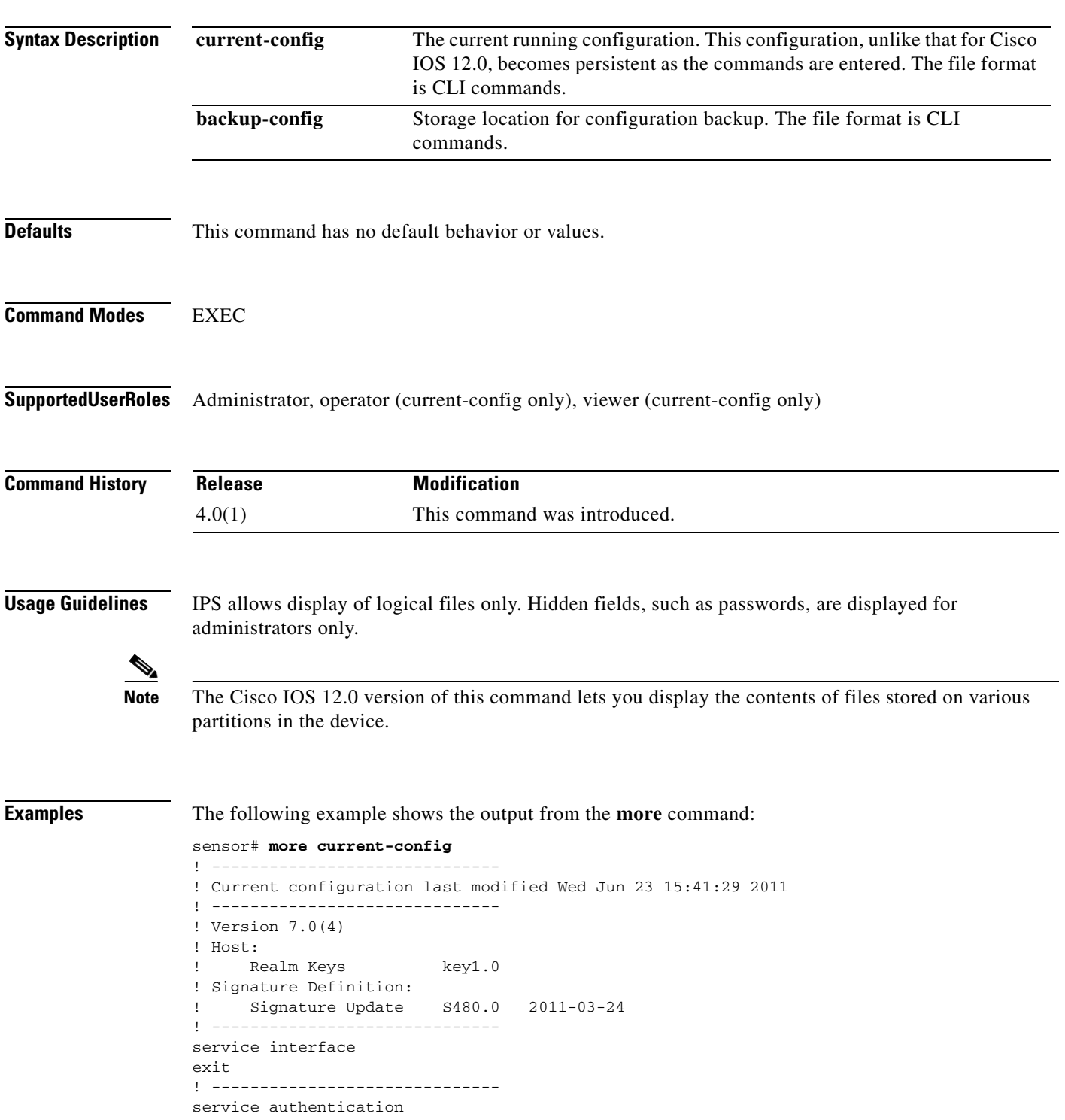

exit ! ----------------------------- service event-action-rules rules0 overrides deny-packet-inline override-item-status Disabled risk-rating-range 90-100 exit exit ! ----------------------------- service host network-settings host-ip 192.168.1.2/24,192.168.1.1 host-name sensor telnet-option enabled access-list 0.0.0.0/0 exit auto-upgrade cisco-server enabled schedule-option calendar-schedule times-of-day 12:00:00 days-of-week monday days-of-week tuesday days-of-week wednesday days-of-week thursday days-of-week friday days-of-week saturday exit user-name user11 cisco-url https://198.133.219.25//cgi-bin/front.x/ida/locator/locator.pl exit exit exit ! ----------------------------- service logger exit ! ----------------------------- service network-access user-profiles a username a exit exit ! ----------------------------- service notification exit ! ----------------------------- service signature-definition sig0 signatures 1000 0 status enabled false exit exit signatures 2000 0 status enabled true exit exit signatures 2004 0 status enabled true exit exit signatures 60000 0 engine application-policy-enforcement-http signature-type msg-body-pattern

```
regex-list-in-order false
exit
exit
exit
exit
! ------------------------------
service ssh-known-hosts
exit
! ------------------------------
service trusted-certificates
exit
! ------------------------------
service web-server
exit
! ------------------------------
service anomaly-detection ad0
exit
! ------------------------------
service external-product-interface
exit
! ------------------------------
service health-monitor
exit
! ------------------------------
service global-correlation
exit
! ------------------------------
service aaa
aaa radius
primary-server
server-address 10.1.1.1
server-port 1812
shared-secret Itoly0u!
timeout 3
exit
default-user-role viewer
exit
exit
! ------------------------------
service analysis-engine
virtual-sensor vs0
physical-interface GigabitEthernet0/1
exit
virtual-sensor vs1
description qqq
exit
virtual-sensor vs2
exit
virtual-sensor vs3
exit
exit
sensor#
```
#### **Related Commands**

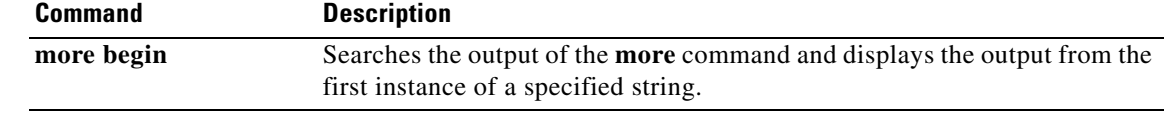

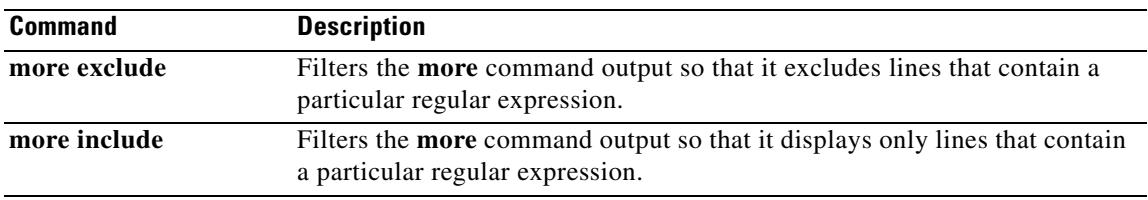

## **more begin**

To search the output of any **more** command, use the **more begin** command in EXEC mode. This command begins unfiltered output of the **more** command with the first line that contains the regular expression specified.

**more** *keyword* **| begin** *regular-expression*

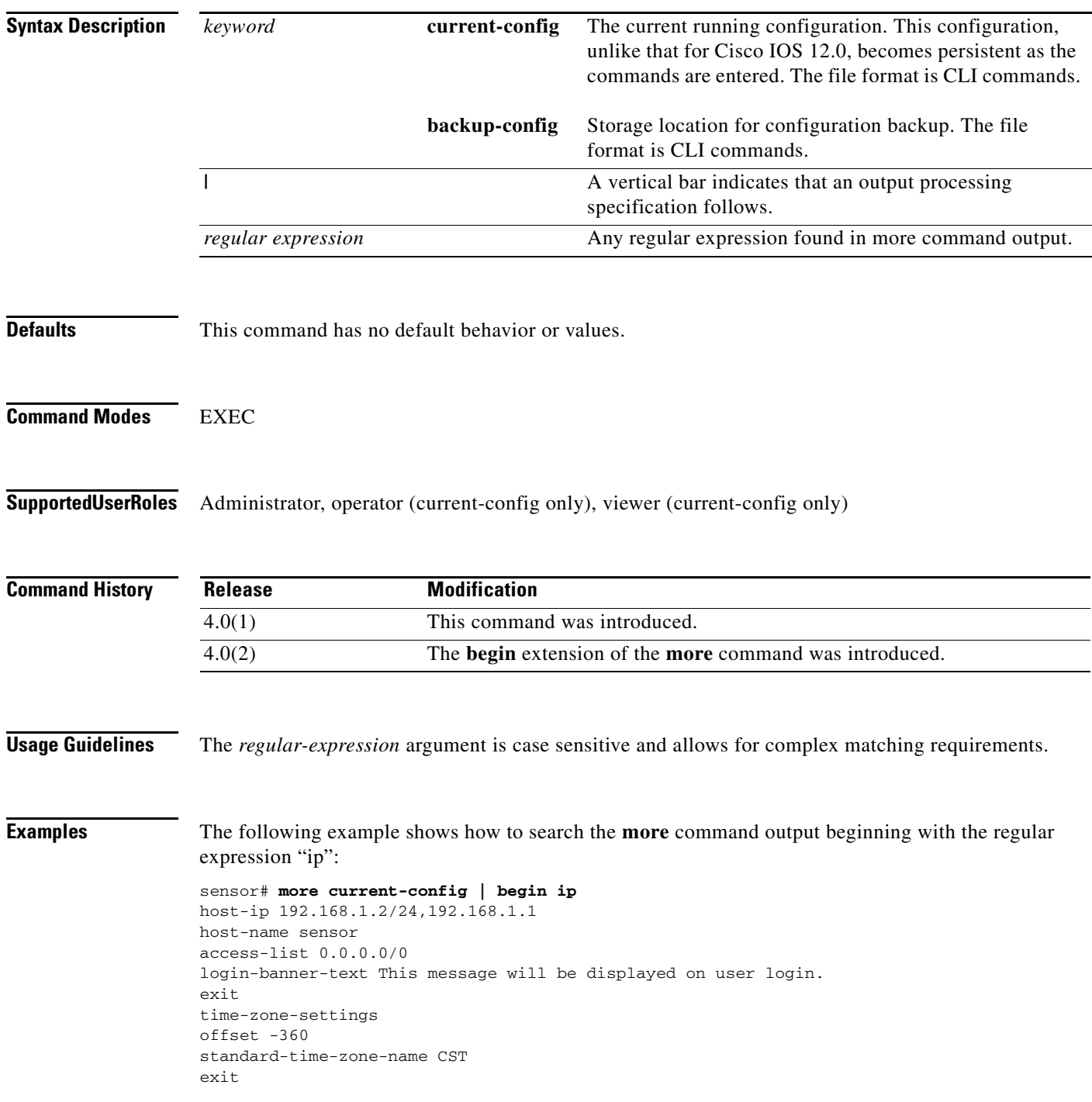

```
exit
! ------------------------------
service interface
exit
! ------------------------------
service logger
exit
! ------------------------------
service network-access
user-profiles mona 
enable-password foobar
exit
exit
! ------------------------------
service notification
--<i>M</i>ORE--
```
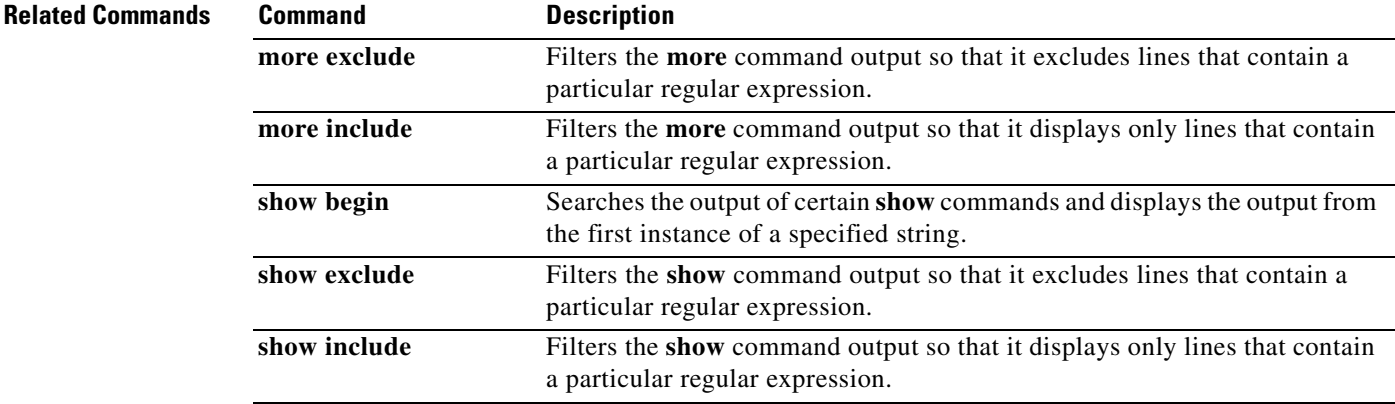

 $\blacksquare$ 

## **more exclude**

To filter the **more** command output so that it excludes lines that contain a particular regular expression, use the **more exclude** command in EXEC mode.

**more** *keyword* **| exclude** *regular-expression*

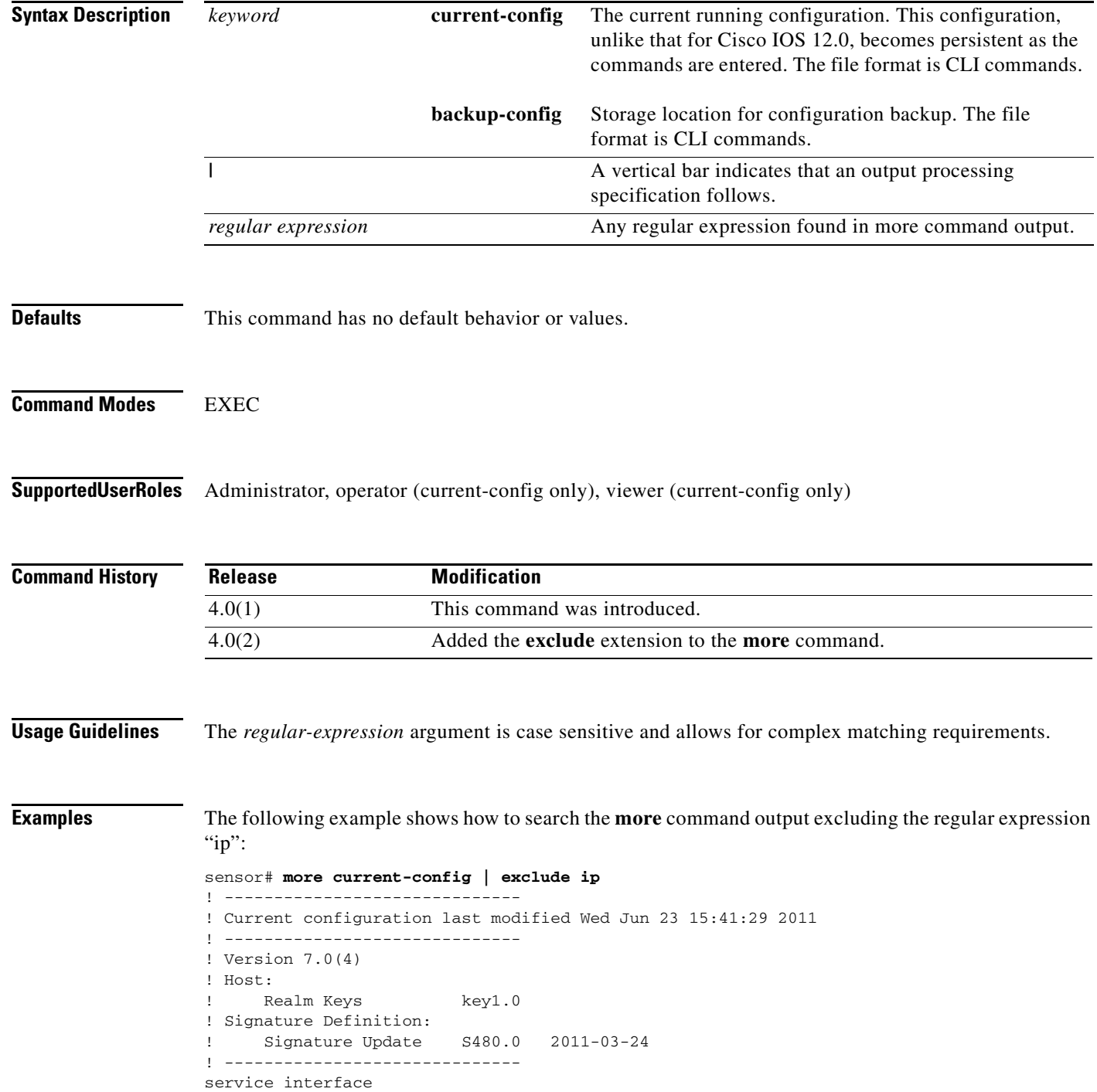

exit ! ----------------------------- service authentication exit ! ----------------------------- service event-action-rules rules0 overrides deny-packet-inline override-item-status Disabled risk-rating-range 90-100 exit exit ! ----------------------------- service host network-settings host-name sensor telnet-option enabled access-list 0.0.0.0/0 exit auto-upgrade cisco-server enabled schedule-option calendar-schedule times-of-day 12:00:00 days-of-week monday days-of-week tuesday days-of-week wednesday days-of-week thursday days-of-week friday days-of-week saturday exit user-name user11 cisco-url https://198.133.219.25//cgi-bin/front.x/ida/locator/locator.pl exit exit exit ! ----------------------------- service logger exit ! ----------------------------- service network-access user-profiles a username a exit exit ! ----------------------------- service notification exit ! ----------------------------- service signature-definition sig0 signatures 1000 0 status enabled false exit exit signatures 2000 0 status enabled true exit exit signatures 2004 0 status enabled true exit exit signatures 60000 0

engine application-policy-enforcement-http signature-type msg-body-pattern regex-list-in-order false exit exit exit exit ! ----------------------------- service ssh-known-hosts exit ! ----------------------------- service trusted-certificates exit ! ----------------------------- service web-server exit ! ----------------------------- service anomaly-detection ad0 exit ! ----------------------------- service external-product-interface exit ! ----------------------------- service health-monitor exit ! ----------------------------- service global-correlation exit ! ----------------------------- service aaa aaa radius primary-server server-address 10.1.1.1 server-port 1812 shared-secret jjjbbjjj timeout 3 exit default-user-role viewer exit exit ! ----------------------------- service analysis-engine virtual-sensor vs0 physical-interface GigabitEthernet0/1 exit virtual-sensor vs1 exit virtual-sensor vs2 exit virtual-sensor vs3 exit exit sensor#

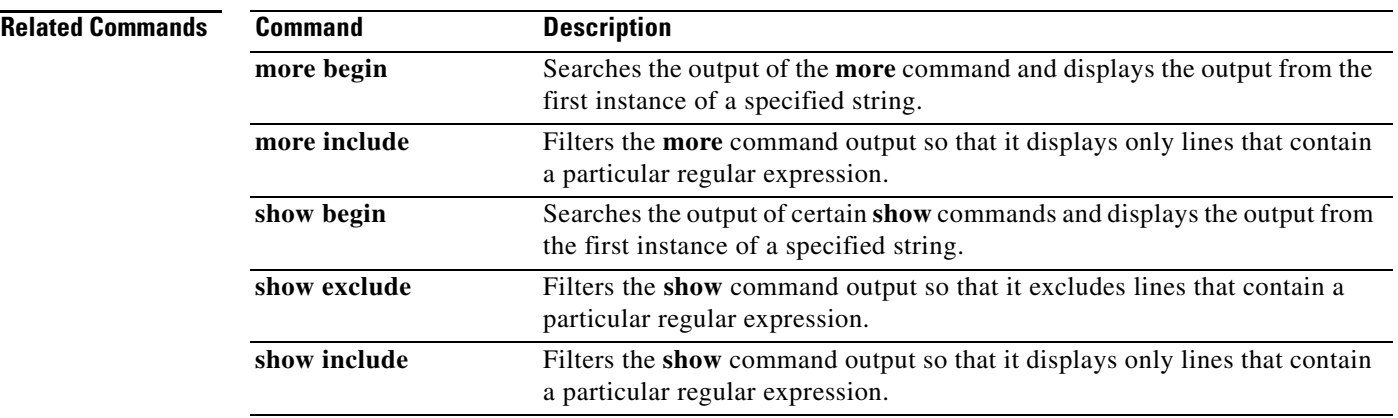

## **more include**

To filter the **more** command output so that it displays only lines that contain a particular regular expression, use the **more include** command in EXEC mode.

**more** *keyword* **| include** *regular-expression*

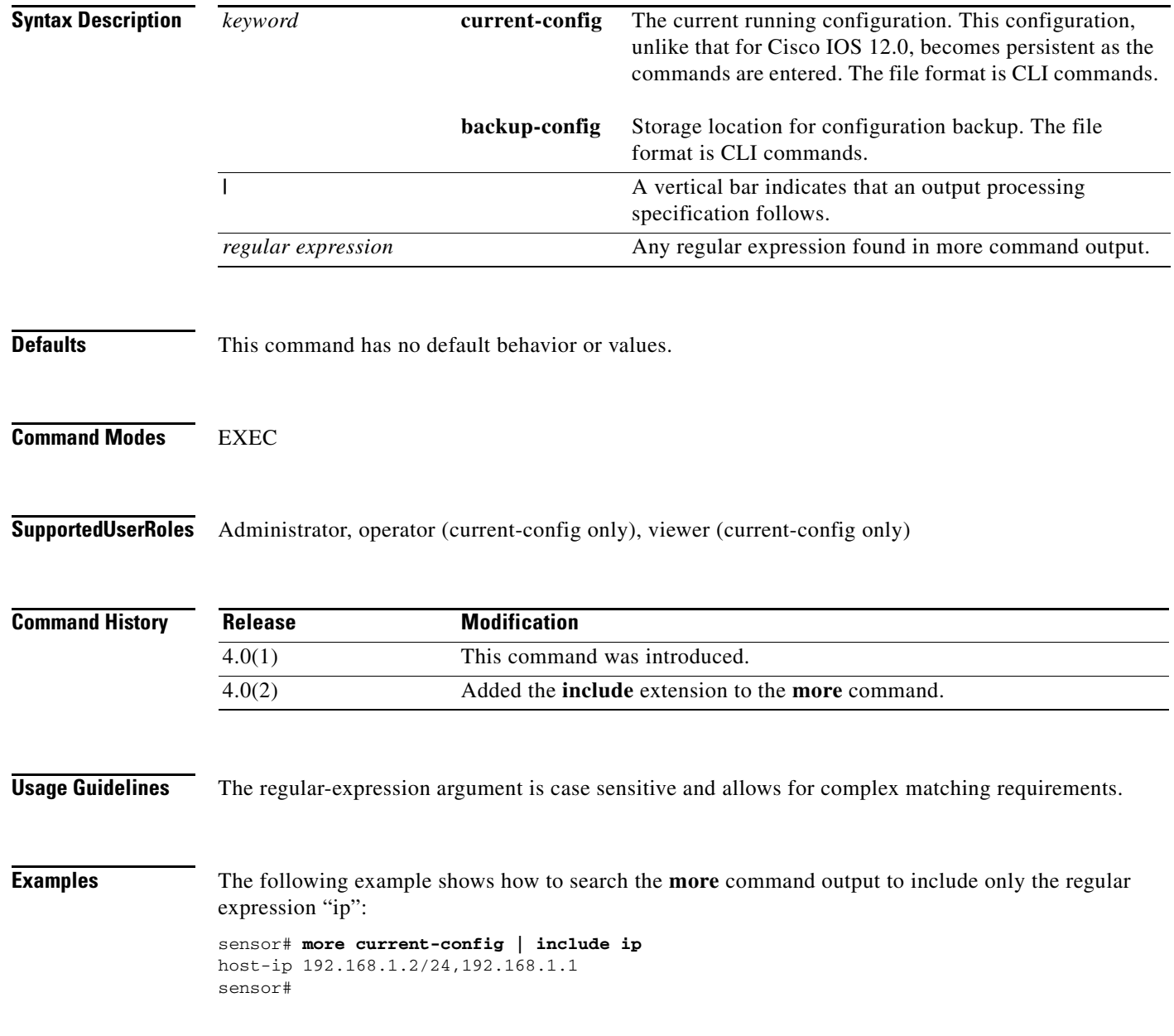

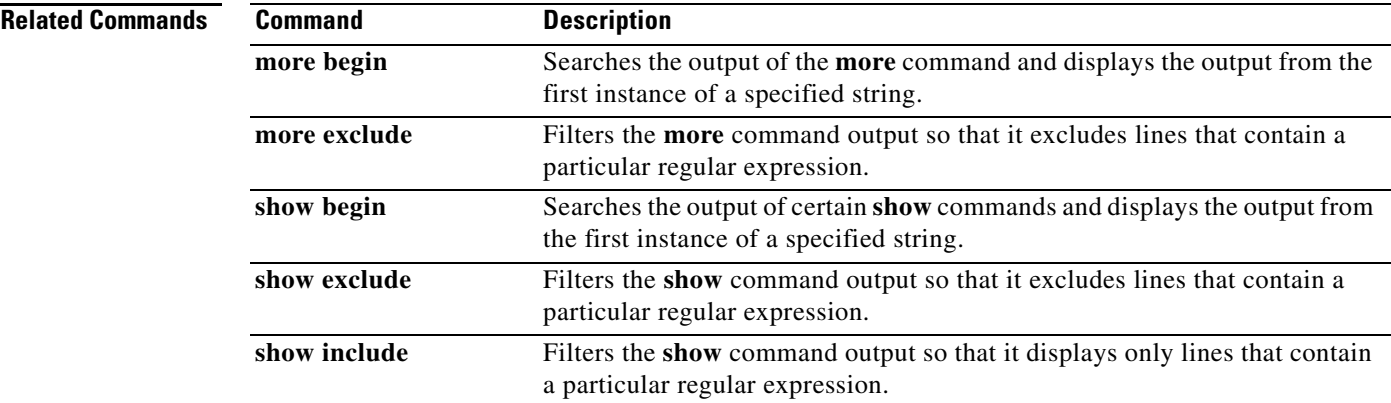

### **packet**

To display or capture live traffic on an interface, use the **packet** command in EXEC mode. Use the **display** option to dump live traffic or a previously captured file output directly to the screen. Use the **capture** option to capture the libpcap output into a local file. There is only one local file storage location, subsequent capture requests overwrite the existing file. You can copy the local file off the machine using the **copy** command with the **packet-file** keyword. You can view the local file using the **display packet-file** option. Use the **info** option to display information about the local file, if any. You can use the **packet display iplog** *id* [**verbose**] [**expression** *expression*] to display iplogs.

**packet display** *interface-name* [**snaplen** *length*] [**count** *count*] [**verbose**] [**expression** *expression*]

**packet display packet-file** [**verbose**] [**expression** *expression*]

**packet display iplog** *id* [**verbose**] [**expression** *expression*] **vlan and**

**packet capture** *interface-name* [**snaplen** *length*] [**count** *count*] [**expression** *expression*]

**packet display file-info**

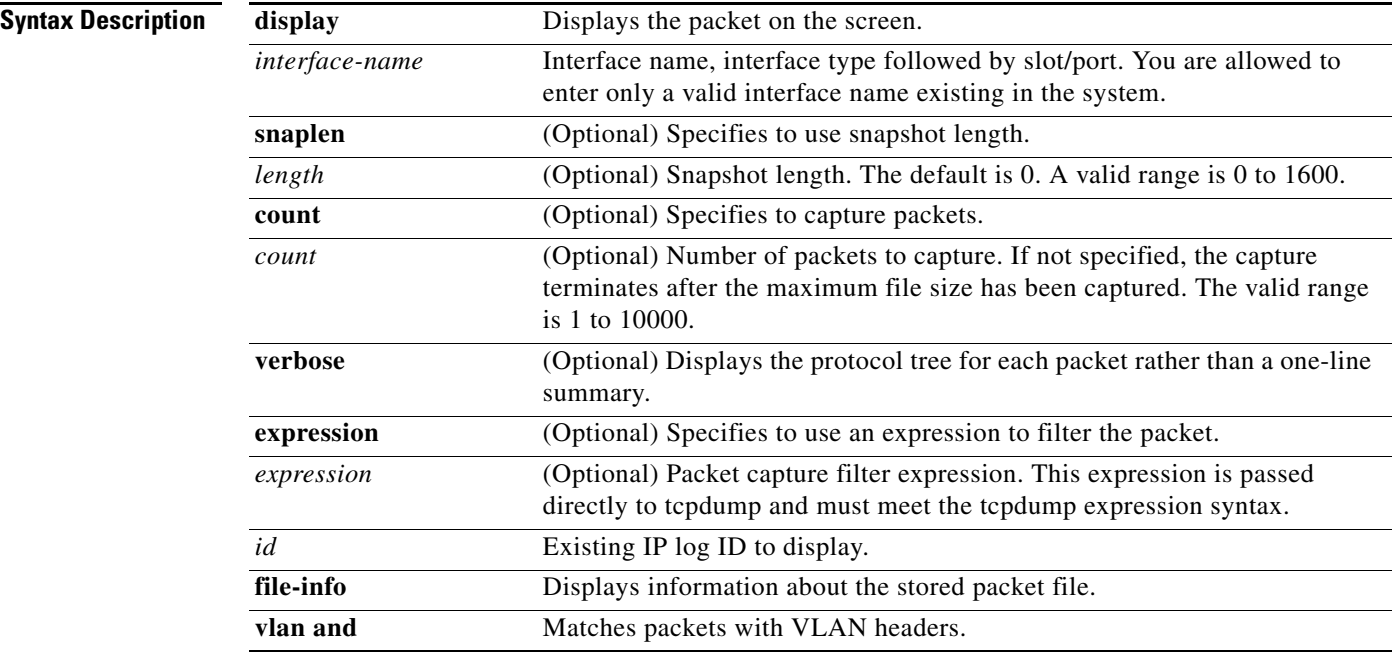

### **Defaults** See the Syntax Description table.

**Command Modes** EXEC

**Supported User Roles** Administrator, operator, viewer (display only)

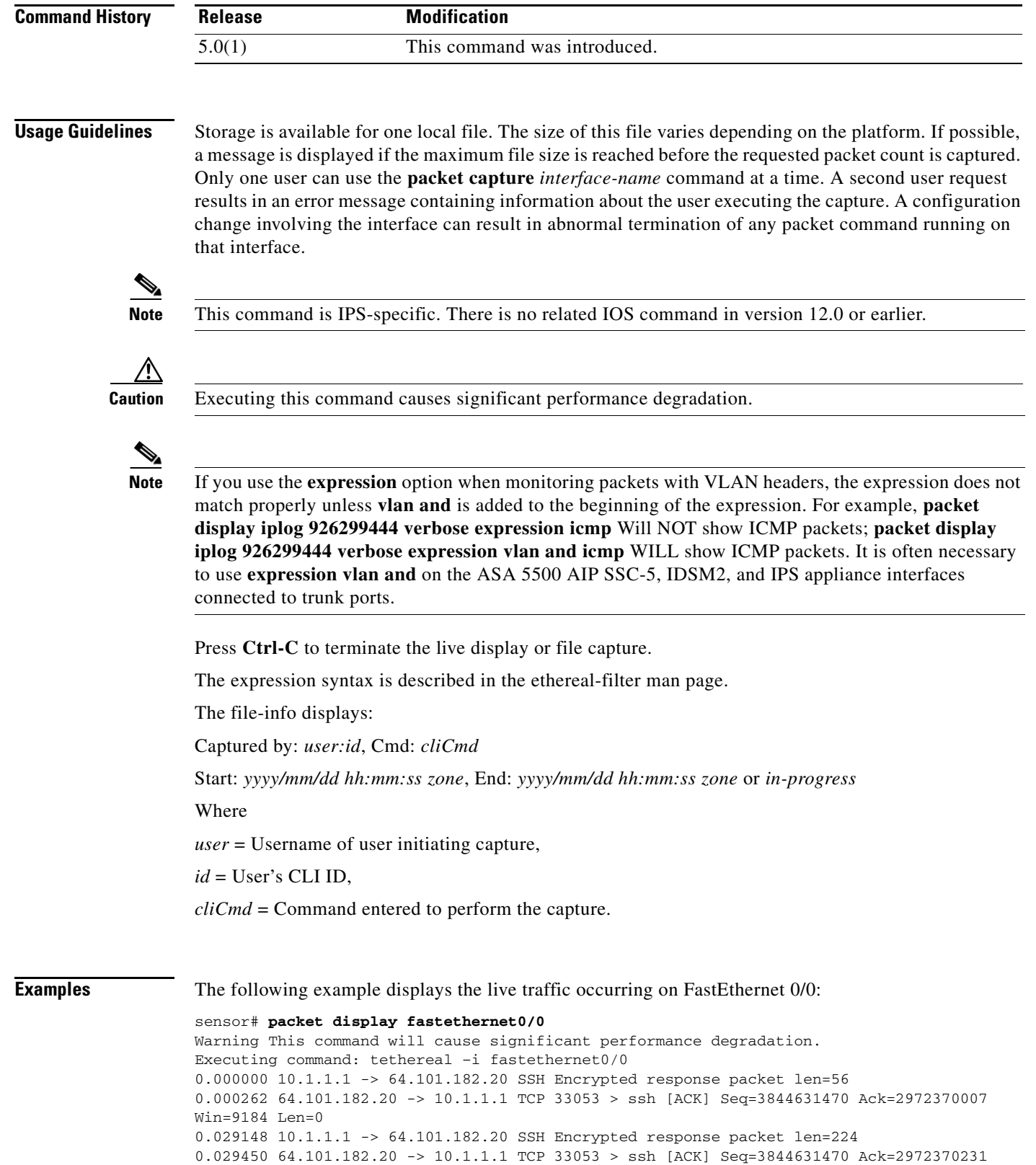

Win=9184 Len=0 0.030273 10.1.1.1 -> 64.101.182.20 SSH Encrypted response packet len=224 0.030575 64.101.182.20 -> 10.1.1.1 TCP 33053 > ssh [ACK] Seq=3844631470 Ack=2972370455 Win=9184 Len=0 0.031361 10.1.1.1 -> 64.101.182.20 SSH Encrypted response packet len=224 0.031666 64.101.182.20 -> 10.1.1.1 TCP 33053 > ssh [ACK] Seq=3844631470 Ack=2972370679 Win=9184 Len=0 0.032466 10.1.1.1 -> 64.101.182.20 SSH Encrypted response packet len=224 0.032761 64.101.182.20 -> 10.1.1.1 TCP 33053 > ssh [ACK]

The following example displays information about the stored capture file:

#### sensor# **packet display file-info**

Captured by: raboyd:5292, Cmd: packet capture fastethernet0/0 Start: 2011/01/07 11:16:21 CST, End: 2011/01/07 11:20:35 CST

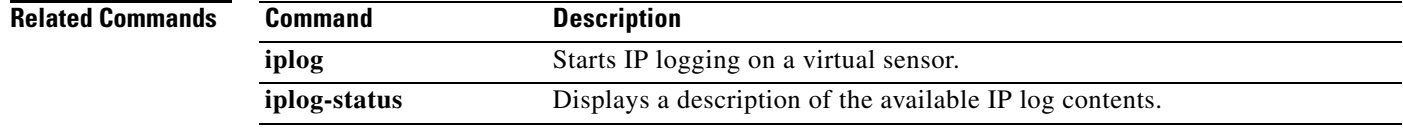

## **password**

To update your password on the local sensor, use the **password** command in global configuration mode. The administrator can also use the **password** command to change the password for an existing user. The administrator can use the **no** form of the command to disable a user account.

#### **password**

Administrator syntax: **password** [*name* [*newPassword*]]

**no password** *name*

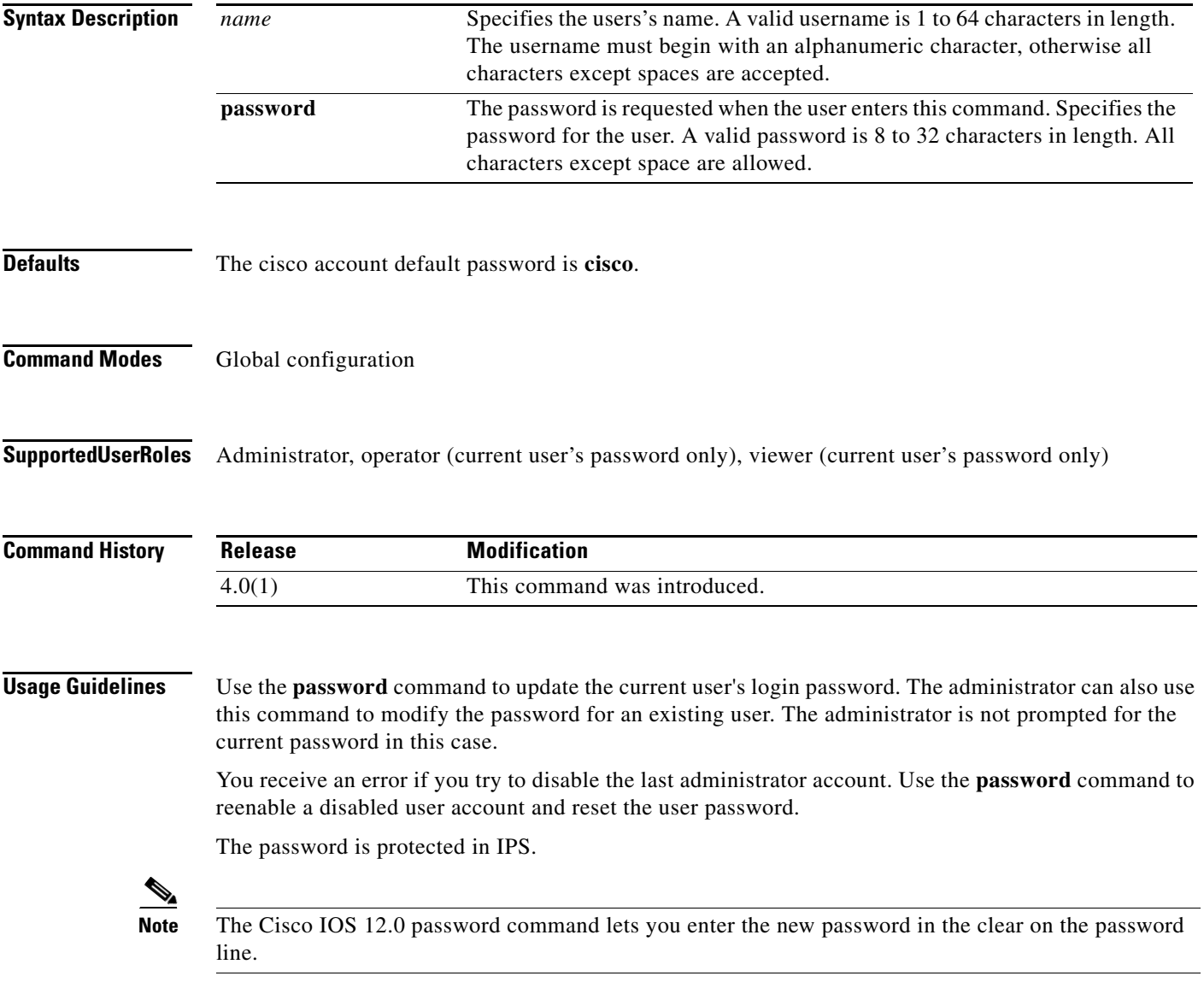

**Examples** The following example shows how to modify the current user's password:

```
sensor(config)# password
Enter Old Login Password: **********
Enter New Login Password: ****** 
Re-enter New Login Password: ******
sensor(config)#
```
The following example modifies the password for the user tester. Only administrators can execute this command:

```
sensor(config)# password tester
Enter New Login Password: ******
Re-enter New Login Password: ******
sensor(config)#
```
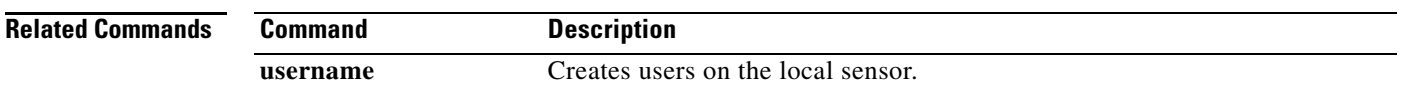

### **ping**

To diagnose basic network connectivity, use the **ping** command in EXEC mode.

**ping** *address* [*count*]

```
Syntax Description
Defaults This command has no default behavior or values.
Command Modes EXEC
Command History
Supported User Roles Administrator, operator, viewer
Usage Guidelines This command is implemented using the ping command provided by the operating system. The output 
                   from the command varies slightly between operating systems.
Examples The following example shows the output of the ping command for Solaris systems:
                   sensor# ping 10.1.1.1
                   PING 10.1.1.1: 32 data bytes 
                   40 bytes from 10.1.1.1: icmp_seq=0. time=0. ms 
                   40 bytes from 10.1.1.1: icmp_seq=1. time=0. ms 
                   40 bytes from 10.1.1.1: icmp_seq=2. time=0. ms 
                   40 bytes from 10.1.1.1: icmp_seq=3. time=0. ms 
                   ----10.1.1.1 PING Statistics---- 
                   4 packets transmitted, 4 packets received, 0% packet loss 
                   round-trip (ms) min/avg/max = 0/0/0 
                   sensor#
                   The following example shows the output of the ping command for Linux systems:
                   sensor# ping 10.1.1.1 2
                   PING 10.1.1.1 from 10.1.1.2 : 32(60) bytes of data. 
                   40 bytes from 10.1.1.1: icmp_seq=0 ttl=255 time=0.2 ms 
                   40 bytes from 10.1.1.1: icmp_seq=1 ttl=255 time=0.2 ms 
                   --- 10.1.1.1 ping statistics --- 
                   2 packets transmitted, 2 packets received, 0% packet loss 
                   round-trip min/avg/max = 0.2/0.2/0.2 ms 
                   address IP address of the system to ping.
                   count Number of echo requests to send. If no value is entered, four requests are 
                                          sent. The valid range is 1 to 10000.
                   Release Modification
                   4.0(1) This command was introduced.
```
 **ping**

#### sensor#

The following example shows the output for an unreachable address:

```
sensor# ping 172.21.172.1
PING 172.21.172.1 (172.21.172.1) from 10.89.175.50 : 56(84) bytes of data.
—-172.21.172.1 ping statistics—-
```

```
5 packets transmitted, 0 packets received, 100% packet loss
sensor#
```
# **privilege**

To modify the privilege level for an existing user, use the **privilege** command in global configuration mode. You can also specify the privilege while creating a user with the **username** command.

### **privilege user** *name* [**administrator** | **operator** | **viewer**]

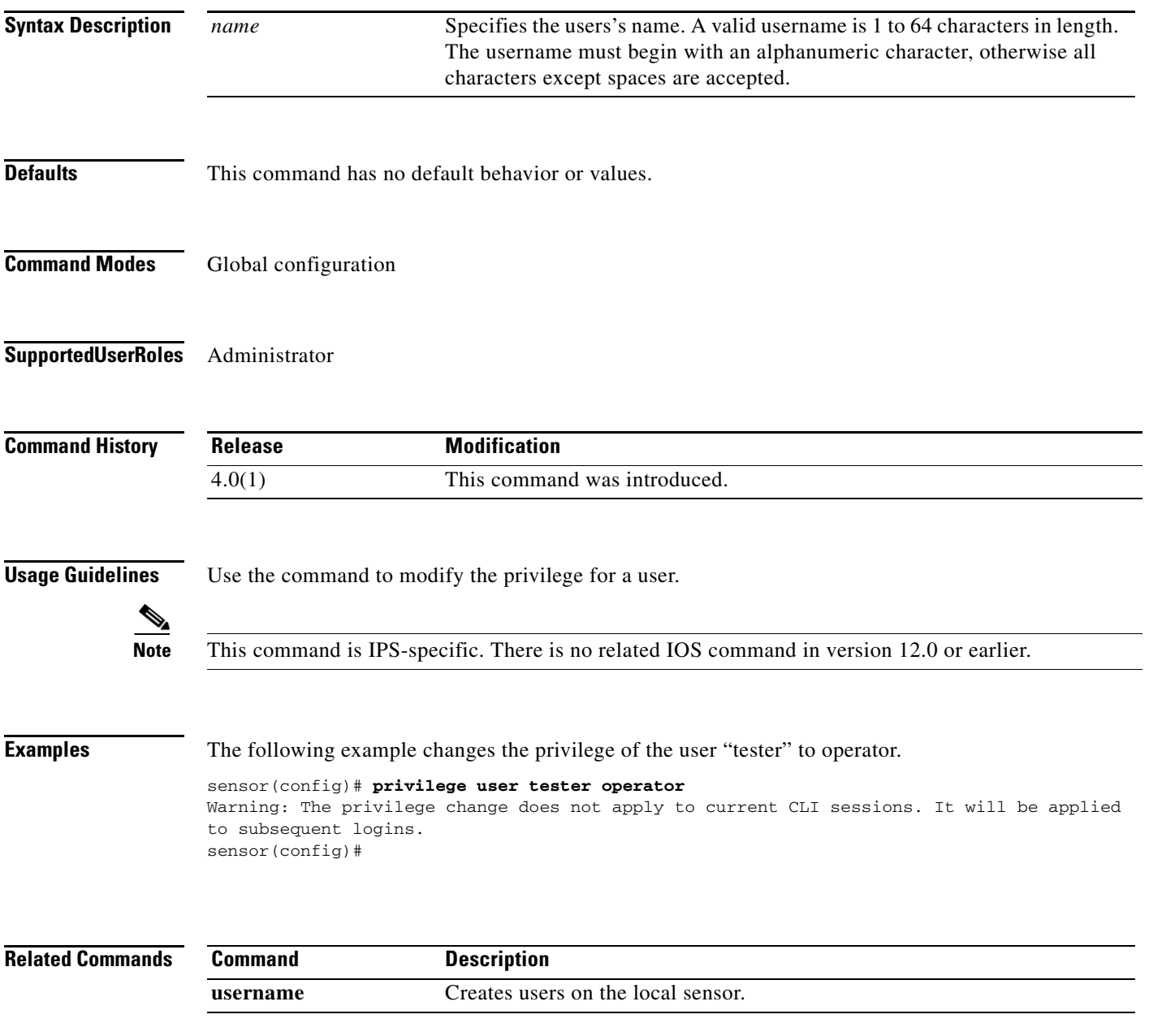

### **recover**

To reimage the application partition with the application image stored on the recovery partition, use the **recover** command in privileged EXEC mode. The sensor is rebooted multiple times and most of the configuration—except for network, access list, and time parameters—is reset to the default settings.

More specifically, the following settings are maintained after a local recovery using the **recover application-partition** command: Network Settings (IP Address, Netmask, Default Gateway, Hostname, and Telnet (enabled/disabled)); Access List Entries/ACL0 Settings (IP Address and Netmask); and Time Settings (Offset and Standard Time Zone Name); the rest of the parameters are reset to the default settings.

#### **recover application-partition**

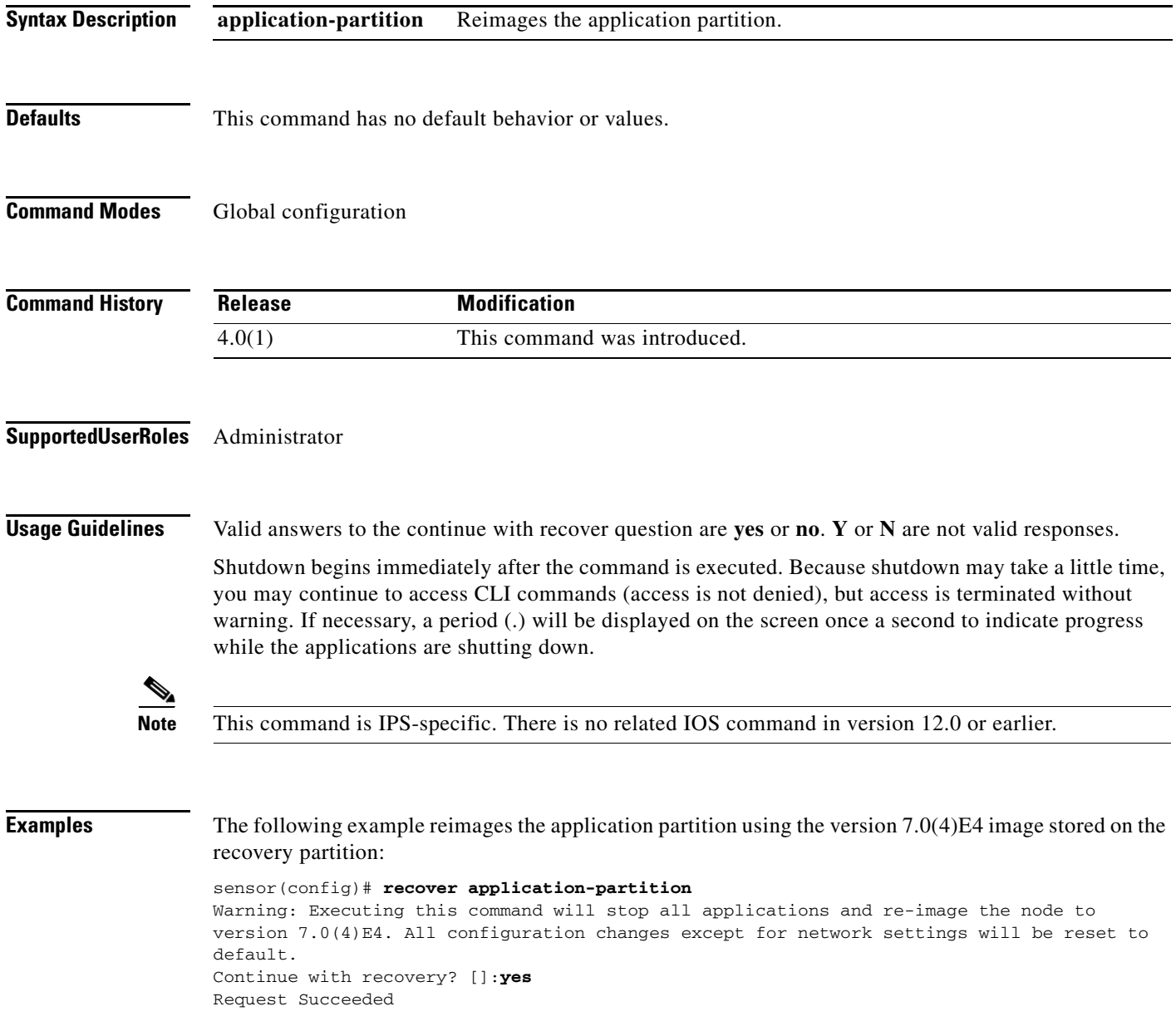

sensor(config)#

## **rename ad-knowledge-base**

To rename an existing KB file, use the **rename ad-knowledge-base** command in EXEC mode.

**rename ad-knowledge-base** *virtual-sensor* [**current** | **file** *name*] *new-name*

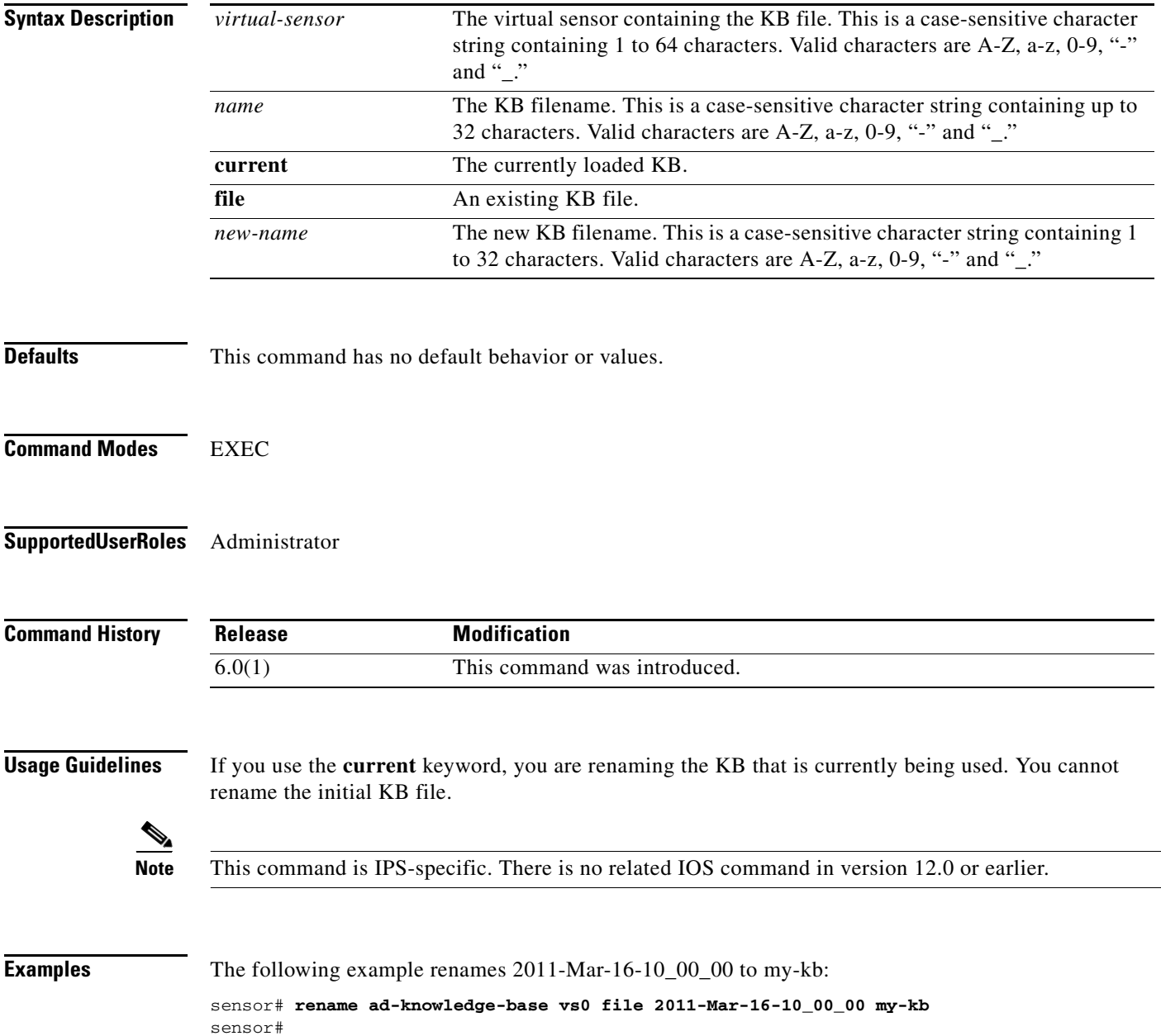

To shut down the applications running on the sensor and reboot the appliance, use the **reset** command in EXEC mode. If the **powerdown** option is included, the appliance is powered off if possible or left in a state where the power can be turned off.

### **reset** [**powerdown**]

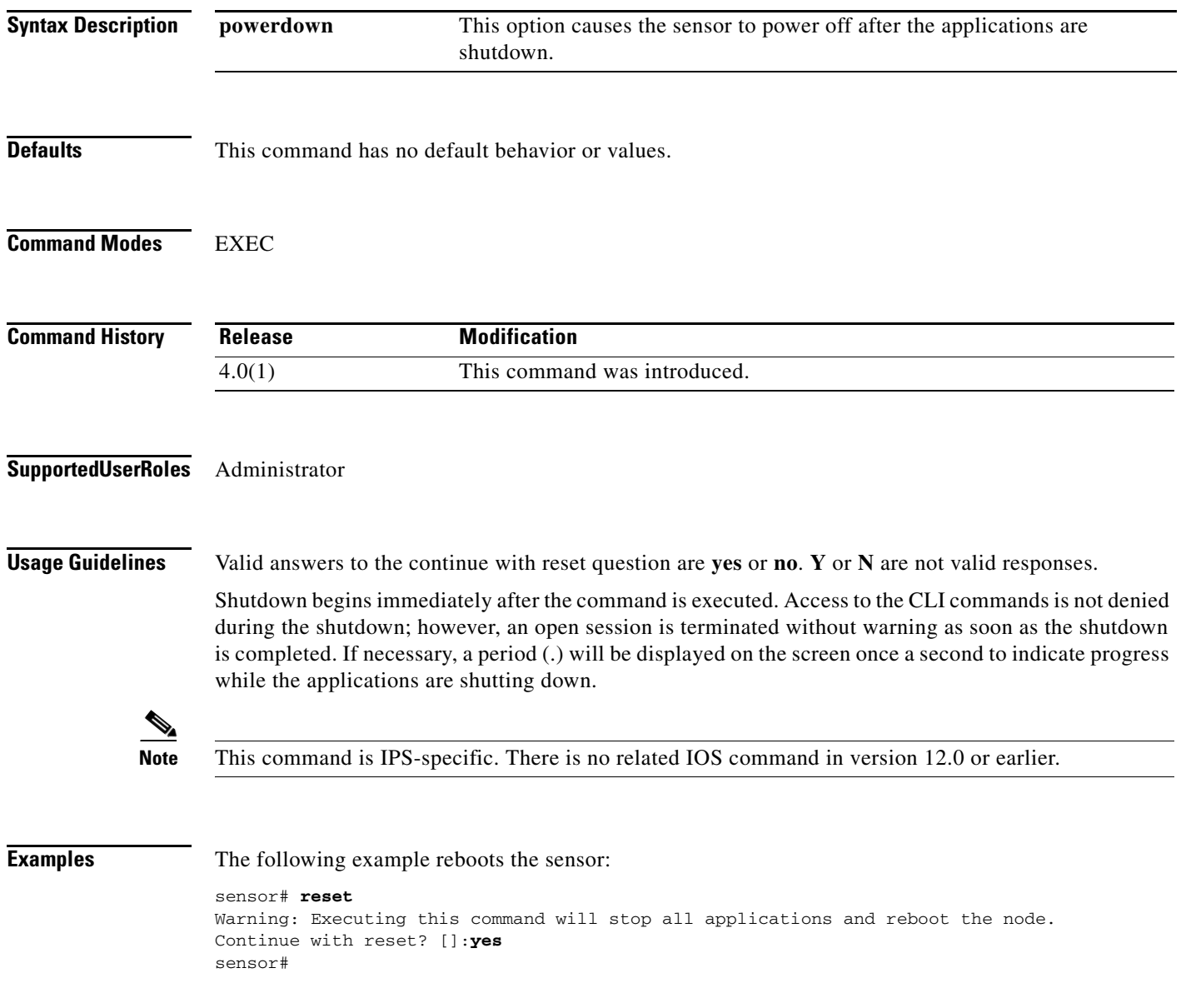

 **reset**

### **service**

To enter configuration menus for various sensor services, use the **service** command in global configuration mode. Use the **default** form of the command to reset the entire configuration for the application back to factory defaults.

- **service {aaa | analysis-engine | anomaly-detection | authentication | event-action-rules | external-product-interface | global-correlation | health-monitor | host | interface | logger | network-access | notification | signature-definitions | ssh-known-hosts | trusted-certificate | web-server}**
- **default service {aaa | analysis-engine | anomaly-detection | authentication | event-action-rules | external-product-interface | global-correlation | health-monitor | host | interface | logger | network-access | notification | signature-definitions | ssh-known-hosts | trusted-certificate | web-server}**

To enter configuration mode for a logically named event action rules configuration, use the **service event-action-rules** *name* command in global configuration mode. The **default** keyword resets the configuration to factory settings. The **no** keyword removes the event action rules configuration from the sensor. This command only succeeds if the configuration is not assigned to a virtual sensor.

**service event-action-rules** *name*

**default service event-action-rules** *name*

**no service event-action-rules** *name*

To enter configuration mode for a logically named signature definition configuration, use the **service signature-definition** *name* command in global configuration mode. The **default** keyword resets the configuration to factory settings. The **no** keyword removes the signature definition configuration from the sensor. This command only succeeds if the configuration is not assigned to a virtual sensor.

**service signature-definition** *name*

**default service signature-definition** *name*

**no service signature-definition** *name*

To enter configuration mode for a logically named anomaly-detection configuration, use the **service anomaly-detection** *name* command in global configuration mode. The **default** keyword resets the configuration to factory settings. The **no** keyword removes the anomaly detection configuration from the sensor. This command only succeeds if the configuration is not assigned to a virtual sensor.

**service anomaly-detection** *name*

**default anomaly-detection** *name*

**no service anomaly-detection** *name*

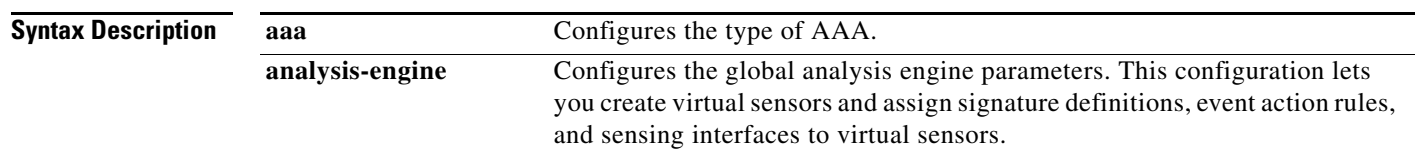

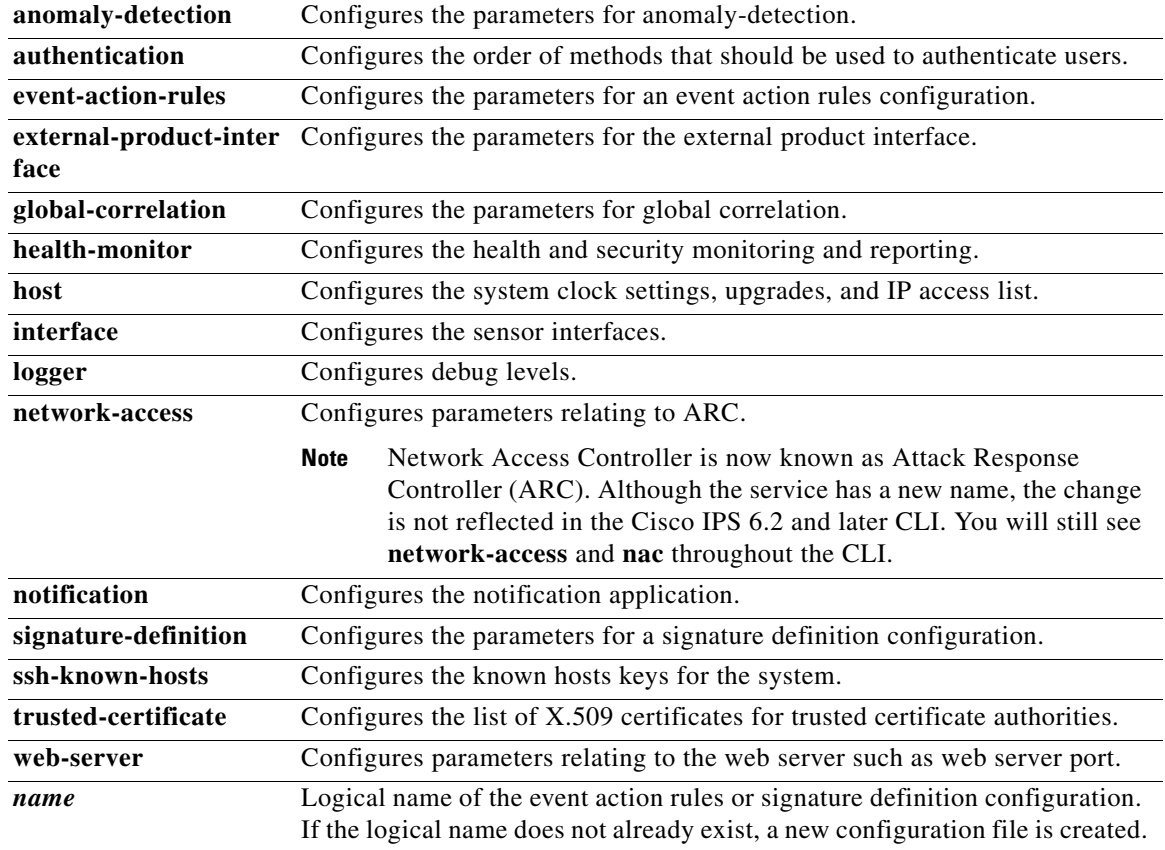

**Defaults** This command has no default behavior or values.

### **Command Modes** Global configuration

**Supported User Roles** Administrator, operator (except host and interface), viewer (display only)

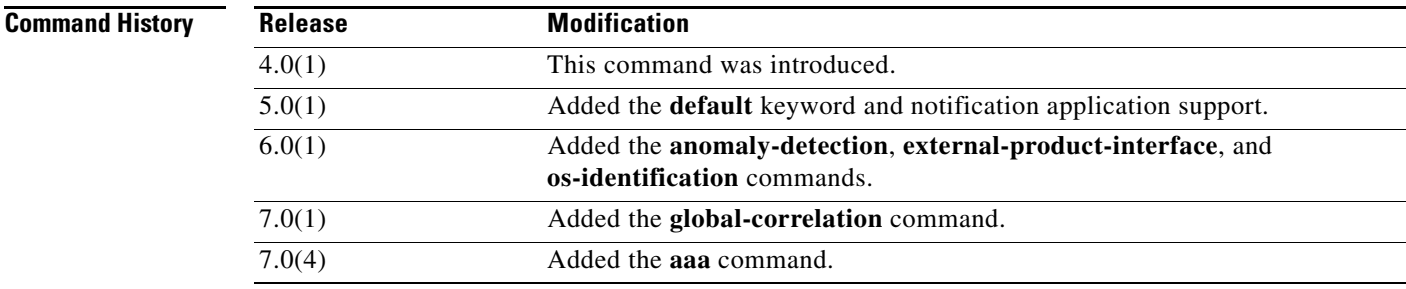

**Usage Guidelines** This command lets you configure service-specific parameters. The items and menus in this configuration are service dependent and are built dynamically based on the configuration retrieved from the service when the command is executed.

#### **Caution The modifications made in this mode and any submodes contained within it are applied to the service when you exit the service mode.**

The command mode is indicated on the command prompt by the name of the service. For example, service authentication has the following prompt:

sensor(config-aut)#

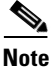

**Note** This command is IPS-specific. There is no related IOS command in version 12.0 or earlier.

**Examples** The following command enters the configuration mode for the AAA service:

sensor(config)# **service aaa** sensor(config-aaa)#

The following command enters the configuration mode for the analysis engine service:

```
sensor(config)# service analysis-engine
sensor(config-ana)#
```
The following command enters the configuration mode for the anomaly detection service:

```
sensor(config)# service anomaly-detection
sensor(config-ano)#
```
The following command enters the configuration mode for the authentication service:

```
sensor(config)# service authentication
sensor(config-aut)#
```
The following command enters the configuration mode for the event action rules service:

```
sensor(config)# service event-action-rules rules0
sensor(config-rul)#
```
The following command enters the configuration mode for the external product interface service:

```
sensor(config)# service external-product-interface
sensor(config-ext)#
```
The following command enters the configuration mode for the global correlation service:

```
sensor(config)# service global-correlation
sensor(config-glo)#
```
The following command enters the configuration mode for the health monitor service:

sensor(config)# **service health-monitor** sensor(config-hea)#

The following command enters the configuration mode for the host service:

```
sensor(config)# service host
sensor(config-hos)#
```
The following command enters the configuration mode for the interface service:

sensor(config)# **service interface** sensor(config-int)#

The following command enters the configuration mode for the logger service:

sensor(config)# **service logger** sensor(config-log)#

The following command enters the configuration mode for the ARC service:

```
sensor(config)# service network-access
sensor(config-net)#
```
The following command enters the configuration mode for the SNMP notification service:

```
sensor(config)# service notification
sensor(config-not)#
```
The following command enters the configuration mode for the signature definition service:

```
sensor(config)# service signature-definition sig0
sensor(config-sig)#
```
The following command enters the configuration mode for the SSH known hosts service:

```
sensor(config)# service ssh-known-hosts
sensor(config-ssh)#
```
The following command enters the configuration mode for the trusted certificate service:

```
sensor(config)# service trusted-certificate
sensor(config-tru)#
```
The following command enters the configuration mode for the web server service:

```
sensor(config)# service web-server
sensor(config-web)#
```
### <span id="page-71-0"></span>**setup**

To configure basic sensor configuration, use the **setup** command in EXEC mode.

**setup**

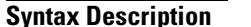

This command has no arguments or keywords.

**Defaults** This command has the following defaults:

hostname sensor

IP interface 192.168.1.2/24,192.168.1.1

telnet-server disabled

web-server port 443

summer time disabled

If summer time is enabled by the user, the defaults are as follows:

- **•** Summertime type Recurring
- **•** Start Month april
- **•** Start Week first
- **•** Start Day sunday
- **•** Start Time 02:00:00
- **•** End Month october
- **•** End Week last
- **•** End Day sunday
- **•** End Time 02:00:00
- **•** Offset 60

System timezone defaults:

- **•** Timezone UTC
- **•** UTC Offset 0

### **Command Modes** EXEC

### **Supported User Roles** Administrator

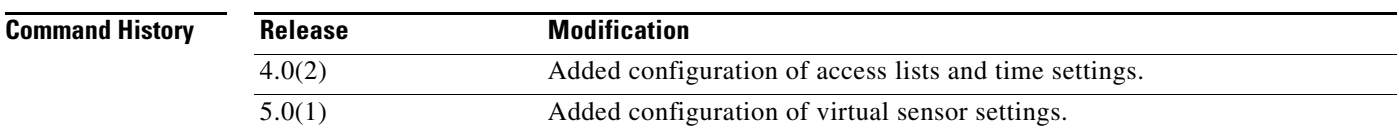
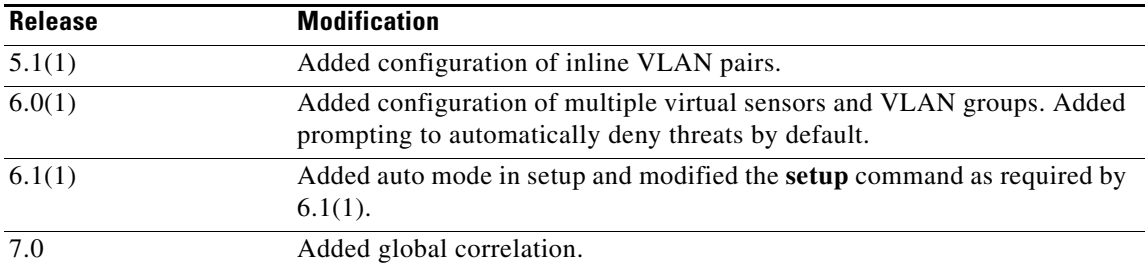

**Usage Guidelines** The sensor automatically calls the **setup** command when you connect to the sensor using a console cable and the sensor basic network settings have not yet been configured. The sensor does not call auto setup under the following conditions:

- **•** When initialization has already been successfully completed.
- If you have recovered or downgraded the sensor.
- If you have set the host configuration to default after successfully configuring the sensor using the auto setup.

When you enter the **setup** command, an interactive dialog called the System Configuration Dialog appears on the system console screen. The System Configuration Dialog guides you through the configuration process.

The values shown in brackets next to each prompt are the default values last set.

You must run through the entire System Configuration Dialog until you come to the item that you want to change. To accept default settings for items that you do not want to change, press **Enter**.

To return to the EXEC prompt without making changes and without running through the entire System Configuration Dialog, press **Ctrl-C**.

The facility also provides help text for each prompt. To access help text, enter the question mark (?) at a prompt.

When you complete your changes, the configuration that was created during the setup session appears. You are prompted to save this configuration. If you enter **yes**, the configuration is saved to disk. If you enter **no**, the configuration is not saved and the process begins again. There is no default for this prompt; you must enter either **yes** or **no**.

Valid ranges for configurable parameters are as follows:

IP Address/Netmask/Gateway: *X.X.X.X/nn,Y.Y.Y.Y*, where

*X.X.X.X* specifies the sensor IP address as a 32-bit address written as four octets separated by periods where  $X = 0.255$ .

*nn* specifies the number of bits in the netmask.

*Y.Y.Y.Y* specifies the default gateway as a 32-bit address written as four octets separated by periods where  $Y = 0.255$ .

Host Name: Case sensitive character string, up to 256 characters. Numbers, "\_" and "-" are valid, spaces are not accepted.

Enter the clock settings in setup mode only if the system is *not* using NTP. NTP commands are provided separately.

You can configure daylight savings time either in recurring mode or date mode. If you select recurring mode, the start and end days are entered based on week, day, month, and time. If you select date mode, the start and end days are entered based on month, day, year, and time. Selecting disable turns off daylight savings time.

[Table 2-1](#page-73-0) shows the clock setting parameters.

| DST zone | Name of time zone to be displayed when summer time is in effect.          |
|----------|---------------------------------------------------------------------------|
| week     | Week of the month $(1 \text{ to } 5 \text{ or } 1$ ast).                  |
| day      | Day of the week (Sunday, Monday,).                                        |
| date     | Date of the month $(1 \text{ to } 31)$ .                                  |
| month    | Month (January, February,).                                               |
| year     | Year, no abbreviation (2001 to 2035).                                     |
| hh:mm    | Start/end DST (24-hour format) in hours and minutes.                      |
| offset   | (Optional) Number of minutes to add during summertime. The default is 60. |
| timezone | Name of the time zone to be displayed when standard time is in effect.    |
| hours    | Hours offset from UTC.                                                    |
| hh:mm:ss | Current time in hours (24-hour format), minutes, and seconds.             |
|          |                                                                           |

<span id="page-73-0"></span>*Table 2-1 Clock Setting Parameters*

You can also edit the default virtual sensor, vs0. You can assign promiscuous, inline pairs, and/or inline VLAN pairs to the virtual sensor, which in turn enables the assigned interfaces. After setup is complete, the virtual sensor is configured to monitor traffic.

While in setup, you can enable/disable the overrides rule associated with the **deny-packet-inline** action. You can modify all instances of event action rules configuration that are assigned to a virtual sensor. Event action rules configuration instances that are not assigned to a virtual sensor are not changed.

## **Cisco Intrusion Prevention System Command Reference for IPS 7.0 Examples** The following example shows the **setup** command and the System Configuration program: sensor# **setup** --- System Configuration Dialog --- At any point you may enter a question mark '?' for help. User ctrl-c to abort configuration dialog at any prompt. Default settings are in square brackets '[]'. Current time: Mon Dec 3 07:15:11 2011 Setup Configuration last modified: Tue Nov 27 18:40:12 2011 Enter host name[sensor]: Enter IP interface[172.21.172.25/8,172.21.172.1]: Enter telnet-server status[enabled]: Enter web-server port[8080]: 80 Modify current access list? [no]: yes Current access list entries: [1] 10.0.0.0/24 [2] 172.0.0.0/24

```
Delete: 1
Delete:
Permit: ?
% Please enter a valid IP address and netmask in the form x.x.x.x/nn. For 
example:192.168.1.0/24
Permit: 173.0.0.0/24
Permit:
Use DNS server for global collaboration?[yes]: 
DNS server IP address[10.10.10.10]: 
Use HTTP proxy server for global collaboration?[yes]: 
HTTP proxy server IP address[128.107.241.169]: 
HTTP proxy server Port number[8080]: 
Modify system clock settings? [no]: yes
    Modify summer time settings?[no]: yes
       Use USA SummerTime Defaults?[yes]: yes
         DST Zone[]: CDT
         Offset[60]: 
    Modify system timezone? [no]: yes 
     Timezone[UTC]: CST 
     GMT Offset[-360] 
   Use NTP? [yes]:yes
     NTP Server IP Address[]: 10.89.147.12
     Use NTP Authentication?[no]: yes
       NTP Key ID[]: 1
       NTP Key Value[]: cisco
Network Participation level?[off]: partial
If you agree to participate in the SensorBase Network, Cisco will collect aggregated
```
statistics about traffic sent to your IPS. This includes summary data on the Cisco IPS network traffic properties and how this traffic was handled by the Cisco appliances. We do not collect the data content of traffic or other sensitive business or personal information. All data is aggregated and sent via secure HTTP to the Cisco SensorBase Network servers in periodic intervals. All data shared with Cisco will be anonymous and treated as strictly confidential.

The table below describes how the data will be used by Cisco.

```
Participation Level = Partial:
* Type of Data: Protocol Attributes (e.g. TCP max nsegment size and options string)
Purpose: Track potential threats and understand threat exposure
* Type of Data: Attack Type (e.g. Signature Fired and Risk Rating)
Purpose: Used to understand current attacks and attack severity
* Type of Data: Connecting IP Address and port
Purpose: Identifies attack source
* Type of Data: Summary IPS performance (CPU utilization memory usage, inline vs. 
promiscuous, etc)
Purpose: Tracks product efficacy
Participation Level = Full:
* Type of Data: Victim IP Address and port 
Purpose: Detect threat behavioral patterns
Do you agree to participate in the SensorBase network[no]?yes
The following configuration was entered.
service host
network-settings
host-ip 172.21.172.25/8,172.21.172.1
host-name sensor
access-list 172.0.0.0/24
access-list 173.0.0.0/24
```
ftp-timeout 300 login-banner-text exit dns-primary-server enabled address 10.10.10.10 exit dns-secondary-server disabled dns-tertiary-server disabled http-proxy proxy-server address 128.107.241.169 port 8080 exit exit time-zone-settings offset -360 standard-time-zone-name CST exit summertime-option recurring offset 60 summertime-zone-name CDT start-summertime month april week-of-month first day-of-week sunday time-of-day 02:00:00 exit end-summertime month october week-of-month last day-of-week sunday time-of-day 02:00:00 exit  $e$ xit ntp-option enabled ntp-option enabled-ntp-unauthenticated ntp-server 10.89.147.12 exit exit service global-correlation network-participation partial exit [0] Go to the command prompt without saving this config. [1] Return to the setup without saving this config. [2] Save this configuration and exit setup. [3] Continue to Advanced setup. Enter your selection[3]: Enter telnet-server status[disabled]: enabled Enter web-server port[443]: Modify interface/virtual sensor configuration?[no]: yes Current interface configuration Command control GigabitEthernet0/1 Unassigned: Promiscuous: GigabitEthernet2/1 GigabitEthernet4/0 GigabitEthernet4/1 Inline Vlan Pairs: GigabitEthernet1/0:10 (Vlans: 20, 10)

```
 Virtual Sensor: vs0
     Anomaly Detection: ad0
     Event Action Rules: rules0
     Signature Definitions: sig0
     Promiscuous:
       GigabitEthernet0/0
     Inline Vlan Pairs:
       GigabitEthernet1/0:1 (Vlans: 2, 3)
       GigabitEthernet1/0:2 (Vlans: 344, 23)
   Virtual Sensor: myVs
     Anomaly Detection: myAd
     Event Action Rules: myEvr
     Signature Definition: mySigs
     Promiscuous:
       GigabitEthernet2/0
     Promiscuous Vlan Groups:
       GigabitEthernet1/1:3 (Vlans: 5-7,9)
     Inline Interface Pair Vlan Groups:
       foo:3 (GigabitEthernet3/0, GigabitEthernet3/1 Vlans: 200-299)
       foo:8 (GigabitEthernet3/0, GigabitEthernet3/1 Vlans: 300-399)
[1] Edit Interface Configuration
[2] Edit Virtual Sensor Configuration
[3] Display configuration
Option: 1
```
The following prompts will allow the creation/deletion of interfaces. The interfaces can be assigned to virtual sensors in the edit virtual sensor configuration section. If interfaces will be monitored promiscuously and not subdivided by vlan no additional configuration is necessary. Proceed to virtual sensor configuration to assign interfaces to the virtual sensor.

```
[1] Remove interface configurations.
[2] Add/Modify Inline Vlan Pairs.
[3] Add/Modify Promiscuous Vlan Groups.
[4] Add/Modify Inline Interface Pairs.
[5] Add/Modify Inline Interface Pair Vlan Groups.
[6] Modify interface default-vlan.
Option: 1
Inline Vlan Pairs:
   [1] GigabitEthernet1/0:1 (Vlans: 2, 3)
   [2] GigabitEthernet1/0:2 (Vlans: 344, 23)
   [3] GigabitEthernet1/0:10 (Vlans: 20, 10)
Promiscuous Vlan Groups:
   [4] GigabitEthernet1/1:3 (Vlans: 5-7,9)
Inline Interface Pair Vlan Groups:
   [5] foo:3 (GigabitEthernet3/0, GigabitEthernet3/1 Vlans: 200-299)
   [6] foo:8 (GigabitEthernet3/0, GigabitEthernet3/1 Vlans: 300-399)
Remove Interface: 6
Remove Interface:
[1] Remove interface configurations.
[2] Add/Modify Inline Vlan Pairs.
[3] Add/Modify Promiscuous Vlan Groups.
[4] Add/Modify Inline Interface Pairs.
[5] Add/Modify Inline Interface Pair Vlan Groups.
[6] Modify interface default-vlan.
Option: 2
Available Interfaces
   [1] GigabitEthernet1/0
   [2] GigabitEthernet2/1
```

```
 [3] GigabitEthernet4/0
   [4] GigabitEthernet4/1
Interface to modify: 2
Inline Vlan Pairs for GigabitEthernet2/1:
   None
Subinterface number: 1
Description[Created via setup by user cisco]:
Vlan1: 5
Vlan2: 6
Subinterface number:
Available Interfaces
   [1] GigabitEthernet1/0
   [2] GigabitEthernet2/1
   [3] GigabitEthernet4/0
   [4] GigabitEthernet4/1
Interface to modify:
[1] Remove interface configurations.
[2] Add/Modify Inline Vlan Pairs.
[3] Add/Modify Promiscuous Vlan Groups.
[4] Add/Modify Inline Interface Pairs.
[5] Add/Modify Inline Interface Pair Vlan Groups.
[6] Modify interface default-vlan.
Option: 3
Available Interfaces
  [1] GigabitEthernet1/1
   [2] GigabitEthernet4/0
   [3] GigabitEthernet4/1
Interface to modify: 1
Promiscuous Vlan Groups for GigabitEthernet1/1:
   GigabitEthernet1/1:3 (Vlans: 5-7,9)
Subinterface number: 1
Description[Created via setup by user cisco]:
Vlans: 3,8,34-69
Subinterface number:
Available Interfaces
   [1] GigabitEthernet1/1
   [2] GigabitEthernet4/0
   [3] GigabitEthernet4/1
Interface to modify:
[1] Remove interface configurations.
[2] Add/Modify Inline Vlan Pairs.
[3] Add/Modify Promiscuous Vlan Groups.
[4] Add/Modify Inline Interface Pairs.
[5] Add/Modify Inline Interface Pair Vlan Groups.
[6] Modify interface default-vlan.
Option: 4
Available Interfaces
   GigabitEthernet4/0
  GigabitEthernet4/1
Pair Name: test
Description[Created via setup by user cisco]:
Interface1: GigabitEthernet4/0
Interface2: GigabitEthernet4/1
[1] Remove interface configurations.
[2] Add/Modify Inline Vlan Pairs.
[3] Add/Modify Promiscuous Vlan Groups.
[4] Add/Modify Inline Interface Pairs.
[5] Add/Modify Inline Interface Pair Vlan Groups.
[6] Modify interface default-vlan.
```

```
Option: 5
Available inline interface pairs:
   [1] foo (GigabitEthernet3/0, GigabitEthernet3/1)
   [2] test (GigabitEthernet4/0, GigabitEthernet4/1)
Interface to modify: 1
Inline Interface Pair Vlan Groups for foo:
   Subinterface: 3; Vlans: 200-299
Subinterface number: 1
Description[Created via setup by user cisco]:
Vlans: 100-199
Subinterface number:
Available inline interface pairs:
   [1] foo (GigabitEthernet3/0, GigabitEthernet3/1)
   [2] test (GigabitEthernet4/0, GigabitEthernet4/1)
Interface to modify:
[1] Remove interface configurations.
[2] Add/Modify Inline Vlan Pairs.
[3] Add/Modify Promiscuous Vlan Groups.
[4] Add/Modify Inline Interface Pairs.
[5] Add/Modify Inline Interface Pair Vlan Groups.
[6] Modify interface default-vlan.
Option: 6
GigabitEthernet0/0 default-vlan[0]:
GigabitEthernet1/0 default-vlan[0]:
GigabitEthernet1/1 default-vlan[0]:
GigabitEthernet2/0 default-vlan[0]:
GigabitEthernet2/1 default-vlan[0]:
GigabitEthernet3/0 default-vlan[0]: 100
GigabitEthernet3/1 default-vlan[0]: 100
GigabitEthernet4/0 default-vlan[0]:
GigabitEthernet4/1 default-vlan[0]:
[1] Remove interface configurations.
[2] Add/Modify Inline Vlan Pairs.
[3] Add/Modify Promiscuous Vlan Groups.
[4] Add/Modify Inline Interface Pairs.
[5] Add/Modify Inline Interface Pair Vlan Groups.
[6] Modify interface default-vlan.
Option: 
[1] Edit Interface Configuration
[2] Edit Virtual Sensor Configuration
[3] Display configuration
Option: 3
Current interface configuration
   Command control GigabitEthernet0/1
   Unassigned:
     Promiscuous:
       GigabitEthernet2/1
     Inline Vlan Pairs:
       GigabitEthernet1/0:10 (Vlans: 20, 10)
     Promiscuous Vlan Groups:
    GigabitEthernet1/1:1 (Vlans: 3,8,34-39)
     Inline Interface Pairs:
       test (GigabitEthernet4/0, GigabitEthernet4/1)
     Inline Interface Pair Vlan Groups:
       foo:1 (GigabitEthernet3/0, GigabitEthernet3/1 Vlans: 100-199)
   Virtual Sensor: vs0
     Anomaly Detection: ad0
```

```
 Event Action Rules: rules0
     Signature Definitions: sig0
     Promiscuous:
       GigabitEthernet0/0
     Inline Vlan Pairs:
       GigabitEthernet1/0:1 (Vlans: 2, 3)
       GigabitEthernet1/0:2 (Vlans: 344, 23)
   Virtual Sensor: myVs
     Anomaly Detection: myAd
     Event Action Rules: myEvr
     Signature Definition: mySigs
     Promiscuous:
       GigabitEthernet2/0
     Promiscuous Vlan Groups:
       GigabitEthernet1/1:3 (Vlans: 5-7,9)
     Inline Interface Pair Vlan Groups:
       foo:3 (GigabitEthernet3/0, GigabitEthernet3/1 Vlans: 200-299)
[1] Edit Interface Configuration
[2] Edit Virtual Sensor Configuration
[3] Display configuration
Option: 2
[1] Remove virtual sensor.
[2] Modify "vs0" virtual sensor configuration.
[3] Modify "myVs" virtual sensor configuration.
[4] Create new virtual sensor.
Option: 1
Virtual sensors
  [1] vs0
   [2] myVs
Remove: 2
Remove:
[1] Remove virtual sensor.
[2] Modify "vs0" virtual sensor configuration.
[3] Create new virtual sensor.
Option: 2
   Virtual Sensor: vs0
     Anomaly Detection: ad0
     Event Action Rules: rules0
     Signature Definitions: sig0
     Promiscuous:
       GigabitEthernet0/0
     Inline Vlan Pairs:
       [1] GigabitEthernet1/0:1 (Vlans: 2, 3)
       [2] GigabitEthernet1/0:2 (Vlans: 344, 23)
Remove Interface: 2
Remove Interface:
   Unassigned:
     Promiscuous:
       [1] GigabitEthernet2/1
       [2] GigabitEthernet2/0
     Inline Vlan Pairs:
       [3] GigabitEthernet1/0:2 (Vlans: 344, 23)
       [4] GigabitEthernet1/0:10 (Vlans: 20, 10)
     Promiscuous Vlan Groups:
       [5] GigabitEthernet1/1:1 (Vlans: 3,8,34-39)
       [6] GigabitEthernet1/1:3 (Vlans: 5-7,9)
     Inline Interface Pairs:
```

```
 [7] test (GigabitEthernet4/0, GigabitEthernet4/1)
     Inline Interface Pair Vlan Groups:
       [8] foo:1 (GigabitEthernet3/0, GigabitEthernet3/1 Vlans: 100-199)
       [9] foo:3 (GigabitEthernet3/0, GigabitEthernet3/1 Vlans: 200-299)
Add Interface: 4
Add Interface:
Current interface configuration
   Command control GigabitEthernet0/1
   Unassigned:
     Promiscuous:
       GigabitEthernet2/0
       GigabitEthernet2/1
     Inline Vlan Pairs:
       GigabitEthernet1/0:2 (Vlans: 344, 23)
     Promiscuous Vlan Groups:
       GigabitEthernet1/1:1 (Vlans: 3,8,34-39)
       GigabitEthernet1/1:3 (Vlans: 5-7,9)
     Inline Interface Pairs:
       test (GigabitEthernet4/0, GigabitEthernet4/1)
     Inline Interface Pair Vlan Groups:
       foo:1 (GigabitEthernet3/0, GigabitEthernet3/1 Vlans: 100-199)
       foo:3 (GigabitEthernet3/0, GigabitEthernet3/1 Vlans: 200-299)
   Virtual Sensor: vs0
     Anomaly Detection: ad0
     Event Action Rules: rules0
     Signature Definitions: sig0
     Promiscuous:
       GigabitEthernet0/0
     Inline Vlan Pairs:
       GigabitEthernet1/0:1 (Vlans: 2, 3)
       GigabitEthernet1/0:10 (Vlans: 20, 10)
[1] Remove virtual sensor.
[2] Modify "myVs" virtual sensor configuration.
[3] Create new virtual sensor.
Option: 3
Name: newVs
Description[Created via setup by user cisco]:
Anomaly Detection Configuration:
  [1] ad0
   [2] myAd
   [3] Create a new anomaly detection configuration
Option[3]: 2
Signature Definition Configuration:
   [1] sig0
   [2] mySigs
   [3] Create new signature definition configuration
Option[3]: 2
Event Action Rules Configuration:
   [1] rules0
   [2] myEvr
  [3] newRules
   [4] Create new event action rules configuration
Option[4]: 2
   Unassigned:
     Promiscuous:
      [1] GigabitEthernet2/0
       [2] GigabitEthernet2/1
     Inline Vlan Pairs:
       [3] GigabitEthernet1/0:1 (Vlans: 2, 3)
     Promiscuous Vlan Groups:
       [4] GigabitEthernet1/1:1 (Vlans: 3,8,34-39)
```

```
 [5] GigabitEthernet1/1:3 (Vlans: 5-7,9)
     Inline Interface Pairs:
       [6] test (GigabitEthernet4/0, GigabitEthernet4/1)
     Inline Interface Pair Vlan Groups:
       [7] foo:1 (GigabitEthernet3/0, GigabitEthernet3/1 Vlans: 100-199)
       [8] foo:3 (GigabitEthernet3/0, GigabitEthernet3/1 Vlans: 200-299)
Add Interface: 1
Add Interface: 2
Add Interface:
Current interface configuration
   Command control GigabitEthernet0/1
   Unassigned:
     Inline Vlan Pairs:
       GigabitEthernet1/0:1 (Vlans: 2, 3)
     Promiscuous Vlan Groups:
       GigabitEthernet1/1:1 (Vlans: 3,8,34-39)
       GigabitEthernet1/1:3 (Vlans: 5-7,9)
     Inline Interface Pairs:
       test (GigabitEthernet4/0, GigabitEthernet4/1)
     Inline Interface Pair Vlan Groups:
       foo:1 (GigabitEthernet3/0, GigabitEthernet3/1 Vlans: 100-199)
       foo:3 (GigabitEthernet3/0, GigabitEthernet3/1 Vlans: 200-299)
   Virtual Sensor: vs0
     Anomaly Detection: ad0
     Event Action Rules: rules0
     Signature Definitions: sig0
     Promiscuous:
       GigabitEthernet0/0
     Inline Vlan Pairs:
       GigabitEthernet1/0:1 (Vlans: 2, 3)
       GigabitEthernet1/0:2 (Vlans: 344, 23)
       GigabitEthernet1/0:10 (Vlans: 20, 10)
   Virtual Sensor: newVs
     Anomaly Detection: myAd
     Event Action Rules: newRules
     Signature Definition: mySigs
     Promiscuous:
       GigabitEthernet2/0
       GigabitEthernet2/1
[1] Remove virtual sensor.
[2] Modify "vs0" virtual sensor configuration.
[3] Modify "newVs" virtual sensor configuration.
[4] Create new virtual sensor.
Option: 
[1] Edit Interface Configuration
[2] Edit Virtual Sensor Configuration
[3] Display configuration
Option: 
Modify default threat prevention settings? [no] yes
 Virtual sensor vs0 is NOT configured to prevent a modified range of threats in inline 
mode. (Risk Rating 75-100)
 Virtual sensor newVs is configured to prevent high risk threats in inline mode. (Risk 
Rating 90-100)
 Do you want to enable automatic threat prevention on all virtual sensors? [no]
```
**Note** If the user answers yes to the above question, the next question will not be displayed.

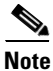

**Note** If all virtual sensors are enabled, only the disable question will be displayed.

**Note** If all virtual sensors are disabled, only the enable question will be displayed.

Do you want to disable automatic threat prevention on all virtual sensors? [no] yes The Event Action "overrides" rule for action "deny-packet-inline" has been Disabled on all virtual sensors. The following configuration was entered. service host network-settings host-ip 172.21.172.25/8,172.21.172.1 host-name sensor telnet-option enabled access-list 172.0.0.0/24 access-list 173.0.0.0/24 ftp-timeout 300 login-banner-text exit time-zone-settings offset -360 standard-time-zone-name CST exit summertime-option recurring offset 60 summertime-zone-name CDT start-summertime month april week-of-month first day-of-week sunday time-of-day 02:00:00 exit end-summertime month october week-of-month last day-of-week sunday time-of-day 02:00:00 exit exit ntp-option enabled ntp-option enabled-ntp-unauthenticated ntp-server 10.1.1.1 exit exit service web-server port 80 exit service event-action-rules rules0 overrides deny-packet-inline override-item-status Disabled risk-rating-range 75-100 exit exit service event-action-rules myEvr

overrides deny-packet-inline override-item-status Disabled risk-rating-range 90-100 exit exit service event-action-rules newRules overrides deny-packet-inline override-item-status Disabled risk-rating-range 90-100 exit exit service interface service event-action-rules rules0 overrides deny-packet-inline risk-rating-range 85-100 exit exit service event-action-rules newRules overrides deny-packet-inline risk-rating-range 85-100 exit exit service interface physical-interfaces GigabitEthernet0/0 admin-state enabled  $e$ xit physical-interfaces GigabitEthernet1/0 admin-state enabled subinterface-type inline-vlan-pair subinterface 1 description Created via setup by user cisco vlan1 2 vlan2 3 exit subinterface 2 description Created via setup by user cisco vlan1 344 vlan2 23 exit subinterface 10 description Created via setup by user cisco vlan1 20 vlan2 10 exit exit exit physical-interfaces GigabitEthernet1/1 subinterface-type vlan-group subinterface 3 description Created via setup by user cisco vlans 5-7,9 exit subinterface 1 description Created via setup by user cisco vlans 3,8,34-39 exit exit exit physical-interfaces GigabitEthernet2/0 admin-state enabled exit physical-interfaces GigabitEthernet2/1 admin-state enabled exit

```
physical-interfaces GigabitEthernet3/0
default-vlan 100
exit
physical-interfaces GigabitEthernet3/1
default-vlan 100
exit
inline-interface foo
description Create via setup by user cisco
interface1 GigabitEthernet3/0
interface2 GigabitEthernet3/1
subinterface-type vlan-group
subinterface 3
vlans 200-299
exit
subinterface 1
vlans 100-199
exit
exit
exit
inline-interface test
description Created via setup by user cisco
interface1 GigabitEthernet4/0
interface2 GigabitEthernet4/1
exit
service analysis-engine
virtual-sensor vs0 
physical-interface GigabitEthernet1/0 subinterface-number 2
physical-interface GigabitEthernet1/0 subinterface-number 10
exit
virtual-sensor newVs
anomaly-detection myAd
event-action-rulse newRules
signature-definition mySigs
physical-interface GigabitEthernet2/0 
physical-interface GigabitEthermet2/1
exit
exit
[0] Go to the command prompt without saving this config.
[1] Return back to the setup without saving this config.
[2] Save this configuration and exit.
Enter your selection [2]: 
Configuration Saved.
sensor#
```
# **show ad-knowledge-base diff**

To display the difference between two KBs, use the **show ad-knowledge-base diff** command in EXEC mode.

**show ad-knowledge-base** *virtual-sensor* **diff** [**current** | **initial** | **file** *name1*][**current** | **initial** | **file** *name2*] *diff-percentage*

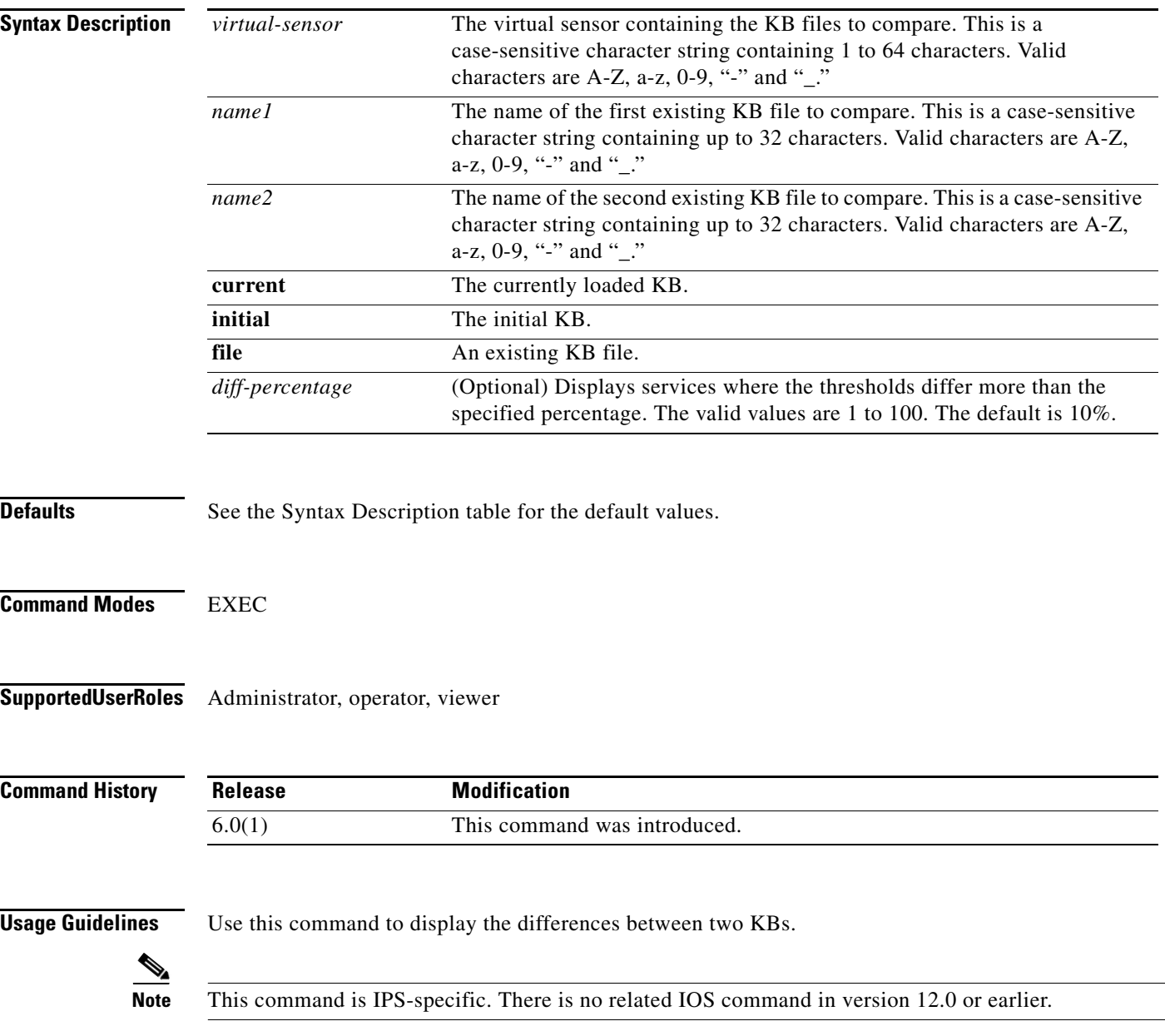

**Examples** The following example compares 2011-Mar-16-10\_00\_00 with the currently loaded KB for virtual sensor vs0:

```
sensor# show ad-knowledge-base vs0 diff current file 2011-Mar-16-10_00_00
2011-Mar-17-10_00_00 Only Services/Protocols
    External Zone
       TCP Services
```

```
 Service = 30
          Service = 20
       UDP Services
          None
       Other Protocols
          Protocol = 1
    Illegal Zone
       None
    Internal Zone
       None
2011-Mar-16-10_00_00 Only Services/Protocols
    External Zone
       None
    Illegal Zone
       None
    Internal Zone
       None
Thresholds differ more than 10%
    External Zone
      None
    Illegal Zone
       TCP Services
          Service = 31
          Service = 22
       UDP Services
          None
       Other Protocols
          Protocol = 3
    Internal Zone
       None
sensor#
```
# **show ad-knowledge-base files**

To display the anomaly detection KB files available for a virtual sensor, use the **show ad-knowledge-base files** command in EXEC mode.

**show ad-knowledge-base** *virtual-sensor* **files**

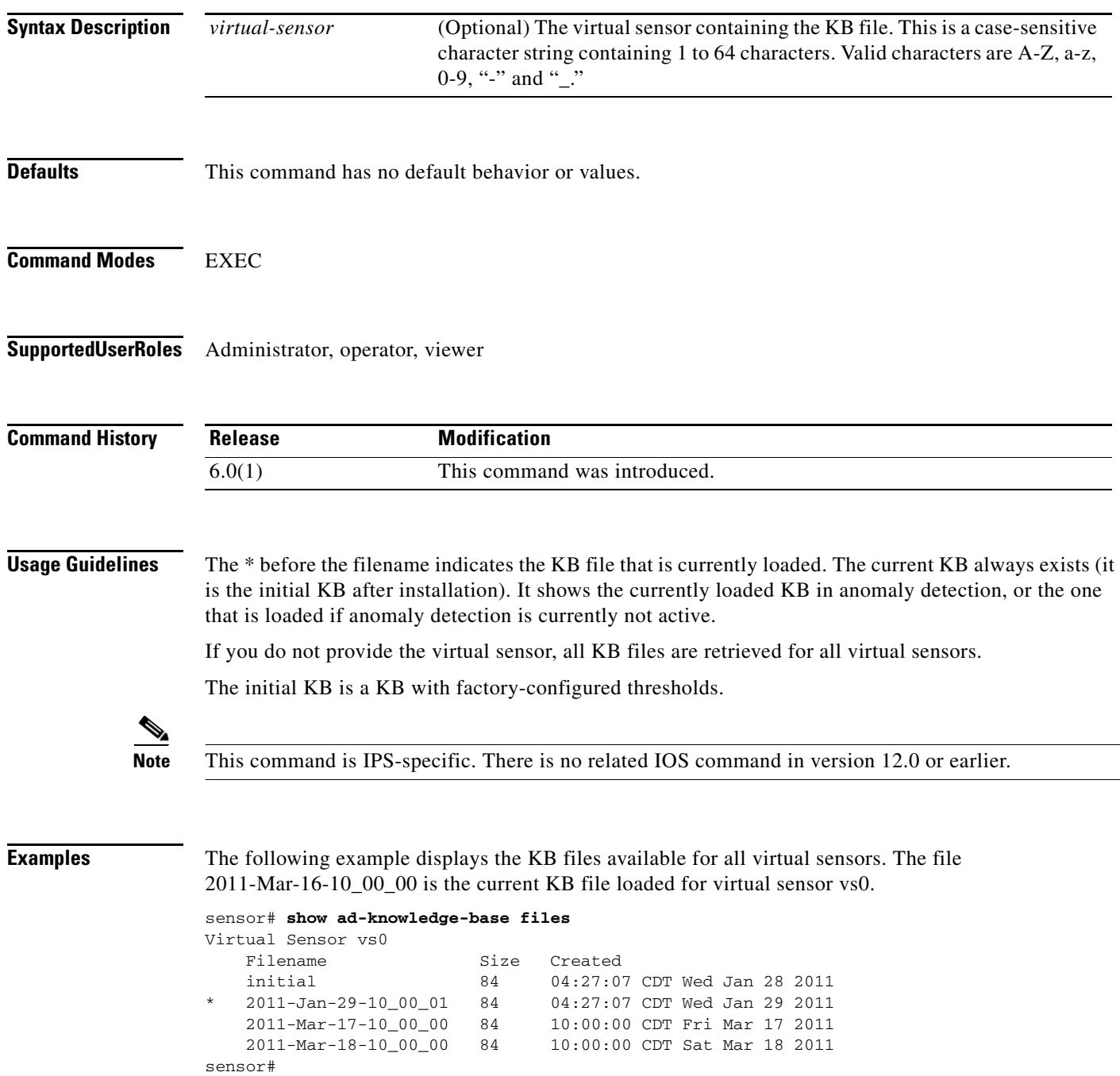

# **show ad-knowledge-base thresholds**

To display the thresholds for a KB, use the **show ad-knowledge-base thresholds** command in EXEC mode.

**show ad-knowledge-base** *virtual-sensor* **thresholds** {**current** | **initial** | **file** *name*} [**zone** {**external** | **illegal** | **internal**}] {[**protocol** {**tcp** | **udp**}] [**dst-port** *port*] | [**protocol other**] [**number** *protocol-number*]}

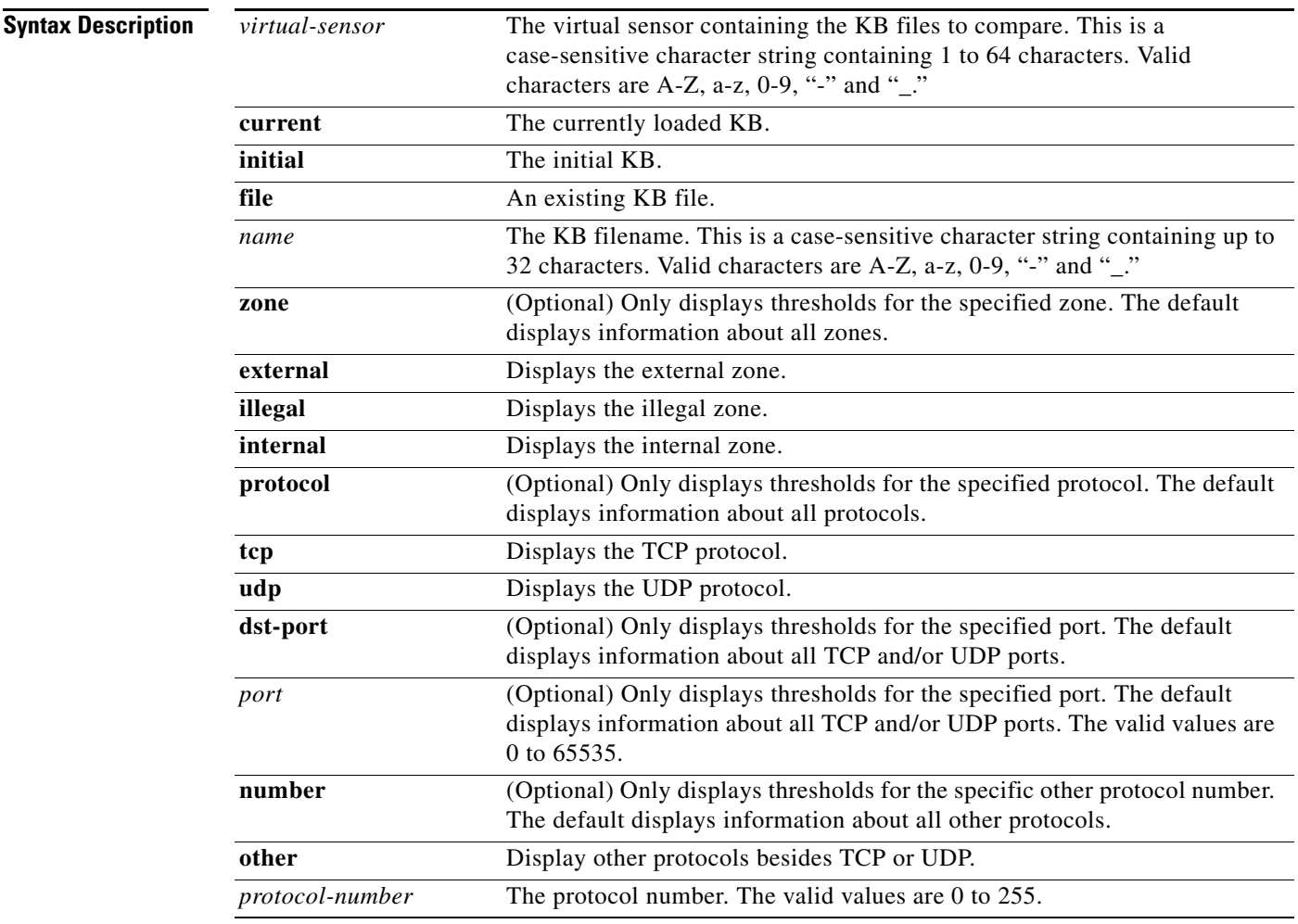

**Defaults** This command has no default behavior or values.

## **Command Modes** EXEC

**Supported User Roles** Administrator, operator, viewer

**The Second** 

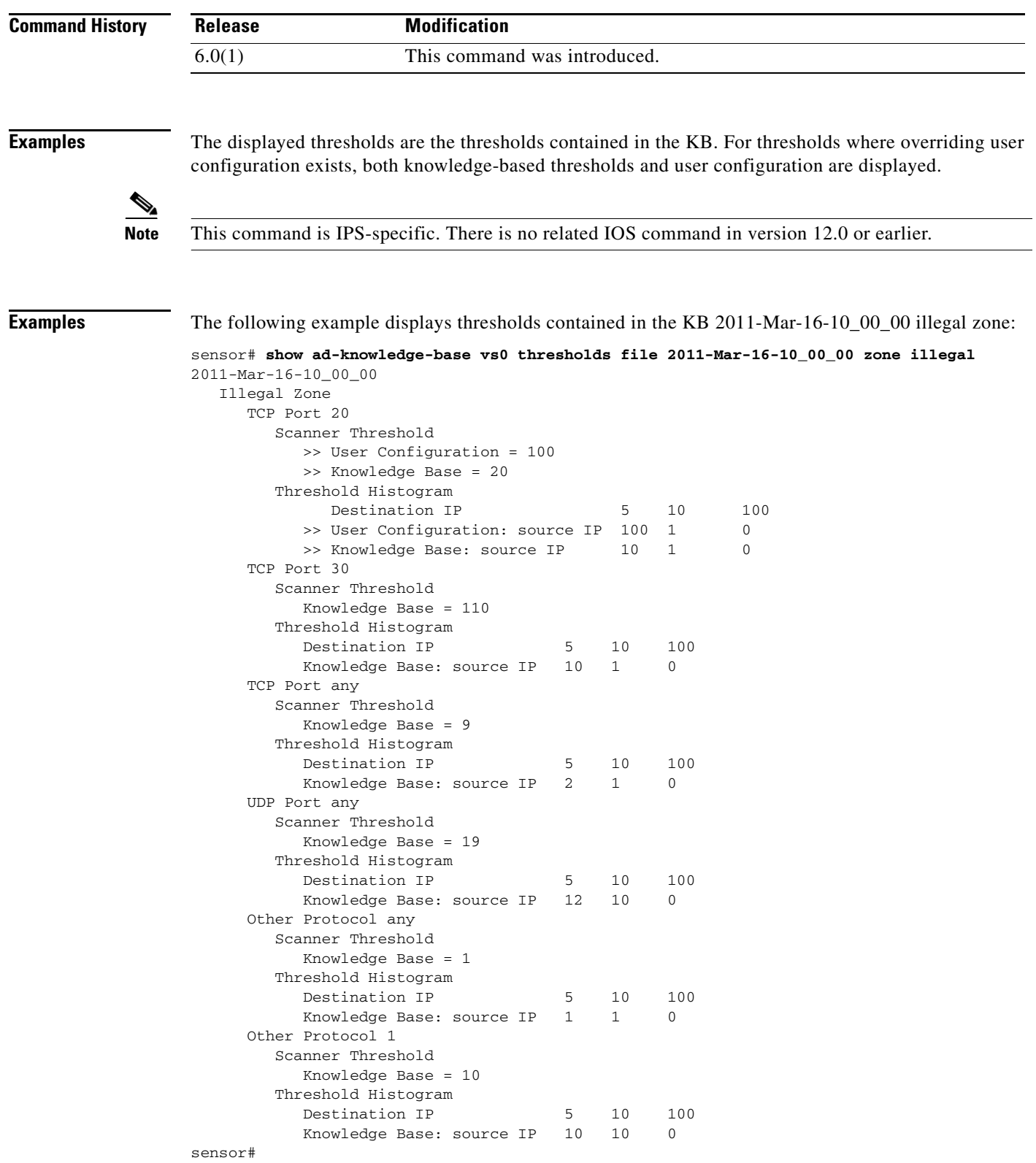

П

The following example displays thresholds contained in the current KB illegal zone, protocol TCP, and destination port 20:

### sensor# **show ad-knowledge-base vs0 thresholds current zone illegal protocol tcp dst-port 20**

```
2011-Mar-16-10_00_00
   Illegal Zone
      TCP Port 20
        Scanner Threshold
           >> User Configuration = 100
           >> Knowledge Base = 50
        Threshold Histogram 
            Destination IP 5 10 100
          >> User Configuration: source IP 100 1 0
          >> Knowledge Base: source IP 10 1 0
```
sensor#

The following example displays thresholds contained in the current KB illegal zone, protocol other, and protocol number 1.

sensor# **show ad-knowledge-base vs0 thresholds current zone illegal protocol other number 1** 2011-Mar-16-10\_00\_00

```
 Illegal Zone
   Other Protocol 1
      Scanner Threshold
        >> User Configuration = 79
        >> Knowledge Base = 50
      Threshold Histogram 
         Destination IP 5 10 100
       >> User Configuration: source IP 100 5 0
       >> Knowledge Base: source IP 12 1 0
```
sensor#

# **show begin**

To search the output of certain **show** commands, use the **show begin** command in EXEC mode. This command begins unfiltered output of the **show** command with the first line that contains the regular expression specified.

**show** [**configuration | events | settings | tech-support**] **| begin** *regular-expression*

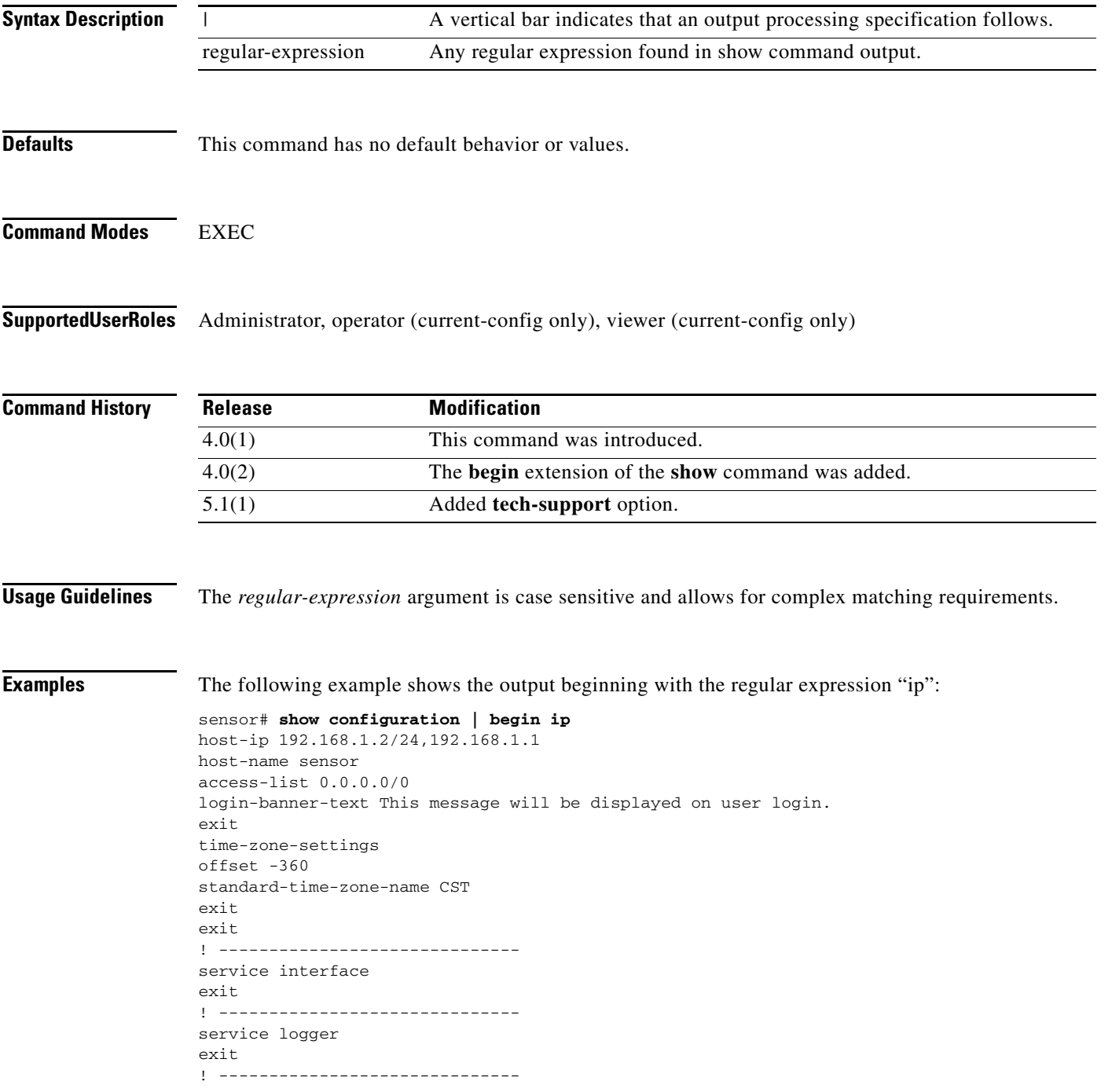

```
service network-access
user-profiles mona 
enable-password foobar
exit
exit
! ------------------------------
service notification
--MORE--
```
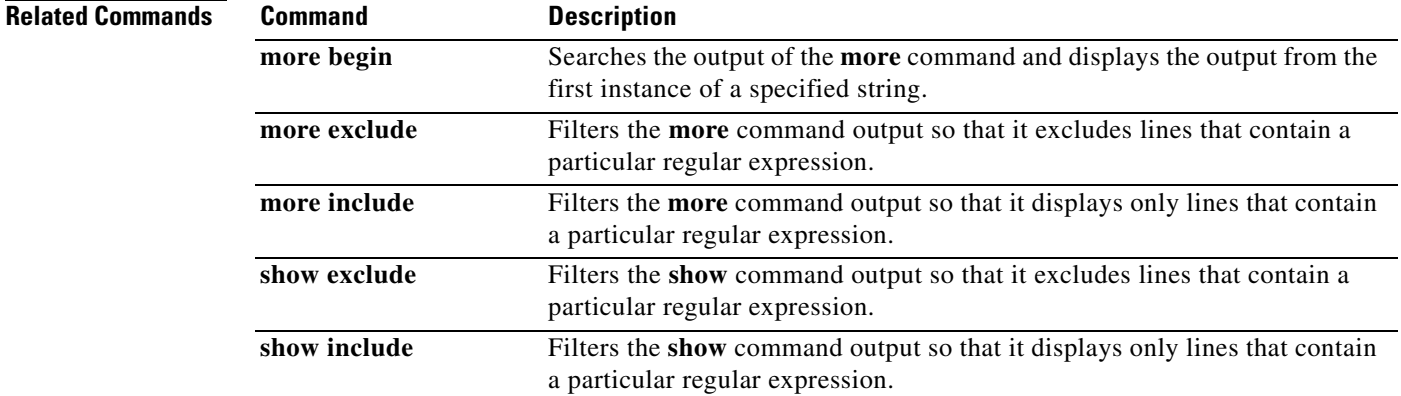

## **show clock**

To display the system clock, use the **show clock** command in EXEC mode.

**show clock** [**detail**]

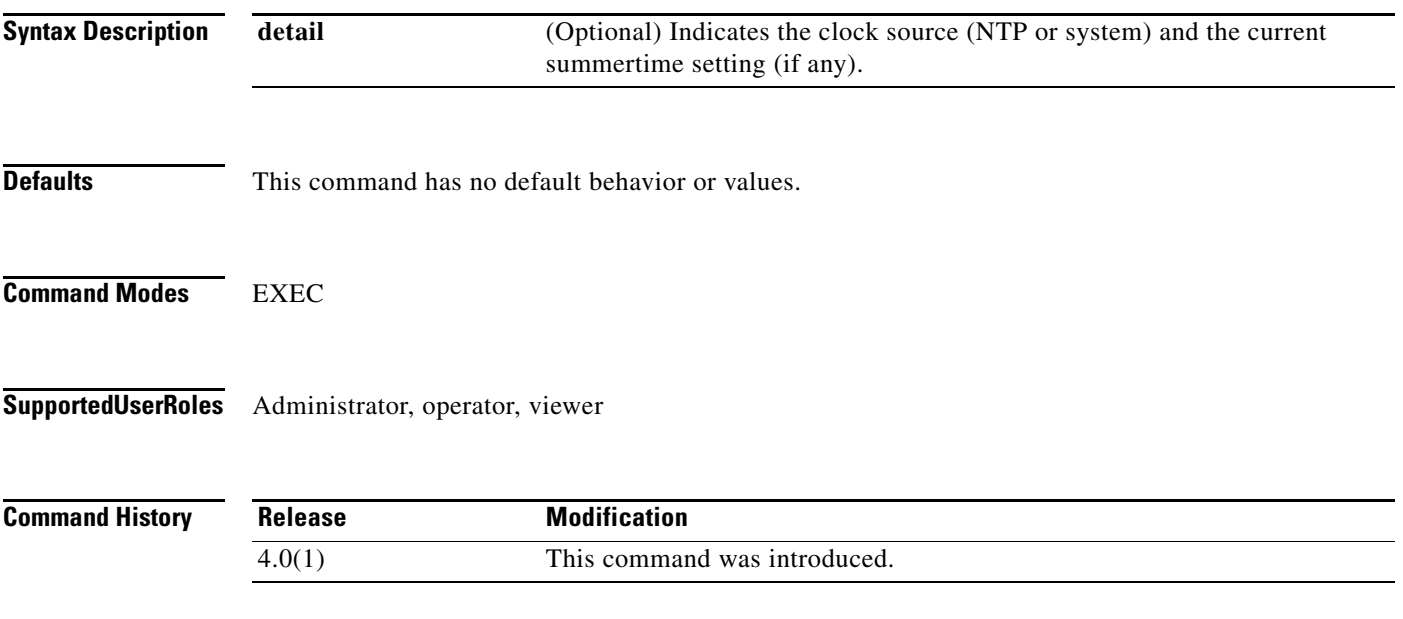

<span id="page-93-0"></span>**Usage Guidelines** The system clock keeps an "authoritative" flag that indicates whether the time is authoritative (believed to be accurate). If the system clock has been set by a timing source such as NTP, the flag is set. [Table 2-2](#page-93-0) shows the authoritative flags.

### *Table 2-2 Authoritative Flags*

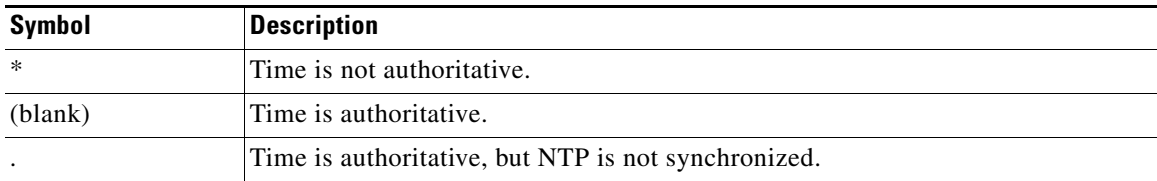

**Examples** The following example shows NTP configured and synchronized:

```
sensor# show clock detail
12:30:02 CST Tues Dec 19 2011
Time source is NTP
Summer time starts 03:00:00 CDT Sun Apr 7 2011
Summer time ends 01:00:00 CST Sun Oct 27 2011
sensor#
```
The following example shows no time source configured:

```
sensor# show clock
*12:30:02 EST Tues Dec 19 2011
sensor#
```
The following example shows no time source is configured:

sensor# **show clock detail** \*12:30:02 CST Tues Dec 19 2011 No time source Summer time starts 02:00:00 CST Sun Apr 7 2011 Summer time ends 02:00:00 CDT Sun Oct 27 2011

П

# **show configuration**

See the **more current-config** command under the **more** command.

**Command History Release Modification** 

4.0(2) This command was added.

## **show events**

To display the local event log contents, use the **show events** command in EXEC mode.

**show events** [{**alert** [*informational*] [*low*] [*medium*] [*high*] [**include-traits** *traits*] [**exclude-traits**  *traits*] [**min-threat-rating** *min-rr*] [**max-threat-rating** *max-rr* | **error** [*warning*] [*error*] [*fatal*] | **NAC | status**}] [*hh:mm:ss* [*month day* [*year*]] | **past** *hh:mm:ss*]

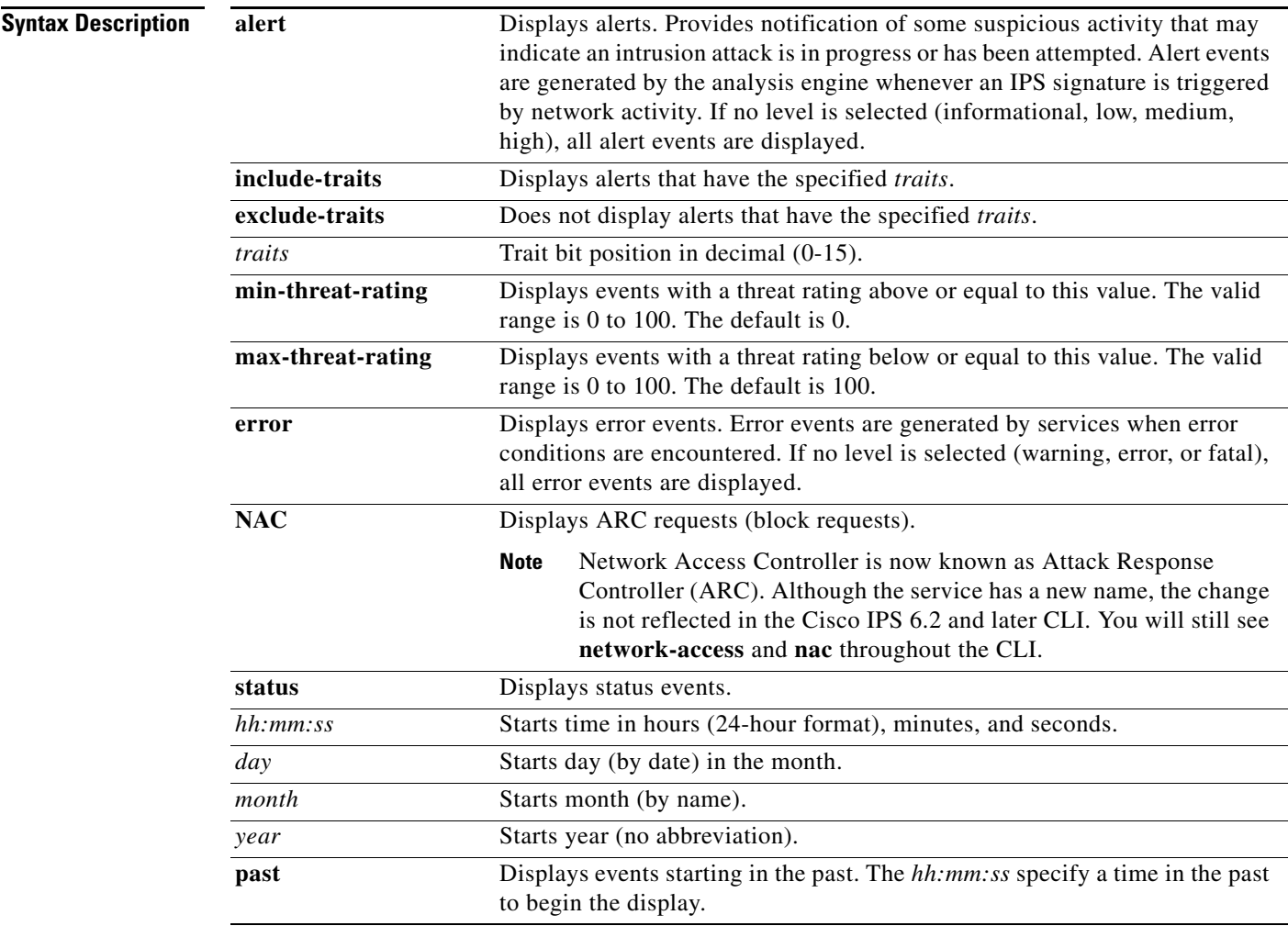

**Defaults** See the Syntax Description table for the default values.

### **Command Modes** EXEC

**Supported User Roles** Administrator, operator, viewer

**College** 

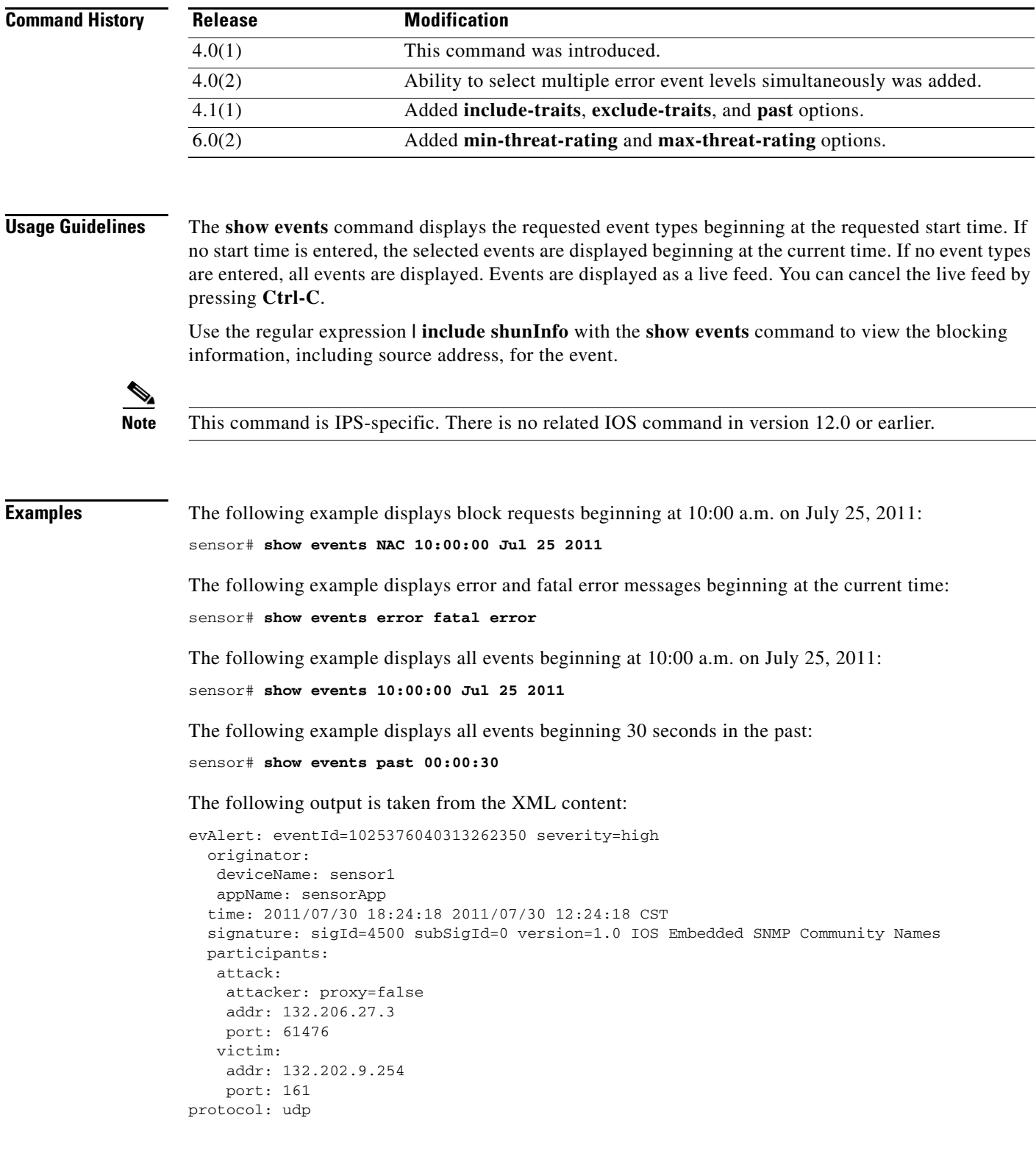

П

a ka

# **show exclude**

To filter the **show** command output so that it excludes lines that contain a particular regular expression, use the **show exclude** command in EXEC mode.

**show** [**configuration | events | settings | tech-support**] **| exclude** *regular-expression*

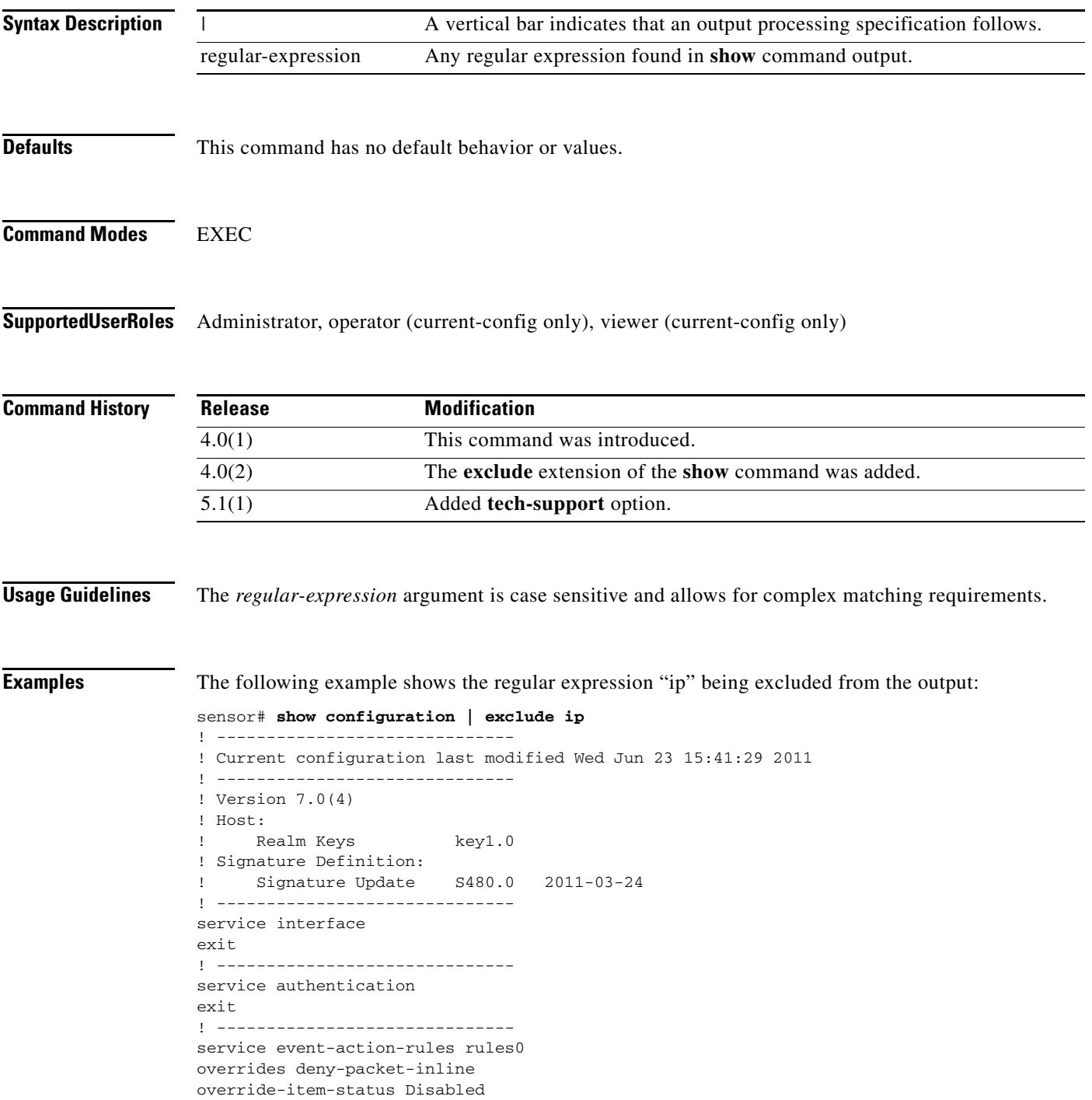

risk-rating-range 90-100 exit exit ! ----------------------------- service host network-settings host-name sensor telnet-option enabled access-list 0.0.0.0/0 exit auto-upgrade cisco-server enabled schedule-option calendar-schedule times-of-day 12:00:00 days-of-week monday days-of-week tuesday days-of-week wednesday days-of-week thursday days-of-week friday days-of-week saturday exit user-name user11 cisco-url https://198.133.219.25//cgi-bin/front.x/ida/locator/locator.pl exit exit exit ! ----------------------------- service logger exit ! ----------------------------- service network-access user-profiles a username a exit exit ! ----------------------------- service notification exit ! ----------------------------- service signature-definition sig0 signatures 1000 0 status enabled false exit exit signatures 2000 0 status enabled true exit exit signatures 2004 0 status enabled true exit exit signatures 60000 0 engine application-policy-enforcement-http signature-type msg-body-pattern regex-list-in-order false exit exit exit exit ! ------------------------------

```
service ssh-known-hosts
exit
! ------------------------------
service trusted-certificates
exit
! ------------------------------
service web-server
exit
! ------------------------------
service anomaly-detection ad0
exit
! ------------------------------
service external-product-interface
exit
! ------------------------------
service health-monitor
exit
! ------------------------------
service global-correlation
exit
! ------------------------------
service aaa
aaa radius
primary-server
server-address 10.1.1.1
server-port 1812
shared-secret jjjbbbjj
timeout 3
exit
default-user-role viewer
exit
exit
! ------------------------------
service analysis-engine
virtual-sensor vs0
physical-interface GigabitEthernet0/1
exit
virtual-sensor vs1
exit
virtual-sensor vs2
exit
virtual-sensor vs3
exit
exit
sensor#
```
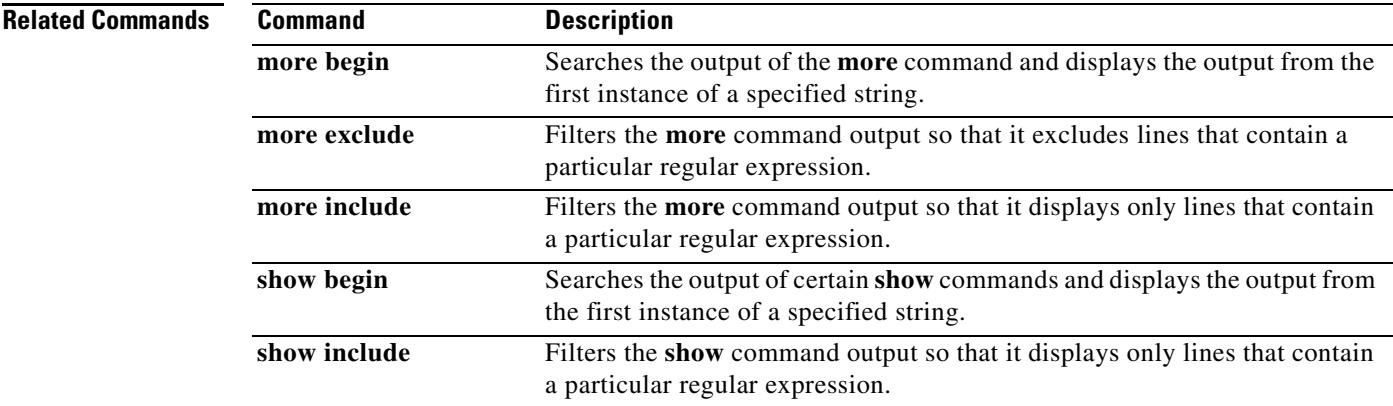

## **show health**

To display the health and security status of the IPS, use the **show health** command in EXEC mode.

**show health**

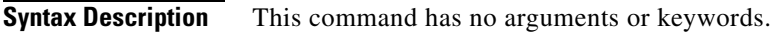

- **Defaults** This command has no default behavior or values.
- **Command Modes** EXEC

**Supported User Roles** Administrator, operator, viewer

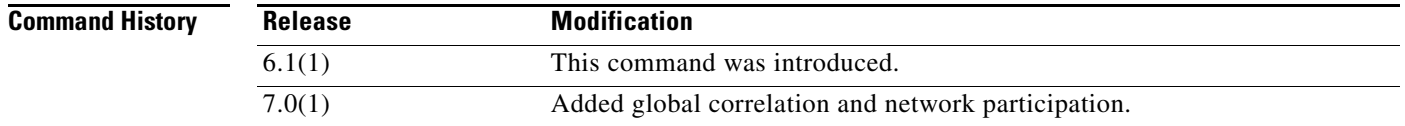

### **Usage Guidelines** Use this command to display the health status for the health metrics tracked by the IPS and the security status for each configured virtual sensor. When the IPS is brought up, it is normal for certain health metric statuses to be Red until the IPS is fully initialized. Also, security statuses are not displayed until initialization is complete.

 $\mathscr{P}$ 

**Note** This command is IPS-specific. There is no related IOS command in version 12.0 or earlier.

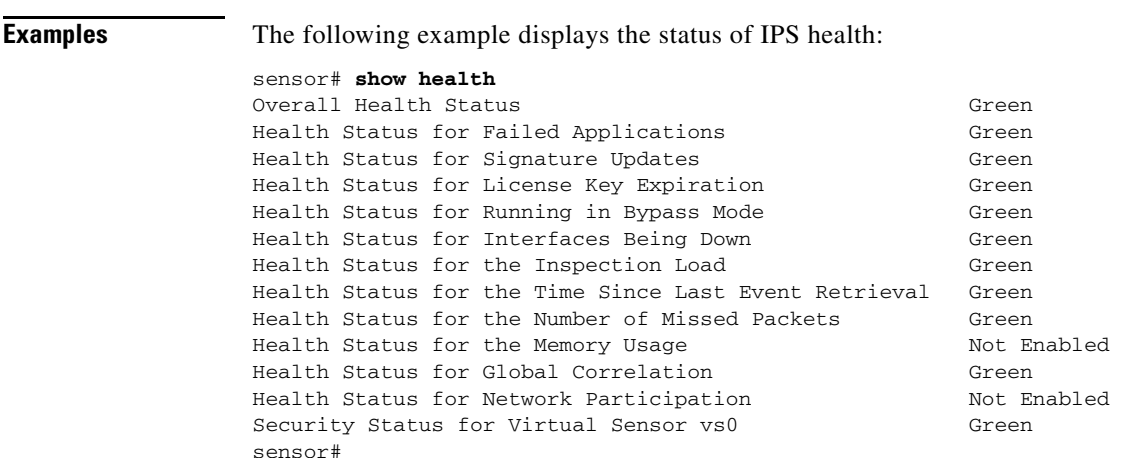

# **show history**

To list the commands you have entered in the current menu, use the **show history** command in all modes.

**show history**

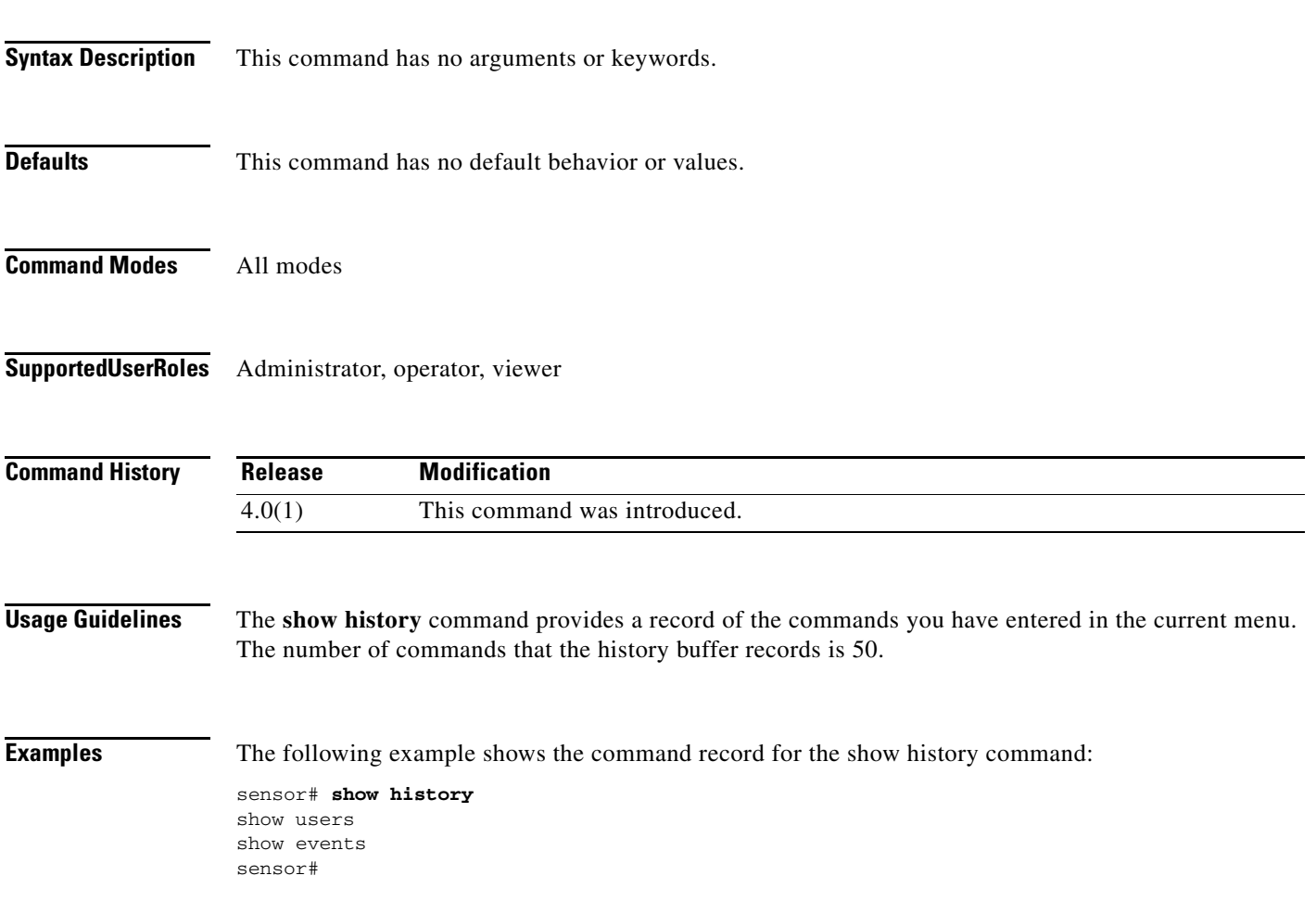

П

# **show include**

To filter the **show** command output so that it displays only lines that contain a particular regular expression, use the **show include** command in EXEC mode.

**show** [**configuration | events | settings | tech-support**] **| include** *regular-expression*

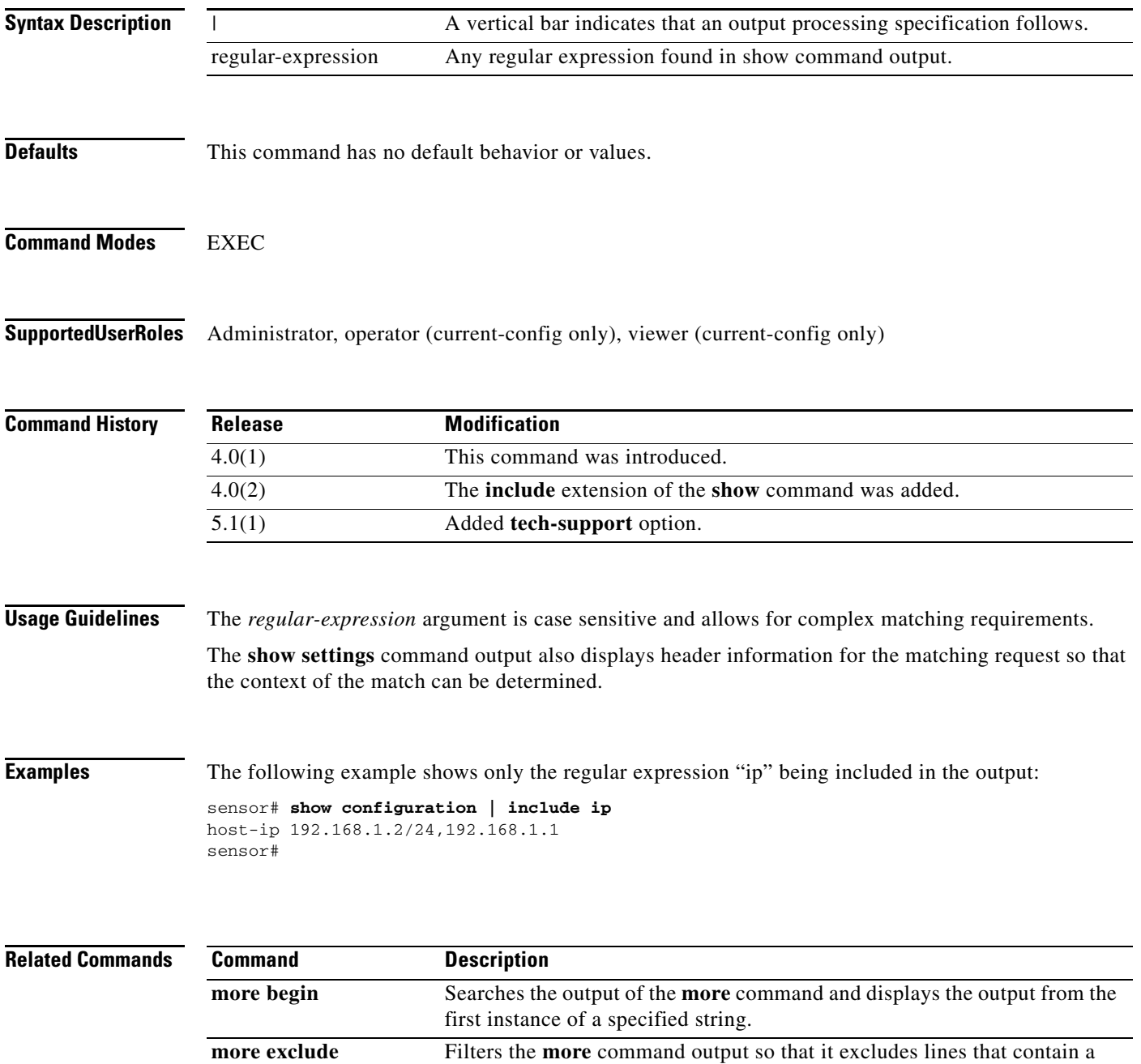

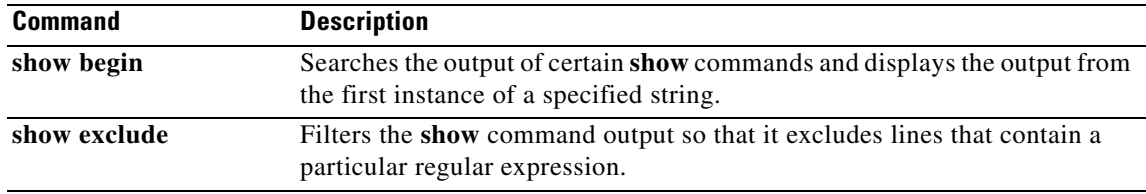

 $\blacksquare$ 

# **show inspection-load**

To show a timestamp of the current time and last current inspection load percentage, use the **show inspection-load** command. Use the **history** keyword to show three histograms of the historical values of the inspection load percentage.

**show inspection-load [history]**

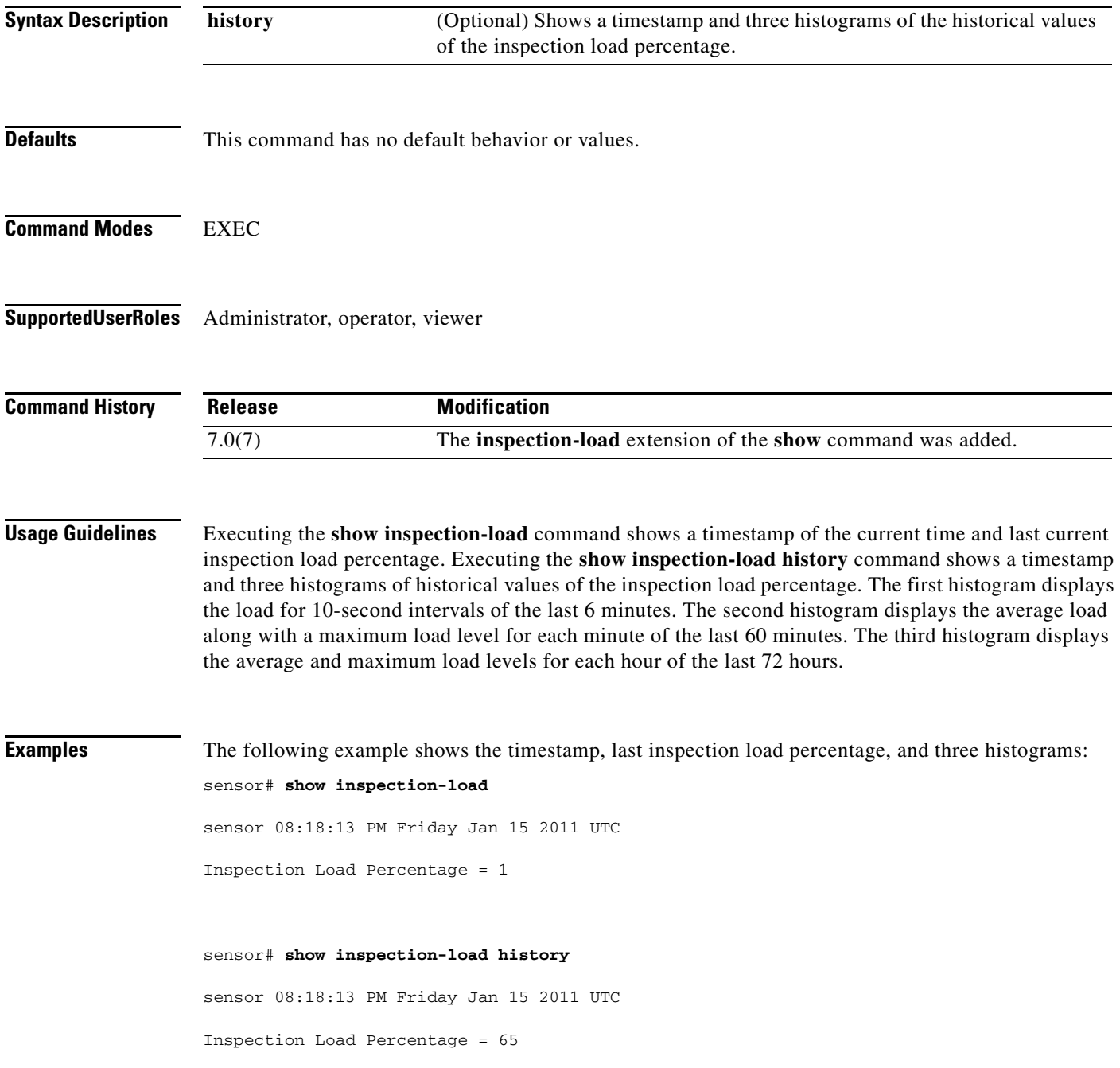

100 90 80 70 \* \* 60 \* \* \*\*\* \* \*\*\*\*\*\* \*\* \* \* \* \* \* \* \*\* \*\* \* 50 \* \* \*\*\* \* \*\*\*\*\*\* \*\* \* \* \* \* \* \* \*\* \*\* \* 40 \* \*\*\* \*\*\*\*\*\*\*\*\*\*\*\*\*\*\*\*\*\*\*\*\* \* \* \* \* \*\* \* \* \* \* \* \*\*\*\*\*\*\*\*\*\*\* 30 \*\*\*\*\*\*\*\*\*\*\*\*\*\*\*\*\*\*\*\*\*\*\*\*\*\*\*\*\*\*\*\*\* \*\*\*\*\*\*\*\*\*\*\*\* \*\*\*\*\*\*\*\*\*\*\*\*\* 20 \*\*\*\*\*\*\*\*\*\*\*\*\*\*\*\*\*\*\*\*\*\*\*\*\*\*\*\*\*\*\*\*\*\*\*\*\*\*\*\*\*\*\*\*\*\*\*\*\*\*\*\*\*\*\*\*\*\*\*\* 10 \*\*\*\*\*\*\*\*\*\*\*\*\*\*\*\*\*\*\*\*\*\*\*\*\*\*\*\*\*\*\*\*\*\*\*\*\*\*\*\*\*\*\*\*\*\*\*\*\*\*\*\*\*\*\*\*\*\*\*\*  $0.\dots\dots\dots1.\dots\dots\dots2.\dots\dots\dots3.\dots\dots\dots4.\dots\dots\dots5\dots\dots\dots6$ Inspection Load Percentage (last 6 minutes at 10 second intervals) 100 90 80 70 60 \* \* \*\*\* \* \*\*\*\*\*\* \*\* \* \* \* \* \* \* \*\* \*\* \* 50 \* \* \*\*\* \* \*\*\*\*\*\* \*\* \* \* \* \* \* \* \*\* \*\* \* 40 \* \*\*\* \*\*\*\*\*\*\*\*\*####\*\*\*\*\*\*\*\* \* \* \* \* \*\* \* \* \* \* \* \*\*\*\*\*\*\*\*\*\*\* 30 ####\*\*###\*###\*######\*\*##\*\*\*\*#\*#\*# \*\*\*\*\*\*\*\*\*#\*# #\*##\*\*\*\*##### 20 ############################################################ 10 ############################################################  $0.\ldots 5.\ldots 1.\ldots 1.\ldots 2.\ldots 2.\ldots 3.\ldots 3.\ldots 4.\ldots 4.\ldots 5.\ldots 5.\ldots 5.$ 0 5 0 5 0 5 0 5 0 5 0

Inspection Load Percentage (last 60 minutes) \*=maximum #=average

100 90

80

70 60 \* \* \*\*\* \* \*\*\*\*\*\* \*\* \* \* \* \* \* \* \*\* \*\* \* \* \* \*\*\* \* 50 \* \* \*\*\* \* \*\*\*\*\*\* \*\* \* \* \* \* \* \* \*\* \*\* \* \* \* \*\*\* \* 40 \* \*\*\* \*\*\*\*\*\*\*\*\*\*\*\*\*\*\*\*\*\*\*\*\* \* \* \* \* \*\* \* \* \* \* \* \*\*\*\*\*\*\*\*\*\*\* \* \* \*\*\* 30 \*\*\*\*\*\*###\*\*#\*\*######\*\*##\*\*\*\*#\*#\*# \*\*\*\*\*\*\*\*\*#\*# #\*##\*\*\*\*##\*\*# #\*#\*### 20 ##################################################################### 10 #####################################################################  $0...5...1...1...2...2...3...3...3...4...4...5...5...5...6...6...7$ . 0 5 0 5 0 5 0 5 0 5 0 5 0

Inspection Load Percentage (last 72 hours) \*=maximum #=average

**Cisco Intrusion Prevention System Command Reference for IPS 7.0**
**The Contract of the Contract of the Contract of the Contract of the Contract of the Contract of the Contract of the Contract of the Contract of the Contract of the Contract of the Contract of the Contract of the Contract** 

# **show interfaces**

To display statistics for all system interfaces, use the show interfaces command in EXEC mode. This command displays **show interfaces management**, **show interfaces fastethernet**, and **show interface gigabitethernet**.

**show interfaces** [**clear**] [**brief**]

**show interfaces {FastEthernet | GigabitEthernet | Management}** [*slot/port*]

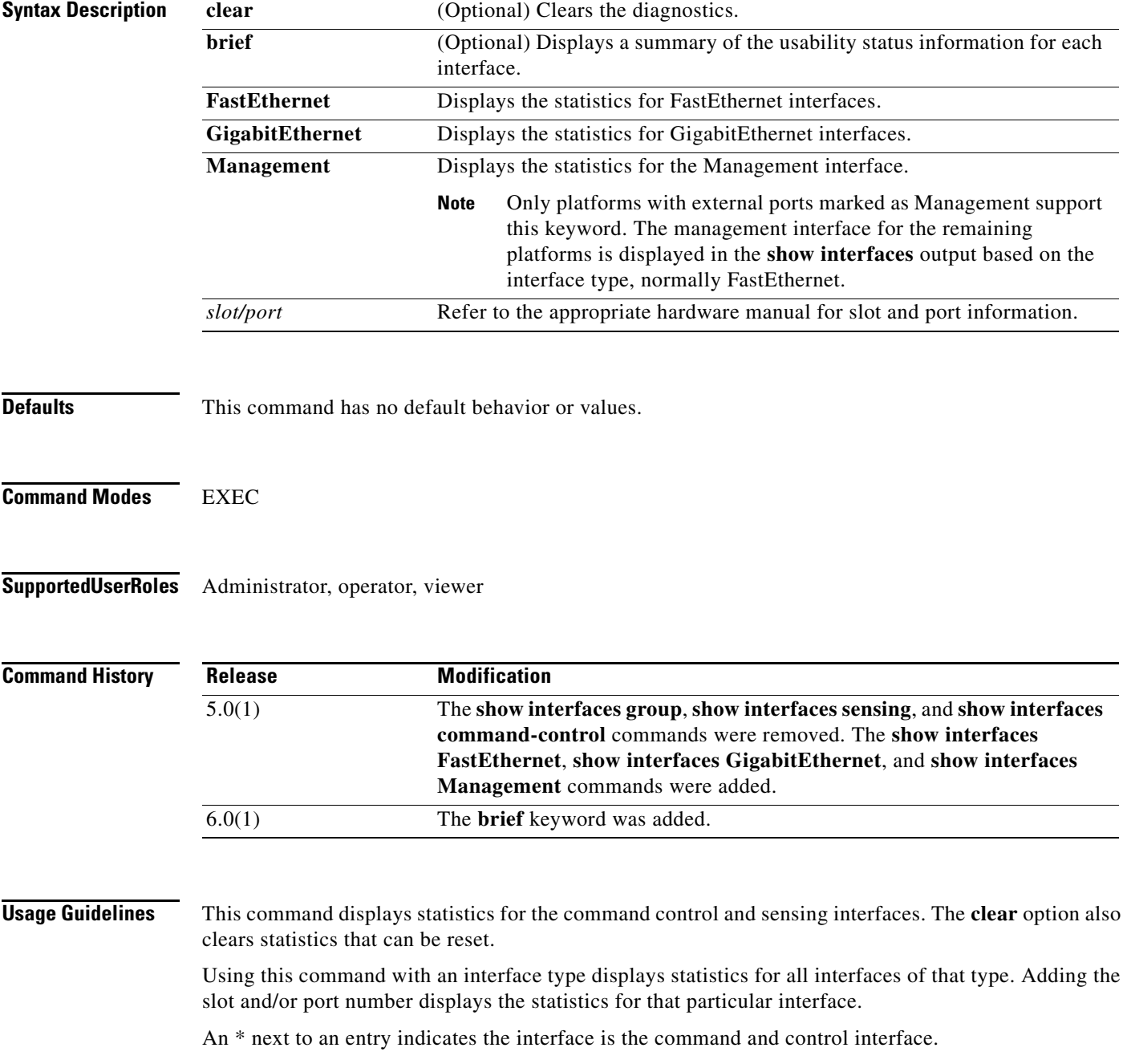

**Examples** The following example shows the interface statistics:

```
sensor# show interfaces
Interface Statistics
    Total Packets Received = 0
    Total Bytes Received = 0
    Missed Packet Percentage = 0
    Current Bypass Mode = Auto_off
MAC statistics from interface GigabitEthernet0/0
    Media Type = TX
    Missed Packet Percentage = 0
    Inline Mode = Unpaired
    Pair Status = N/A
   Link Status = Down
    Link Speed = N/A
    Link Duplex = N/A
    Total Packets Received = 0
   Total Bytes Received = 0
    Total Multicast Packets Received = 0
    Total Broadcast Packets Received = 0
    Total Jumbo Packets Received = 0
    Total Undersize Packets Received = 0
    Total Receive Errors = 0
    Total Receive FIFO Overruns = 0
    Total Packets Transmitted = 0
    Total Bytes Transmitted = 0
    Total Multicast Packets Transmitted = 0
--MORE--
```
The following example shows the brief output for interface statistics:

```
sensor# show interfaces brief
```

```
CC Interface Sensing State Link Inline Mode Pair Status 
   GigabitEthernet0/0 Enabled Up Unpaired N/A
   GigabitEthernet0/1 Enabled Up Unpaired N/A
    GigabitEthernet2/1 Disabled Up Subdivided N/A 
sensor#
#
```
## **show inventory**

To display PEP information, use the **show inventory** command in EXEC mode. This command displays the UDI information that consists of PID, VID and SN of the sensor.

#### **show inventory**

**Syntax Description** This command has no arguments or keywords.

**Defaults** This command has no default behavior or values.

**Command Modes** EXEC

**Supported User Roles** Administrator, operator, viewer

sensor#

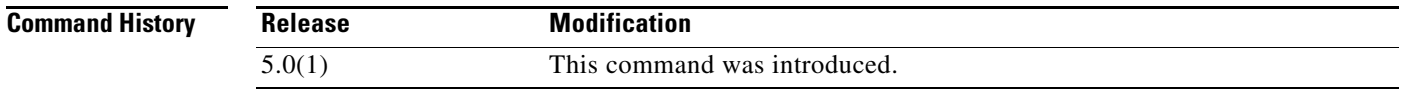

**Usage Guidelines** This is same as the **show inventory** Cisco IOS command required by Cisco PEP policy. The output of **show inventory** is different depending on the hardware.

#### **Examples** The following example shows a sample **show inventory** command output:

sensor# **show inventory** NAME: "Chassis", DESCR: "Chasis-4240" PID: 4240-515E , VID: V04, SN: 639156 NAME: "slot 0", DESCR: "4 port I/O card" PID: 4240-4IOE , VID: V04, SN: 4356785466

## **show os-identification**

To display OS IDs associated with IP addresses learned by the sensor through passive analysis, use the **show os-identification** command in EXEC mode.

**show os-identification** [*name*] **learned** [*ip-address*]

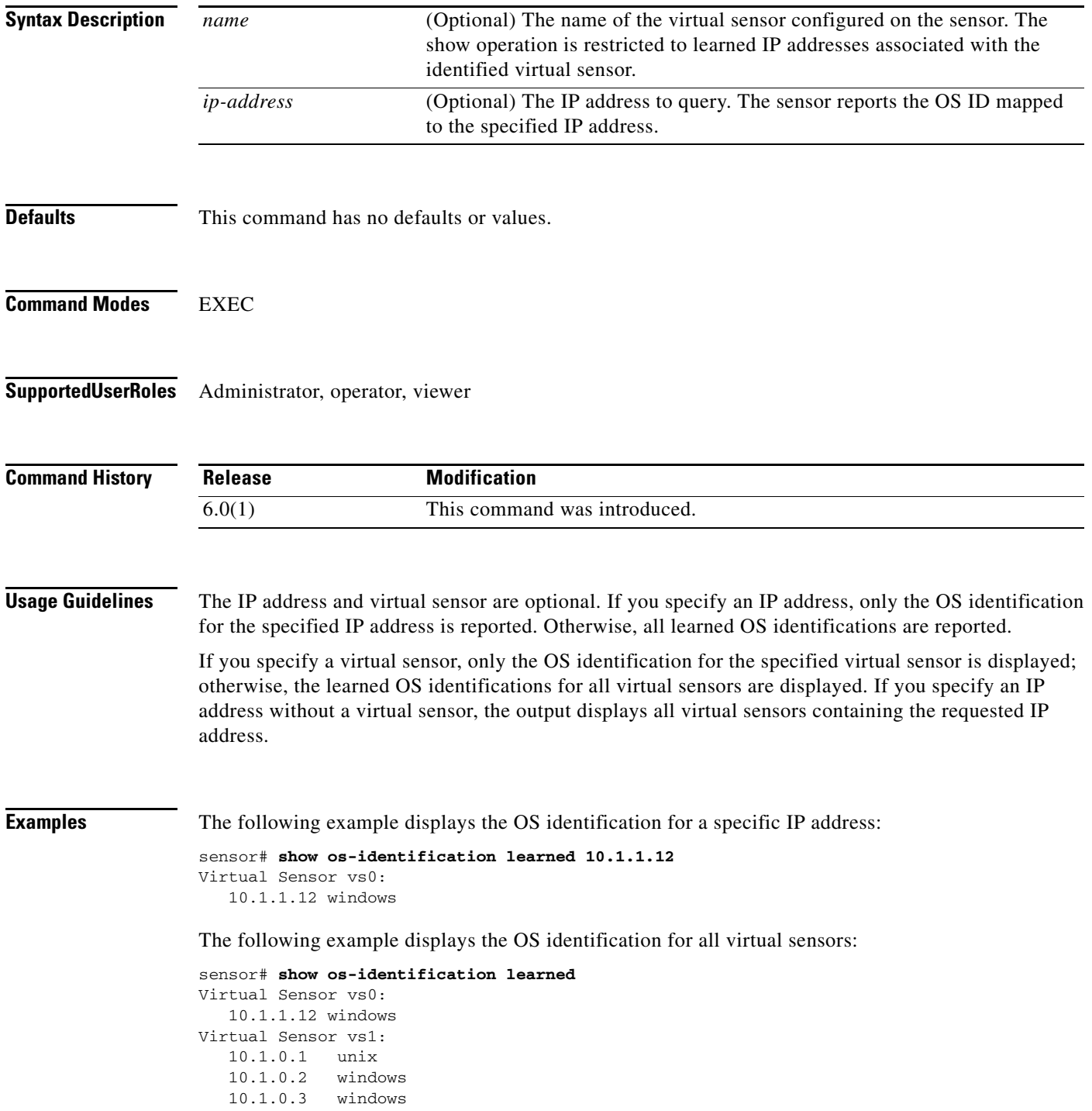

sensor#

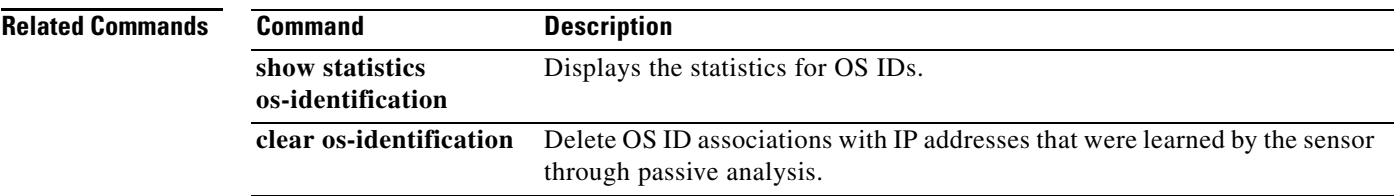

 $\blacksquare$ 

## **show privilege**

To display your current level of privilege, use the **show privilege** command in EXEC mode.

**show privilege**

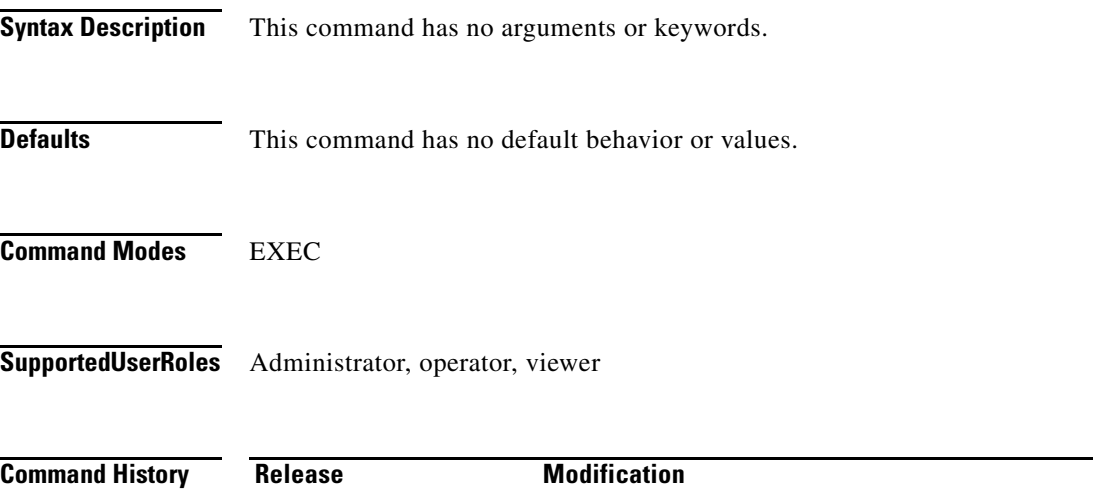

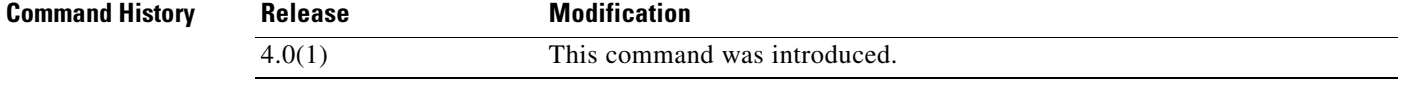

**Usage Guidelines** Use this command to display your current level of privilege. A privilege level can only be modified by the administrator. See the **username** command for more information.

**Examples** The following example shows the privilege of the user:

sensor# **show privilege** Current privilege level is viewer sensor#

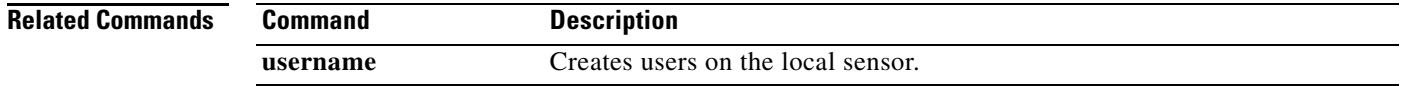

# **show settings**

To display the contents of the configuration contained in the current submode, use the **show settings** command in any **service** command mode.

**show settings [terse]**

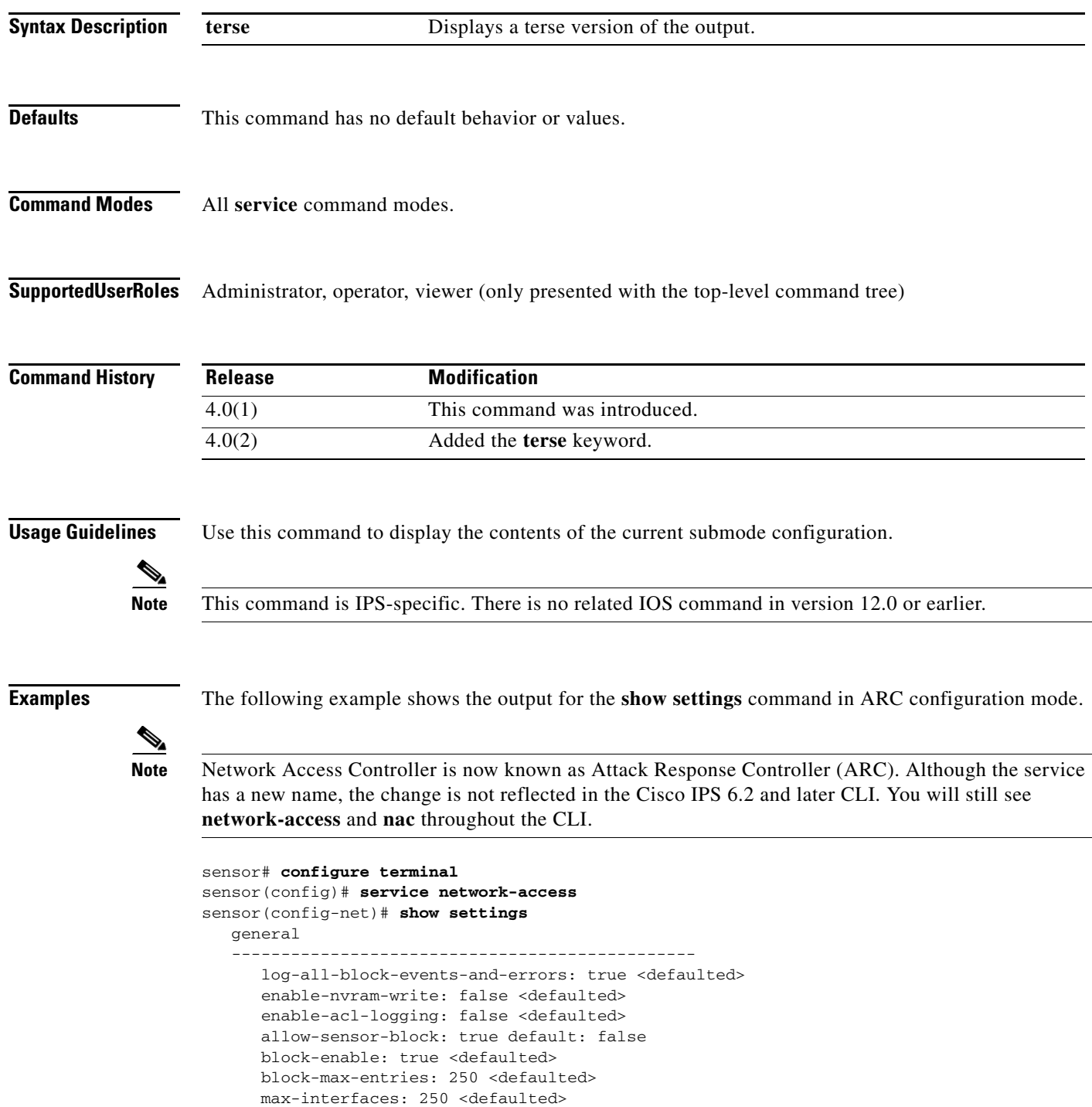

 master-blocking-sensors (min: 0, max: 100, current: 0) ----------------------------------------------- ---------------------------------------------- never-block-hosts (min: 0, max: 250, current: 0) ----------------------------------------------- ---------------------------------------------- never-block-networks (min: 0, max: 250, current: 0) ----------------------------------------------- ---------------------------------------------- block-hosts (min: 0, max: 250, current: 0) ----------------------------------------------- ---------------------------------------------- block-networks (min: 0, max: 250, current: 0) ----------------------------------------------- ----------------------------------------------- ---------------------------------------------- user-profiles (min: 0, max: 250, current: 0) ----------------------------------------------- ---------------------------------------------- cat6k-devices (min: 0, max: 250, current: 0) ----------------------------------------------- ---------------------------------------------- router-devices (min: 0, max: 250, current: 0) ----------------------------------------------- ---------------------------------------------- firewall-devices (min: 0, max: 250, current: 0) ----------------------------------------------- -----------------------------------------------

sensor(config-net)#

The following example shows the **show settings** terse output for the signature definition submode.

```
sensor# configure terminal
sensor(config)# service signature-definition sig0
sensor(config-sig)# show settings terse
    variables (min: 0, max: 256, current: 2)
       -----------------------------------------------
       <protected entry>
       variable-name: WEBPORTS
       variable-name: user2
        -----------------------------------------------
    application-policy
         -----------------------------------------------
       http-policy
       -----------------------------------------------
          http-enable: false <defaulted>
           max-outstanding-http-requests-per-connection: 10 <defaulted>
           aic-web-ports: 80-80,3128-3128,8000-8000,8010-8010,8080-8080,8888-8888,
24326-24326 <defaulted>
               -----------------------------------------------
       ftp-enable: true default: false
                     -----------------------------------------------
    fragment-reassembly
    -----------------------------------------------
       ip-reassemble-mode: nt <defaulted>
    -----------------------------------------------
    stream-reassembly
    -----------------------------------------------
       tcp-3-way-handshake-required: true <defaulted>
       tcp-reassembly-mode: strict <defaulted>
--MORE--
```
The following example shows the **show settings** filtered output. The command indicates the output should only include lines containing HTTP.

```
sensor# configure terminal
sensor(config)# service signature-definition sig0
sensor(config-sig)# show settings | include HTTP
Searching:
             sig-string-info: Bagle.Q HTTP propagation (jpeg) <defaulted>
             sig-string-info: Bagle.Q HTTP propagation (php) <defaulted>
             sig-string-info: GET ftp://@@@:@@@/pub HTTP/1.0 <defaulted>
             sig-name: IMail HTTP Get Buffer Overflow <defaulted>
             sig-string-info: GET shellcode HTTP/1.0 <defaulted>
             sig-string-info: ..%c0%af..*HTTP <defaulted>
             sig-string-info: ..%c1%9c..*HTTP <defaulted>
             sig-name: IOS HTTP Unauth Command Execution <defaulted>
             sig-name: Null Byte In HTTP Request <defaulted>
             sig-name: HTTP tunneling <defaulted>
             sig-name: HTTP tunneling <defaulted>
             sig-name: HTTP tunneling <defaulted>
             sig-name: HTTP tunneling <defaulted>
             sig-name: HTTP CONNECT Tunnel <defaulted>
             sig-string-info: CONNECT.*HTTP/ <defaulted>
             sig-name: HTTP 1.1 Chunked Encoding Transfer <defaulted>
             sig-string-info: INDEX / HTTP <defaulted>
             sig-name: Long HTTP Request <defaulted>
             sig-string-info: GET \x3c400+ chars>? HTTP/1.0 <defaulted>
             sig-name: Long HTTP Request <defaulted>
             sig-string-info: GET ......?\x3c400+ chars> HTTP/1.0 <defaulted>
             sig-string-info: /mod_ssl:error:HTTP-request <defaulted>
             sig-name: Dot Dot Slash in HTTP Arguments <defaulted>
             sig-name: HTTPBench Information Disclosure <defaulted>
```
 $--MORE--$ 

# **show ssh authorized-keys**

To display the public RSA keys for the current user, use the **show ssh authorized-keys** command in EXEC mode.

**show ssh authorized-keys** [*id*]

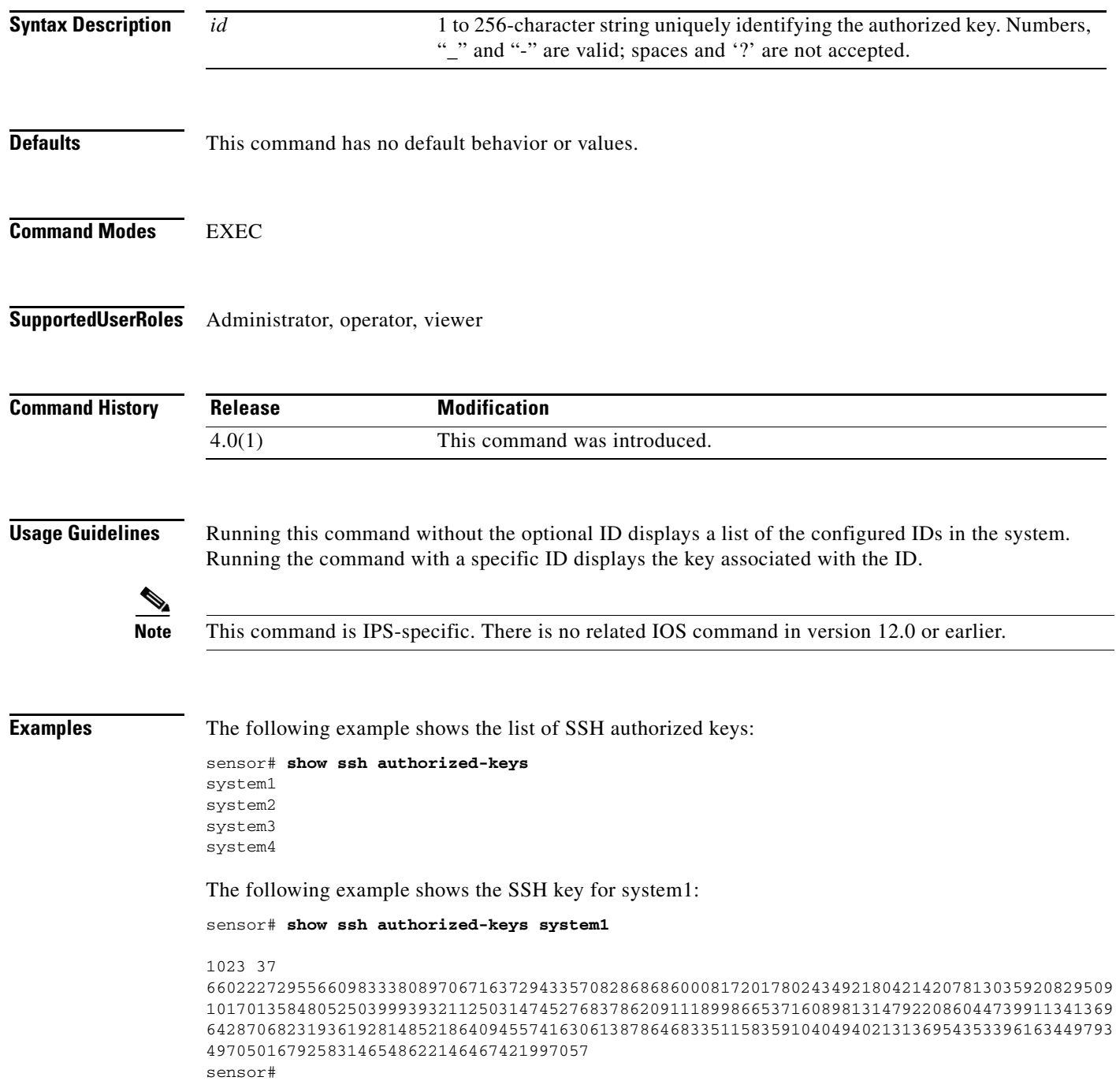

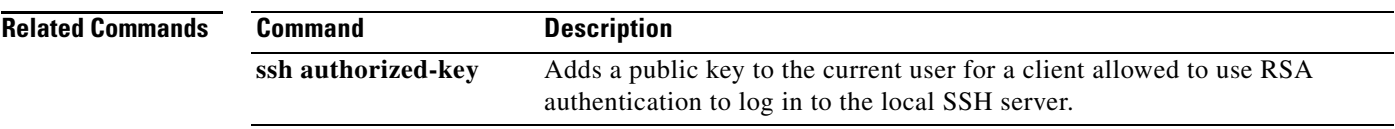

# **show ssh server-key**

To display the SSH server host key and host key fingerprint, use the **show ssh server-key** command in EXEC mode.

**show ssh server-key**

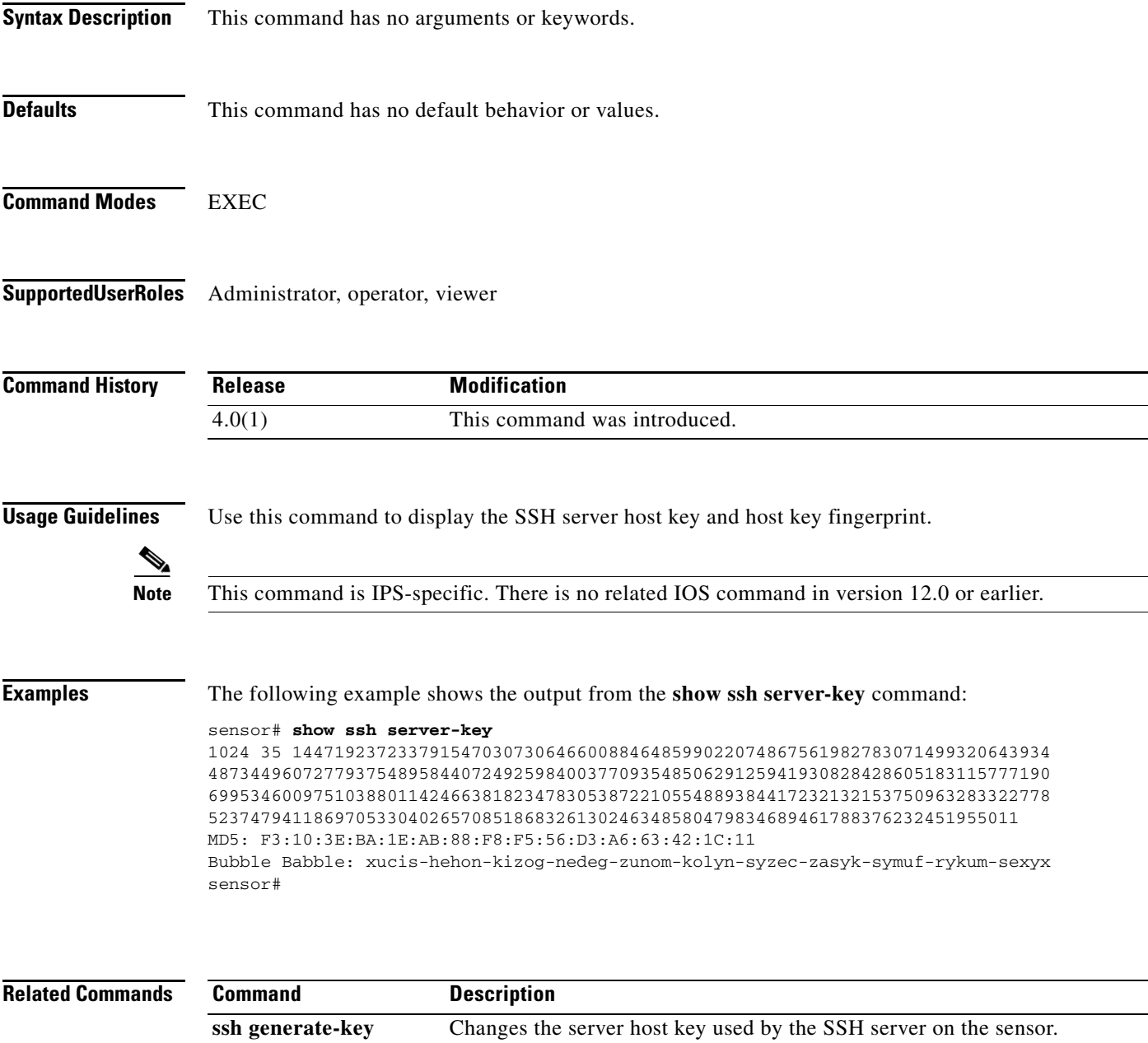

# **show ssh host-keys**

To display the known hosts table containing the public keys of remote SSH servers with which the sensor can connect, use the **show ssh host-keys** in EXEC mode.

**show ssh host-keys** [*ipaddress*]

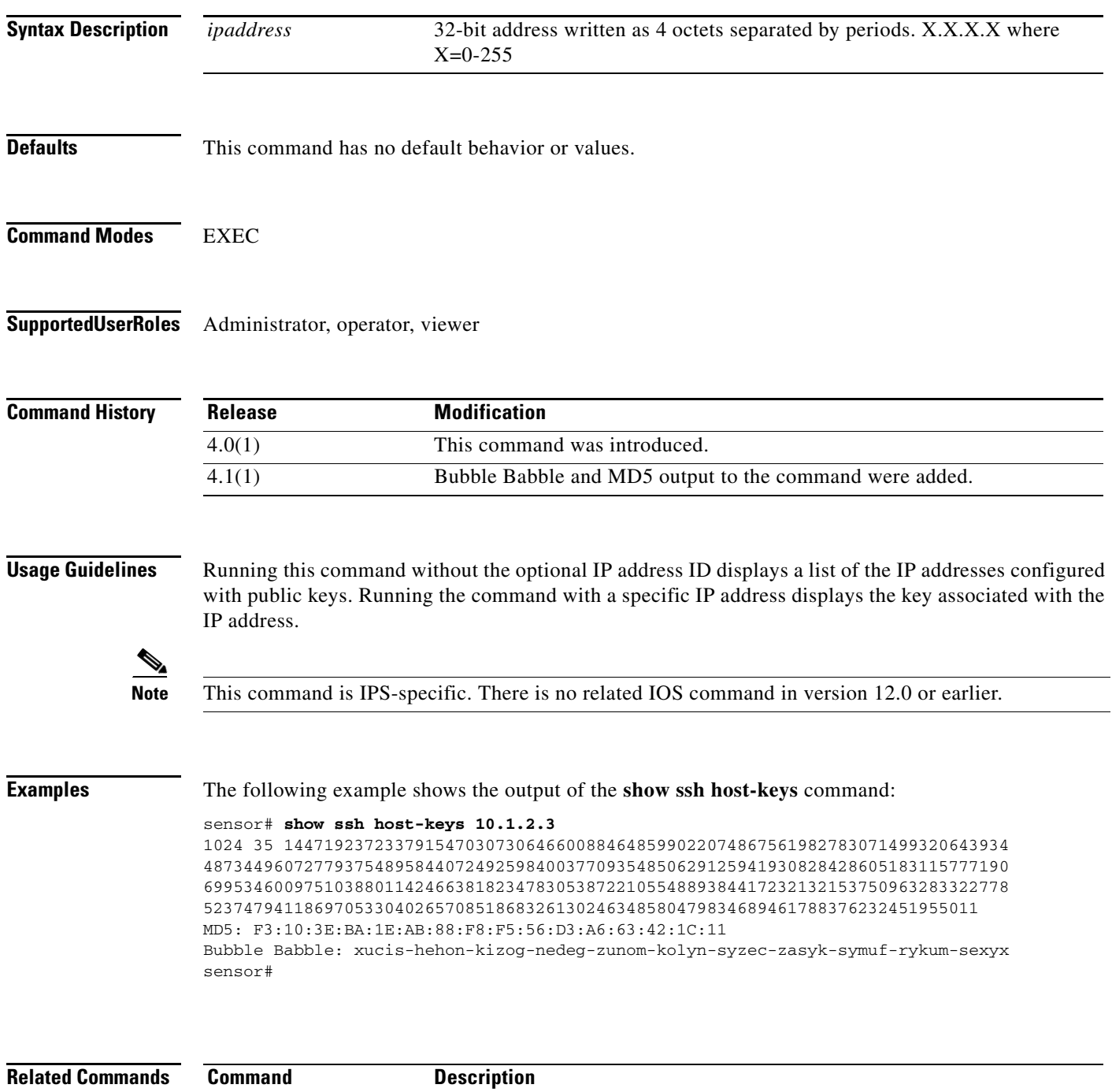

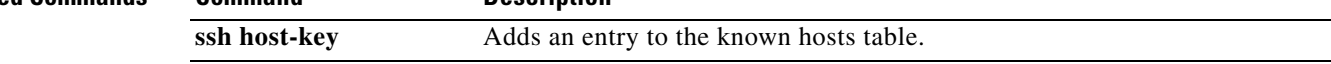

#### **show statistics**

To display the requested statistics, use the **show statistics** command in EXEC mode.

**show statistics {analysis-engine | anomaly-detection | authentication | denied-attackers | event-server | event-store | external-product-interface | global-correlation | host | logger | network-access | notification | os-identification | sdee-server | transaction-server | virtual-sensor | web-server**} [**clear**]

The **show statistics anomaly-detection**, **denied-attackers**, **virtual-sensor**, and **os-identification** commands display statistics for all the virtual sensors contained in the sensor. If you provide the optional name, the statistics for that virtual sensor are displayed.

**show statistics** {**anomaly-detection** | **denied-attackers** | **os-identification** | **virtual-sensor**} [**name**] [**clear**]

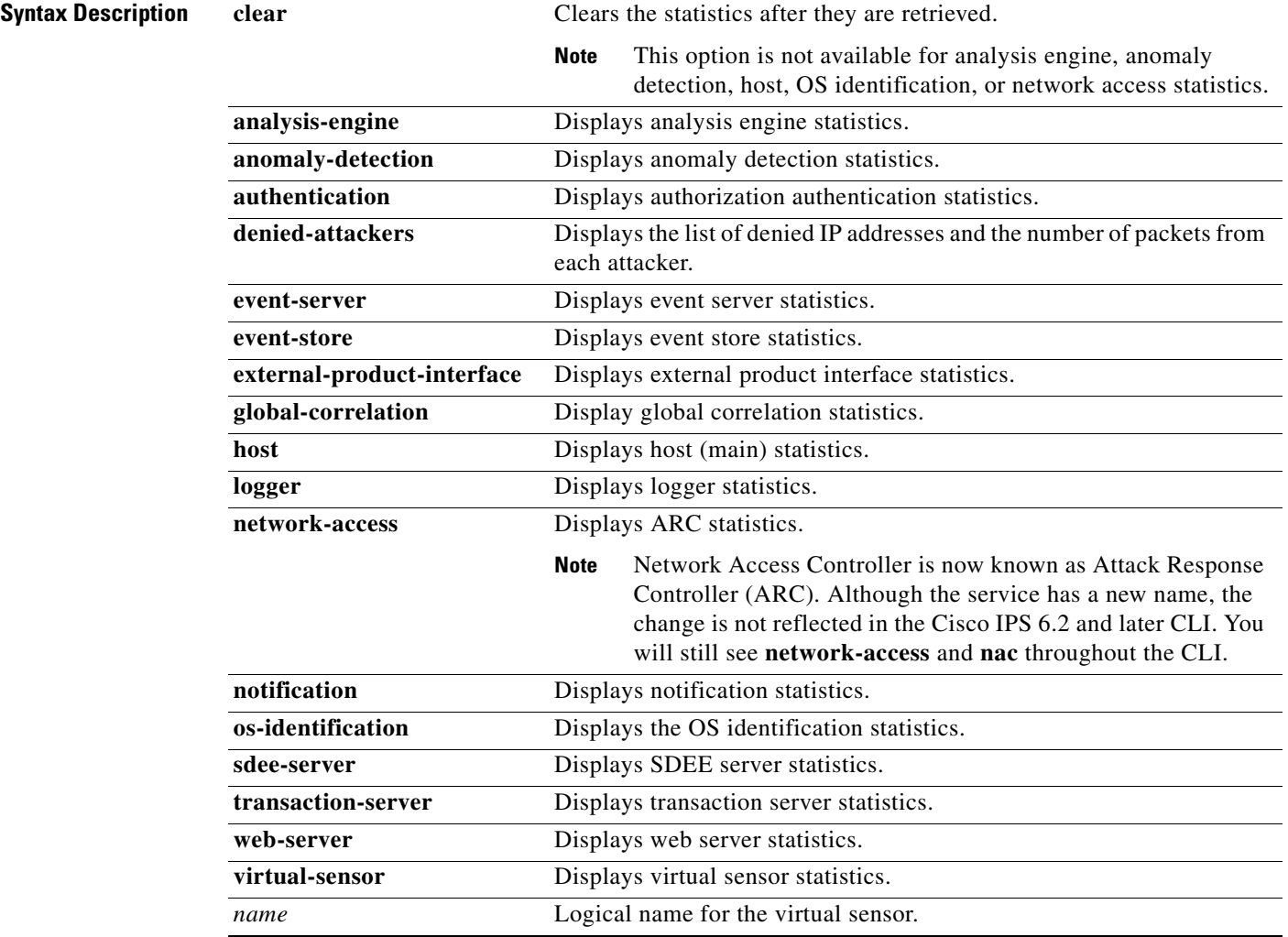

**Defaults** This command has no default behavior or values.

#### **Command Modes** EXEC

**Supported User Roles** Administrator, operator, viewer

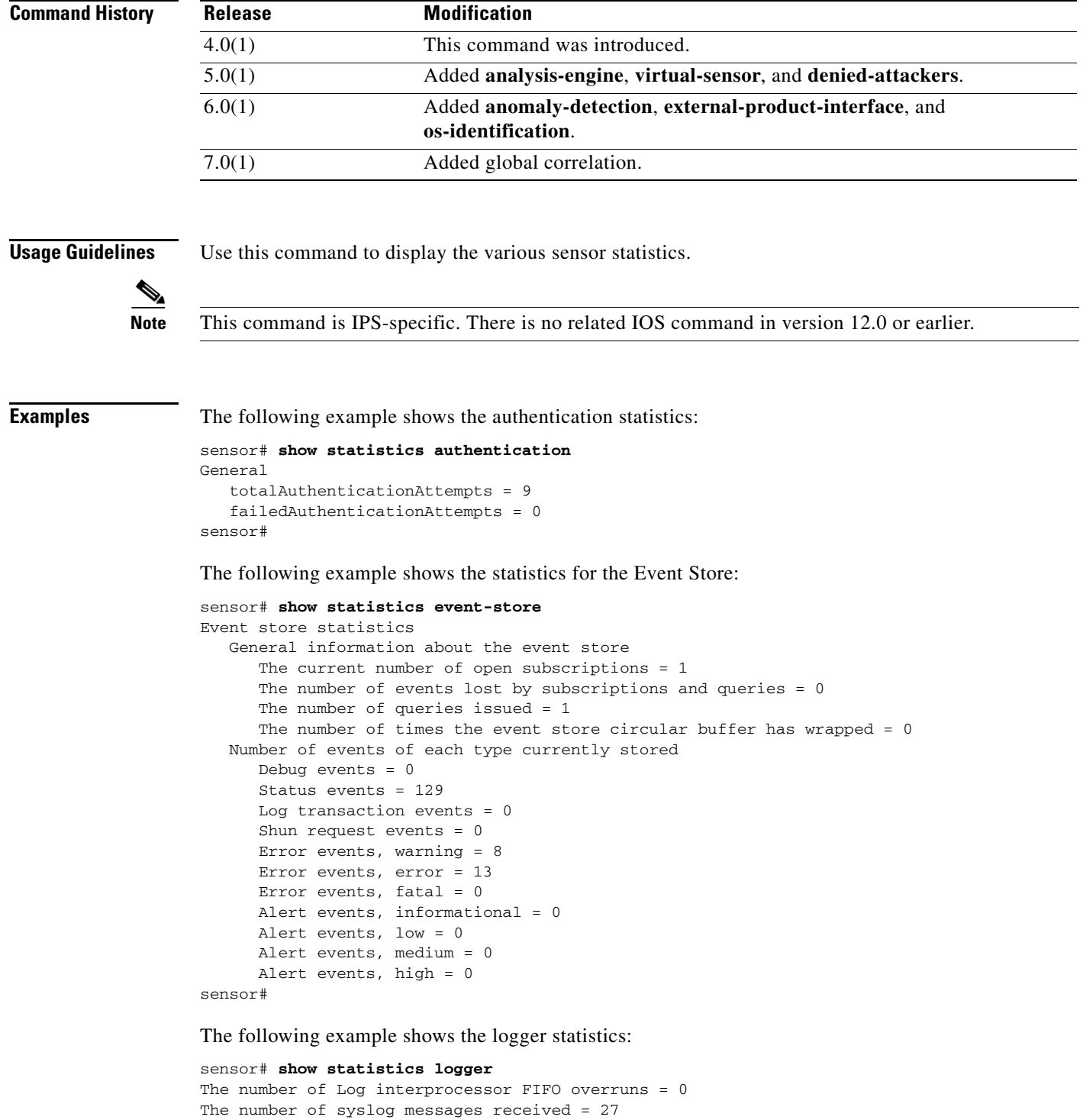

 $\blacksquare$ 

```
The number of <evError> events written to the event store by severity
   Fatal Severity = 0
   Error Severity = 13
    Warning Severity = 35
    TOTAL = 48
The number of log messages written to the message log by severity
   Fatal Severity = 0
    Error Severity = 13
    Warning Severity = 8
    Timing Severity = 0
    Debug Severity = 0
    Unknown Severity = 26
   TOTAL = 47sensor#
```
The following example shows the ARC statistics:

```
sensor# show statistics network-access
Current Configuration
    LogAllBlockEventsAndSensors = true
   EnableNvramWrite = false
    EnableAclLogging = false
    AllowSensorBlock = false
    BlockMaxEntries = 250
   MaxDeviceInterfaces = 250
State
    BlockEnable = true
sensor#
```
# **show tech-support**

To display the current system status, use the **show tech-support** command in EXEC mode.

**show tech-support [page]** [**destination-url** *destination url*]

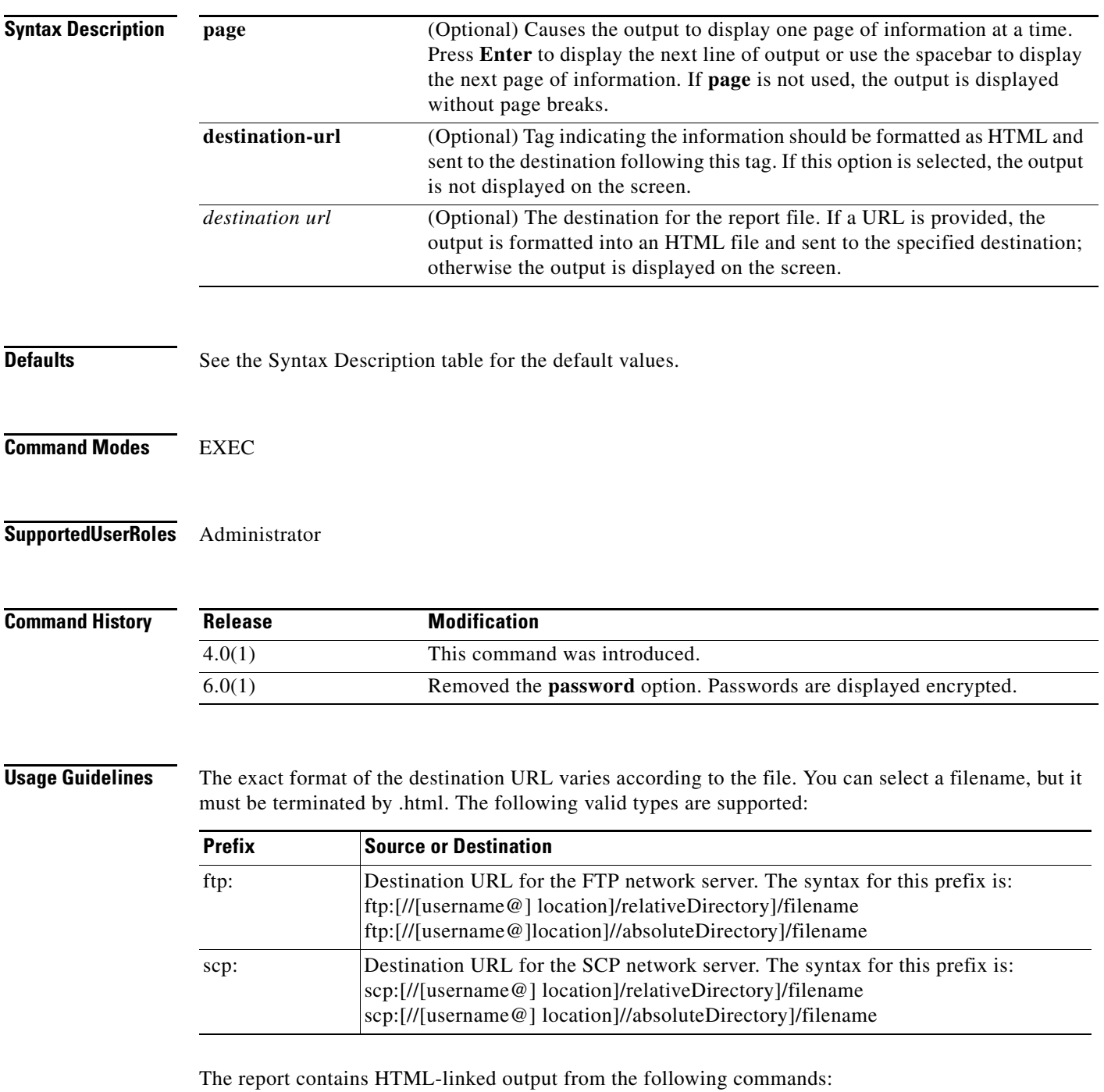

**• show interfaces**

- **• show statistics network-access**
- **• cidDump**

**Note** Cisco IOS version 12.0 does not support the destination portion of this command.

**Examples** The following example places the tech support output into the file ~csidsuser/reports/sensor1Report.html. The path is relative to csidsuser's home account:

> sensor# **show tech-support destination-url ftp://csidsuser@10.2.1.2/reports/sensor1Report.html**  password:**\*\*\*\*\*\*\***

The following example places the tech support output into the file /absolute/reports/sensor1Report.html:

sensor# **show tech-support destination-url ftp://csidsuser@10.2.1.2//absolute/reports/sensor1Report.html**  password:**\*\*\*\*\*\*\***

# **show tls fingerprint**

To display the TLS certificate fingerprint of the server, use the **show tls fingerprint** in EXEC mode.

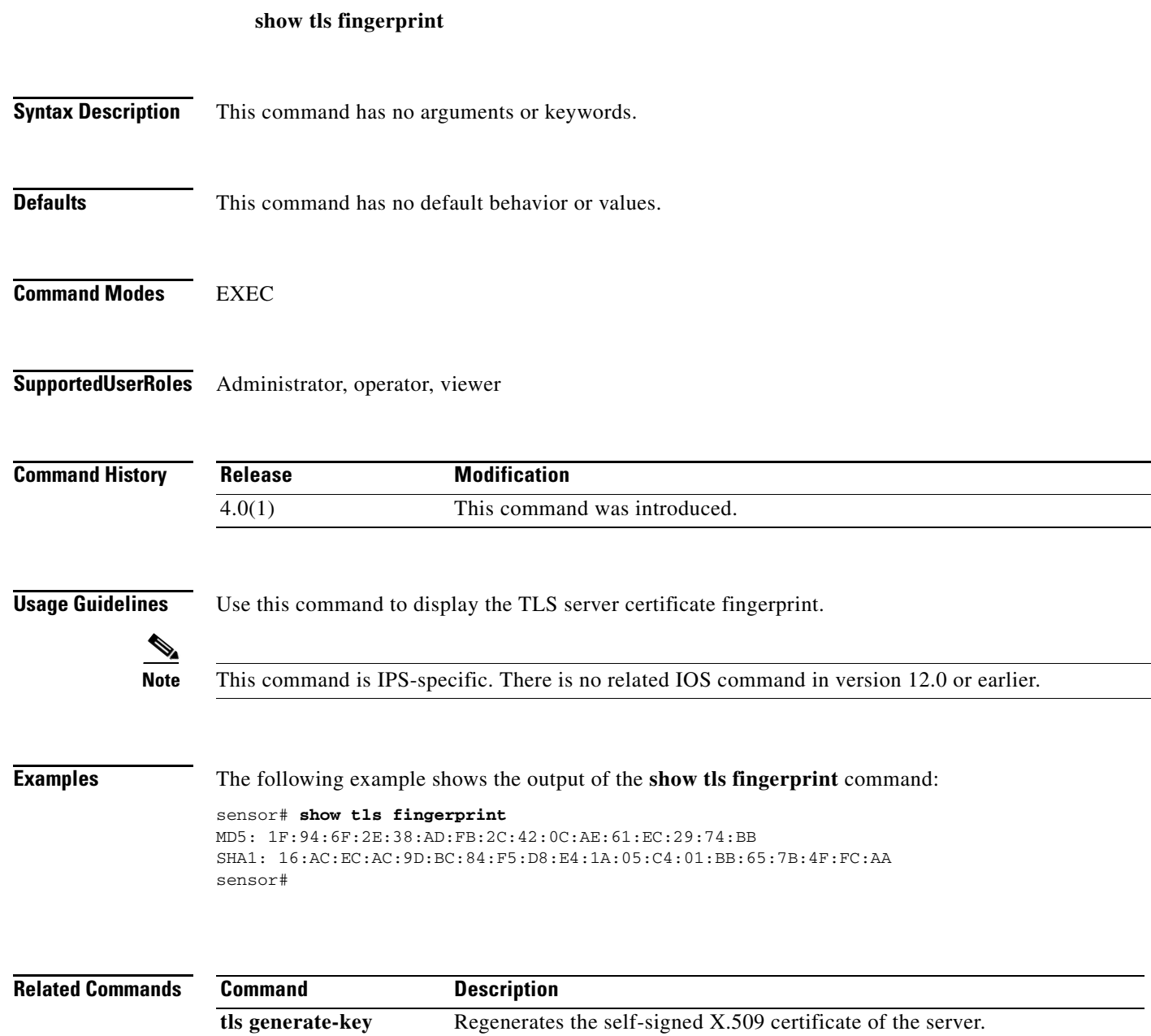

## **show tls trusted-hosts**

To display the sensor's trusted hosts, use the **show tls trusted-hosts** command in EXEC mode.

**show tls trusted-hosts** [*id*]

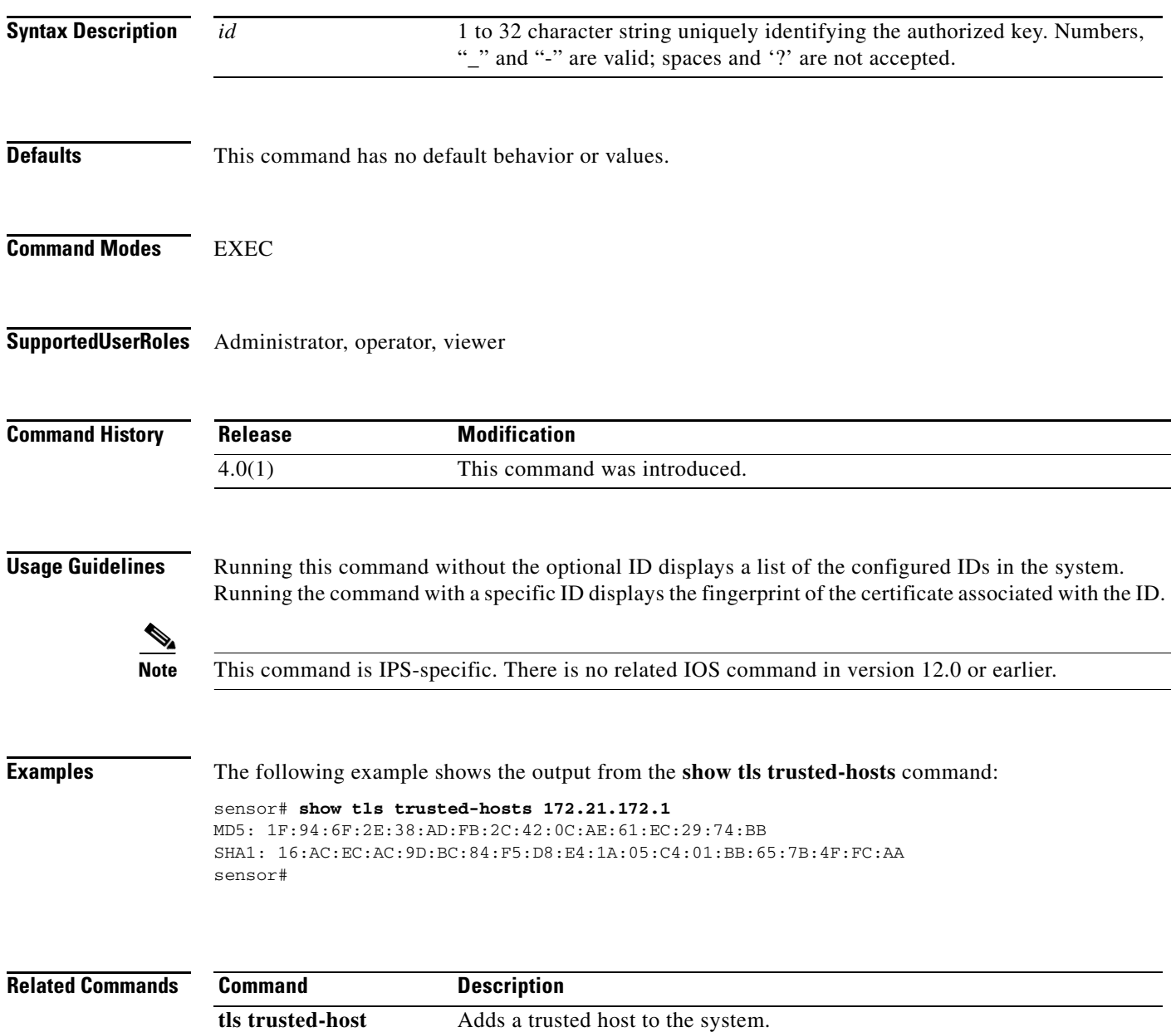

### **show users**

To display information about users currently logged in to the CLI, use the **show users** command in EXEC mode:

**show users** [**all**]

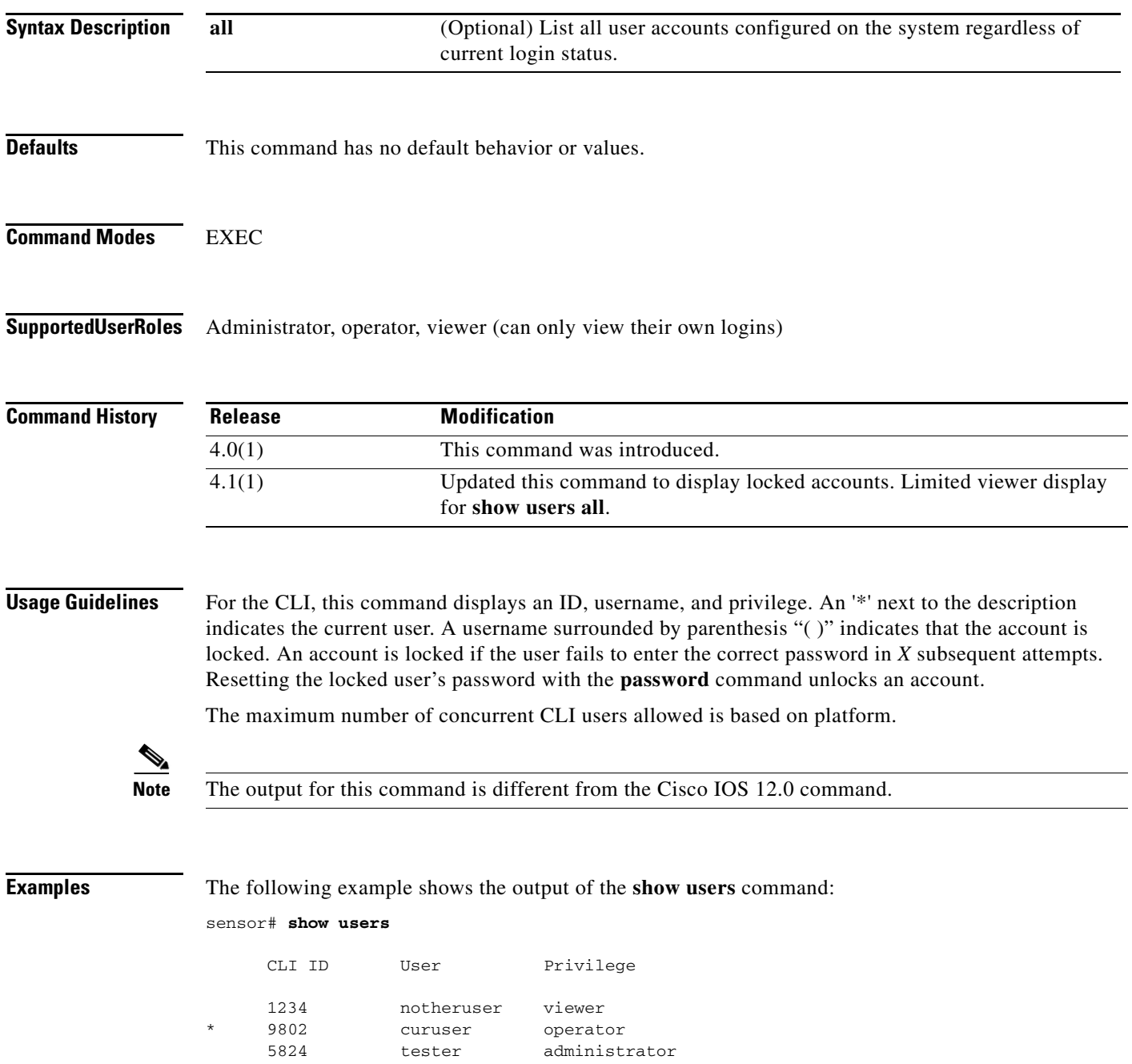

П

The following example shows user tester2's account is locked:

sensor# **show users all**

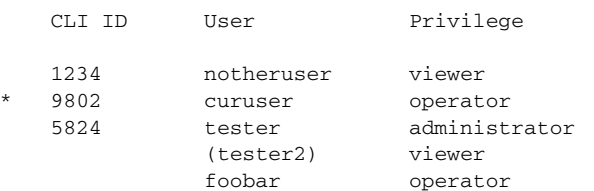

The following example shows the **show users all** output for a viewer:

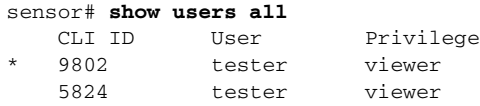

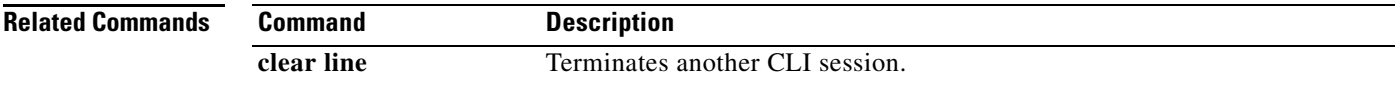

### **show version**

To display the version information for all installed OS packages, signature packages, and IPS processes running on the system, use the **show version** command in EXEC mode.

**show version**

**Syntax Description** This command has no arguments or keywords.

**Defaults** This command has no default behavior or values.

**Command Modes** EXEC

**Supported User Roles** Administrator**,** operator, viewer

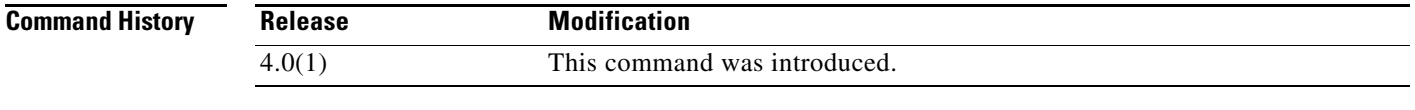

#### **Usage Guidelines** The output for the **show version** command is IPS-specific and differs from the output for the Cisco IOS command.

The license information follows the serial number and can be one of the following:

No license present

Expired license: <expiration-date>

Valid license, expires: <expiration-date>

Valid demo license, expires: <expiration-date>

where <expiration-date> is the form *dd*-*mon*-*yyyy*, for example, 04-dec-2004.

**Note** The \* before the upgrade history package name indicates the remaining version after a downgrade is performed. If no package is marked by \*, no downgrade is available.

**Examples** The following example shows the output for the **show version** command:

```
sensor# show version
Application Partition:
Cisco Intrusion Prevention System, Version 7.0(4)E4
Host:
   Realm Keys key1.0
Signature Definition:
```

```
Signature Update S480.0 2011-03-24<br>0S Version: 2.4.30-IDS-smp-bigphys
                      2.4.30-IDS-smp-bigphys
Platform: ASA-SSM-CSC-10
Serial Number: JAF11115499
No license present
Sensor up-time is 8 days.
Using 667602944 out of 1032495104 bytes of available memory (64% usage)
system is using 17.4M out of 38.5M bytes of available disk space (45% usage)
application-data is using 53.5M out of 166.8M bytes of available disk space (34% usage)
boot is using 41.7M out of 68.6M bytes of available disk space (64% usage)
application-log is using 123.5M out of 513.0M bytes of available disk space (24% usage)
MainApp B-BEAU_704_2011_JUN_13_00_23_7_0_3_7 (Ipsbuild) 2011-06-1 
3T00:24:47-0500 Running
AnalysisEngine B-BEAU_704_2011_JUN_13_00_23_7_0_3_7 (Ipsbuild) 2011-06-1 
3T00:24:47-0500 Running
CollaborationApp B-BEAU_704_2011_JUN_13_00_23_7_0_3_7 (Ipsbuild) 2011-06-1 
3T00:24:47-0500 Running
CLI B-BEAU_704_2011_JUN_13_00_23_7_0_3_7 (Ipsbuild) 2011-06-1 
3T00:24:47-0500
Upgrade History:
  IPS-K9-7.0-4-E4 00:44:07 UTC Sun Jun 13 2011
```
Recovery Partition Version  $1.1 - 7.0(4)E4$ 

Host Certificate Valid from: 14-Jun-2011 to 14-Jun-2012

sensor#

a ka

# **ssh authorized-key**

To add a public key to the current user for a client allowed to use RSA authentication to log in to the local SSH server, use the **ssh authorized-key** command in global configuration mode. Use the **no** form of this command to remove an authorized key from the system.

**ssh authorized-key** *id key-modulus-length public-exponent public-modulus*

**no ssh authorized-key** *id*

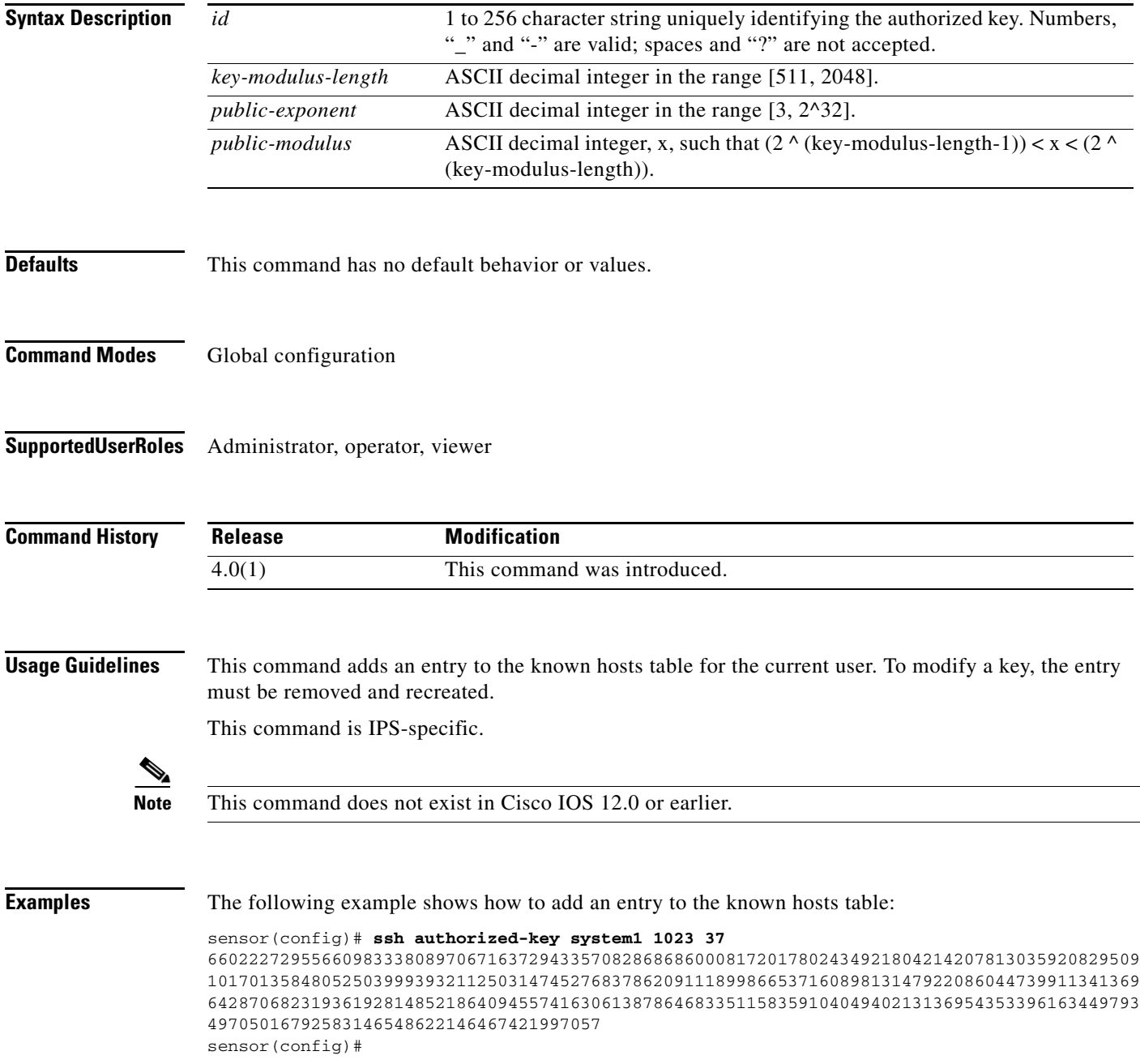

**The State** 

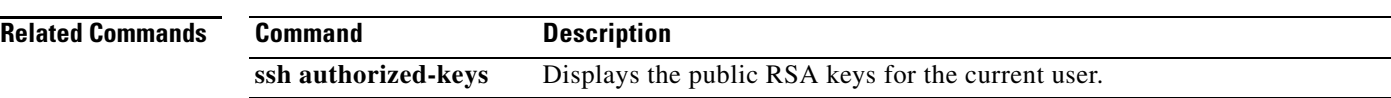

### **ssh generate-key**

To change the server host key used by the SSH server on the sensor, use the **ssh generate-key** command in EXEC mode.

#### **ssh generate-key**

**Syntax Description** This command has no arguments or keywords.

**Defaults** This command has no default behavior or values.

**Command Modes** EXEC

**Supported User Roles** Administrator

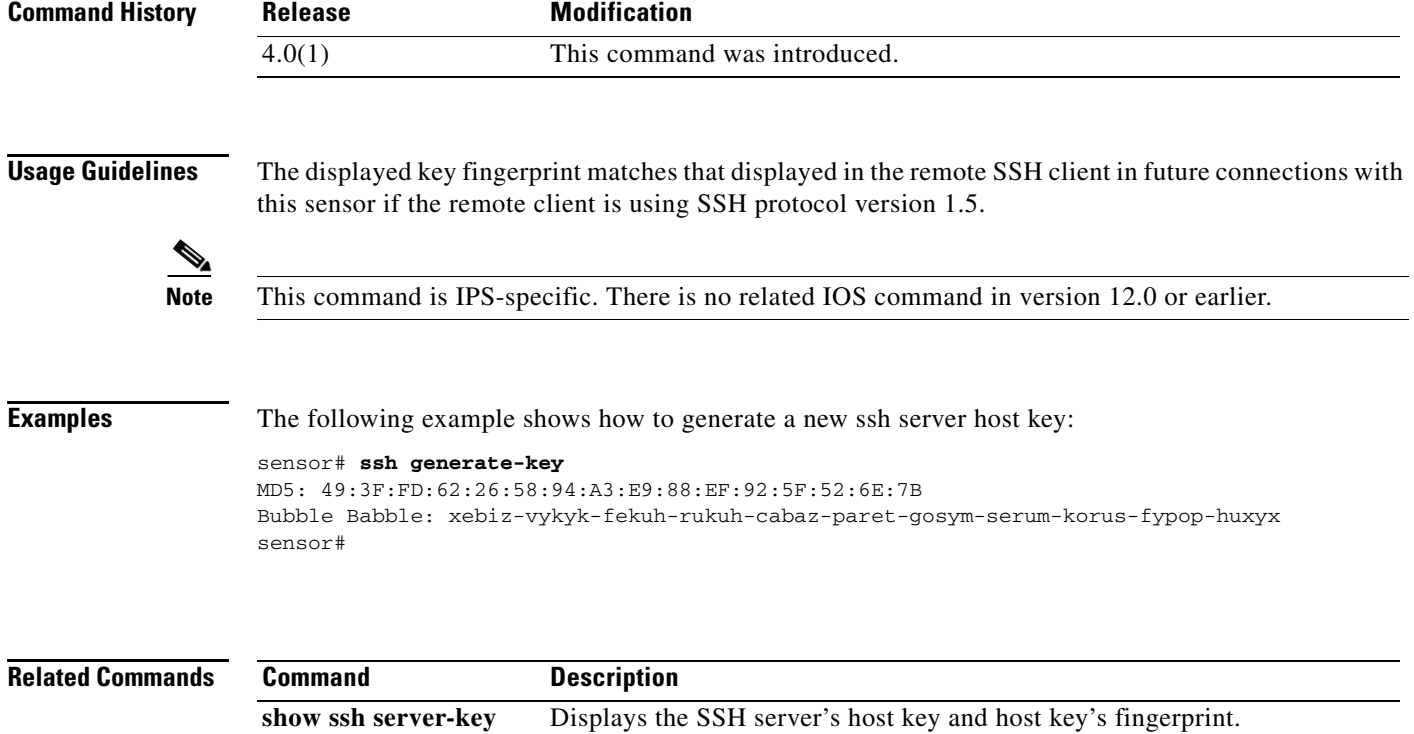

## **ssh host-key**

To add an entry to the known hosts table, use the **ssh host-key** command in global configuration mode. If the modulus, exponent, and length are not provided, the system displays the MD5 fingerprint and bubble babble for the requested IP address and allows you to add the key to the table. Use the **no** form of this command to remove an entry from the known hosts table.

**ssh host-key** *ipaddress* [*key-modulus-length public-exponent public-modulus*]

**no ssh host-key** *ipaddress*

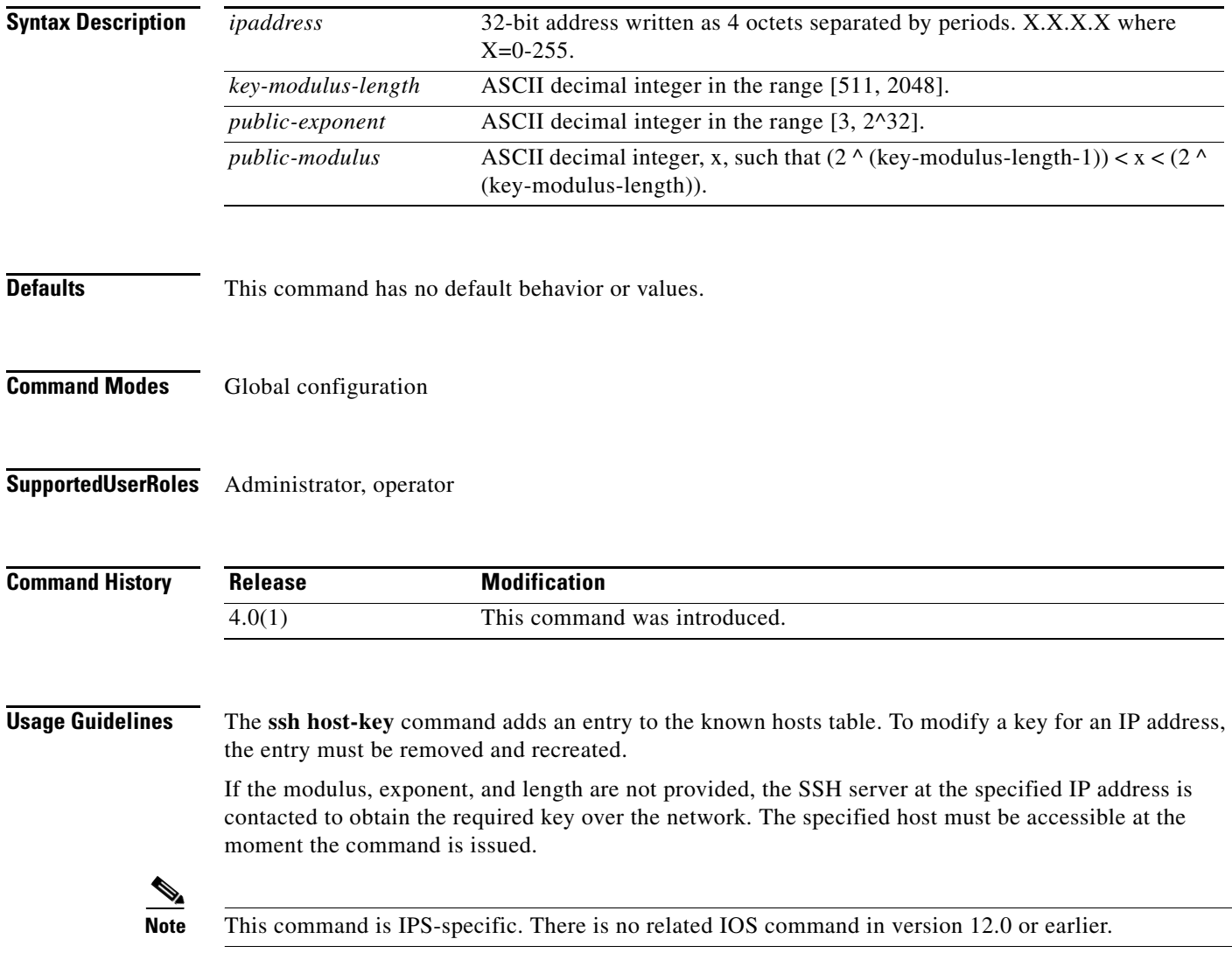

#### **Examples** The following example shows how to add an entry to the known hosts table for 10.1.2.3: sensor(config)# **ssh host-key 10.1.2.3** 1024 35 139306213541835240385332922253968814685684523520064131997839905113640120217816869696708721 704631322844292073851730565044879082670677554157937058485203995572114631296604552161309712 601068614812749969593513740598331393154884988302302182922353335152653860589163651944997842 874583627883277460138506084043415861927 sensor(config)# The following example shows how to add an entry to the known hosts table for 10.1.2.3: sensor(config)# **ssh host-key 10.1.2.3** MD5 fingerprint is 49:3F:FD:62:26:58:94:A3:E9:88:EF:92:5F:52:6E:7B Bubble Babble is xebiz-vykyk-fekuh-rukuh-cabaz-paret-gosym-serum-korus-fypop-huxyx Would you like to add this to the known hosts table for this host? [yes] sensor(config)#

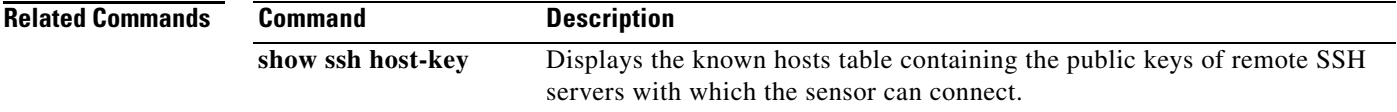

# **terminal**

To modify terminal properties for a login session, use the **terminal** command in EXEC mode.

**terminal** [**length** *screen-length*]

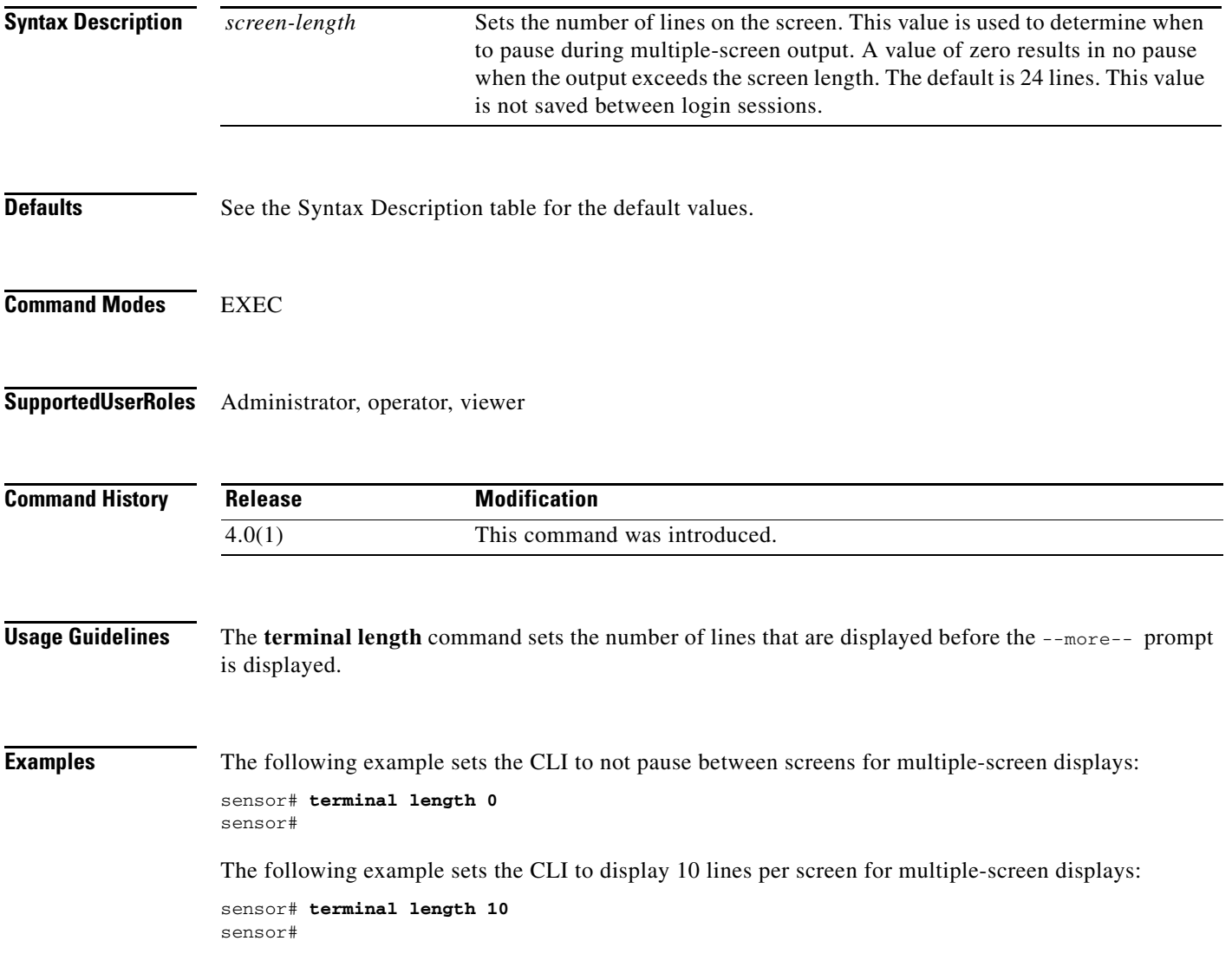

### **tls generate-key**

To regenerate the server's self-signed X.509 certificate, use the **tls generate-key** in EXEC mode. An error is returned if the host is not using a self-signed certificate.

#### **tls generate-key**

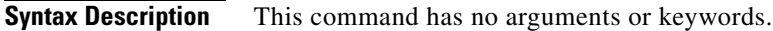

**Defaults** This command has no default behavior or values.

**Command Modes** EXEC

**Supported User Roles** Administrator

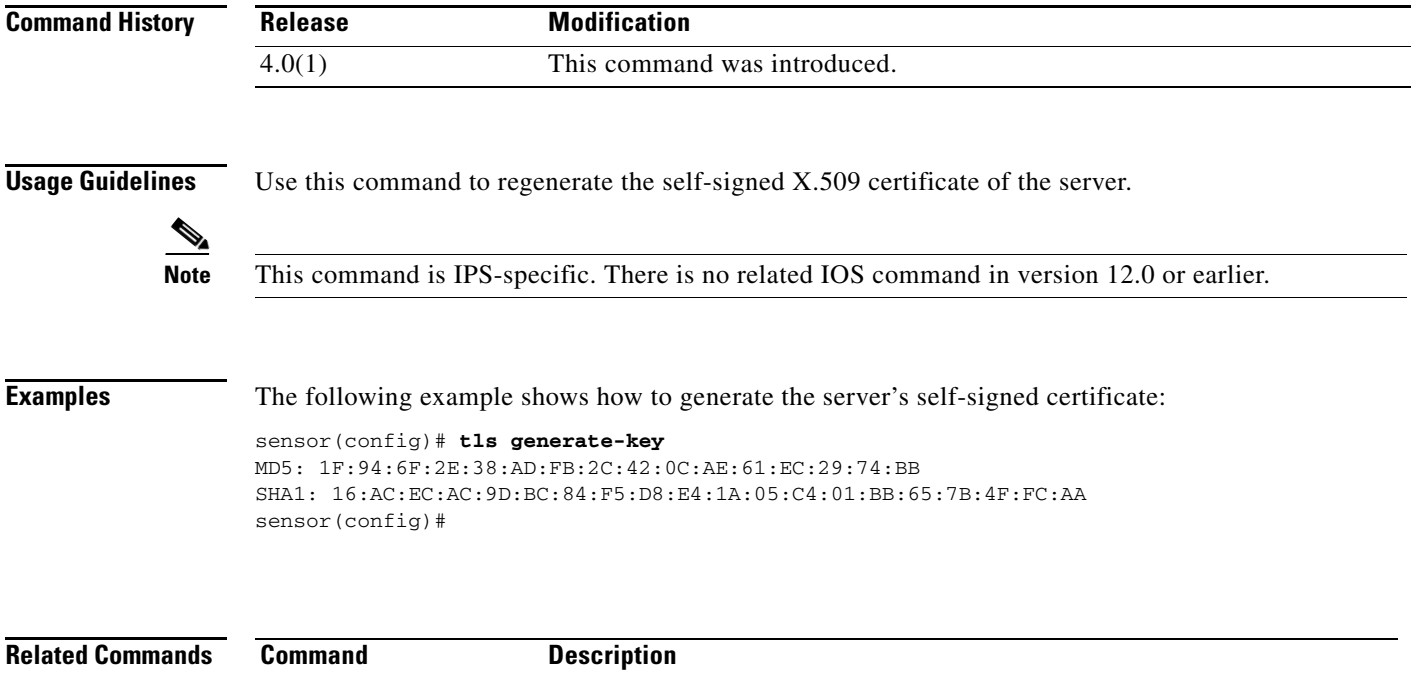

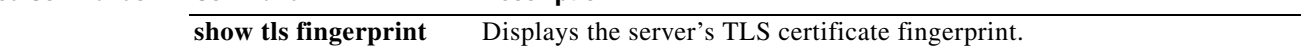

### **tls trusted-host**

To add a trusted host to the system, use the **tls trusted-host** command in global configuration mode. Use the **no** form of the command to remove a trusted host certificate.

**tls trusted-host ip-address** *ip-address* [**port** *port*]

**no tls trusted-host ip-address** *ip-address* [**port** *port*]

**no tls trusted-host id** *id*

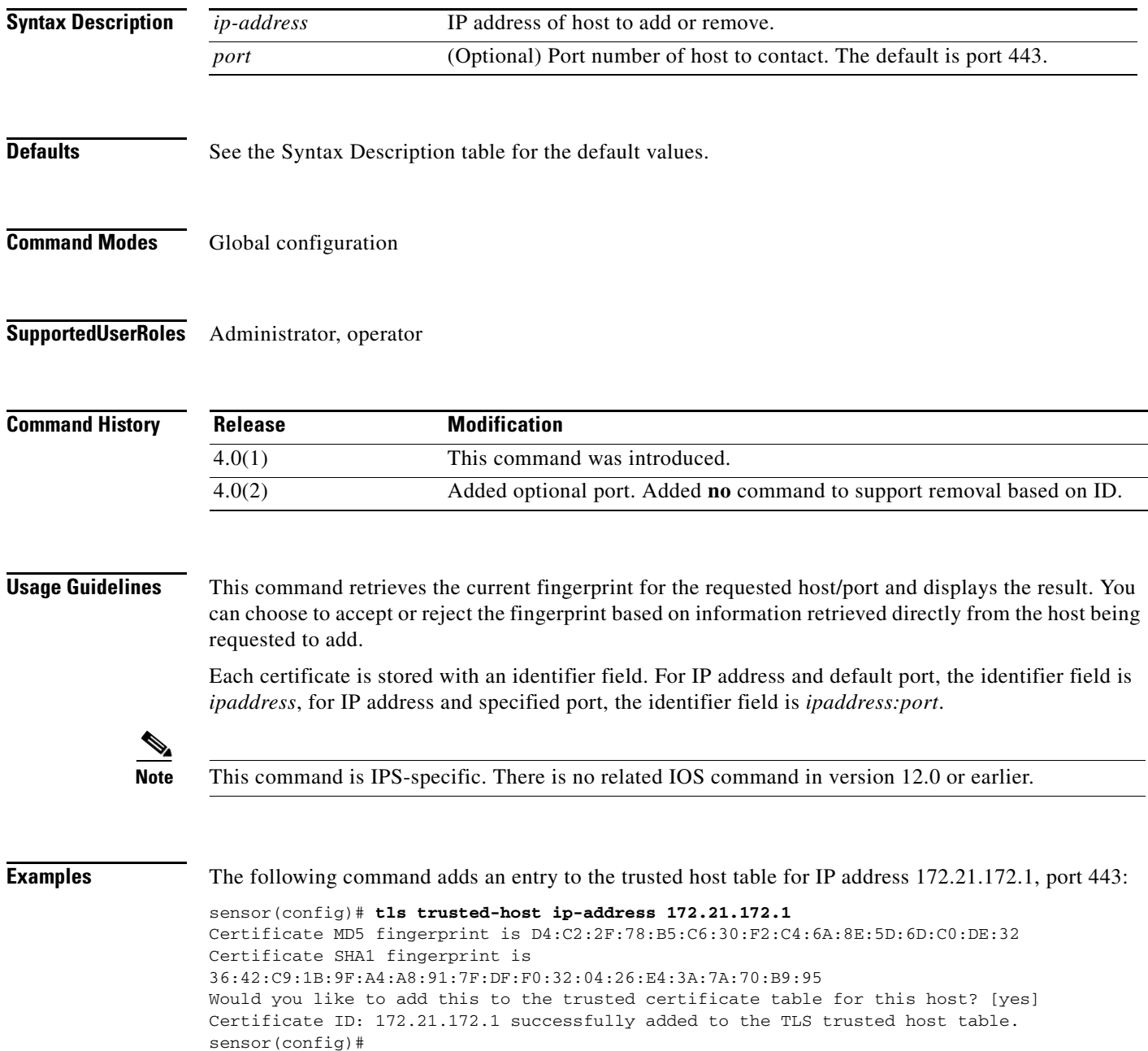

#### $\mathscr{P}$

**Note** The Certificate ID stored for the requested certificate is displayed when the command is successfully completed.

The following command removes the trusted host entry for IP address 172.21.172.1, port 443:

```
sensor(config)# no tls trusted-host ip-address 172.21.172.1
sensor(config)#
```
Or you can use the following command to remove the trusted host entry for IP address 172.21.172.1, port 443:

```
sensor(config)# no tls trusted-host id 172.21.172.1
sensor(config)#
```
The following command adds an entry to the trusted host table for IP address 10.1.1.1, port 8000:

```
sensor(config)# tls trusted-host ip-address 10.1.1.1 port 8000
Certificate MD5 fingerprint is D4:C2:2F:78:B5:C6:30:F2:C4:6A:8E:5D:6D:C0:DE:32
Certificate SHA1 fingerprint is 
36:42:C9:1B:9F:A4:A8:91:7F:DF:F0:32:04:26:E4:3A:7A:70:B9:95
Would you like to add this to the trusted certificate table for this host? [yes]
Certificate ID: 10.1.1.1:8000 successfully added to the TLS trusted host table.
sensor(config)#
```
#### $\mathscr{P}$

**Note** The Certificate ID stored for the requested certificate is displayed when the command is successfully completed.

The following command removes the trusted host entry for IP address 10.1.1.1, port 8000:

```
sensor(config)# no tls trusted-host ip-address 10.1.1.1 port 8000
sensor(config)#
```
Or you can use the following command to remove the trusted host entry for IP address 10.1.1.1, port 8000:

sensor(config)# **no tls trusted-host id 10.1.1.1:8000** sensor(config)#

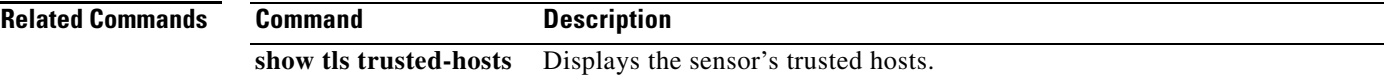

#### **trace**

To display the route an IP packet takes to a destination, use the **trace** command in EXEC mode.

**trace** *address* [*count*]

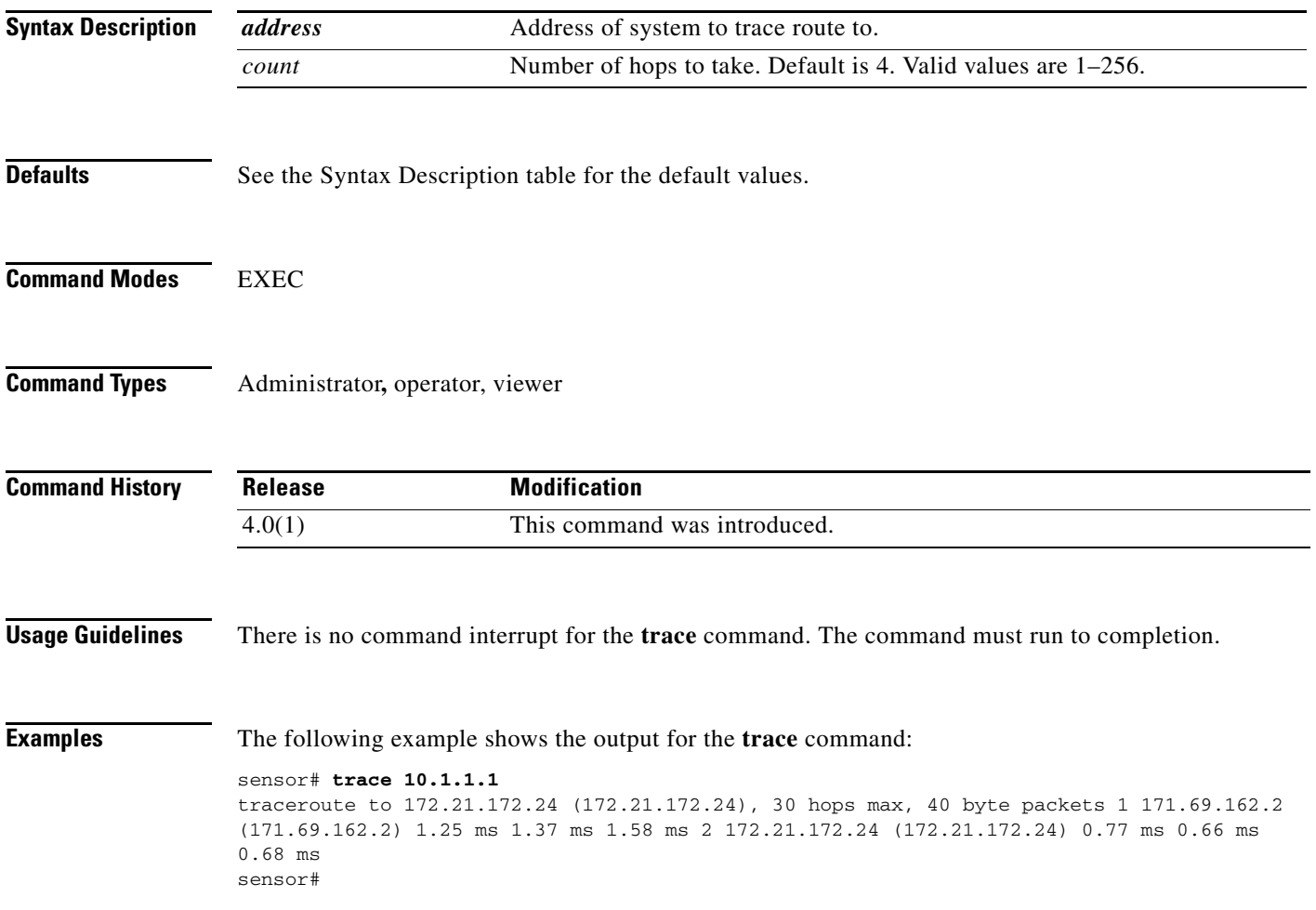

# **upgrade**

To apply a service pack, signature update, or image upgrade, use the **upgrade** command in global configuration mode.

**upgrade** *source-url*

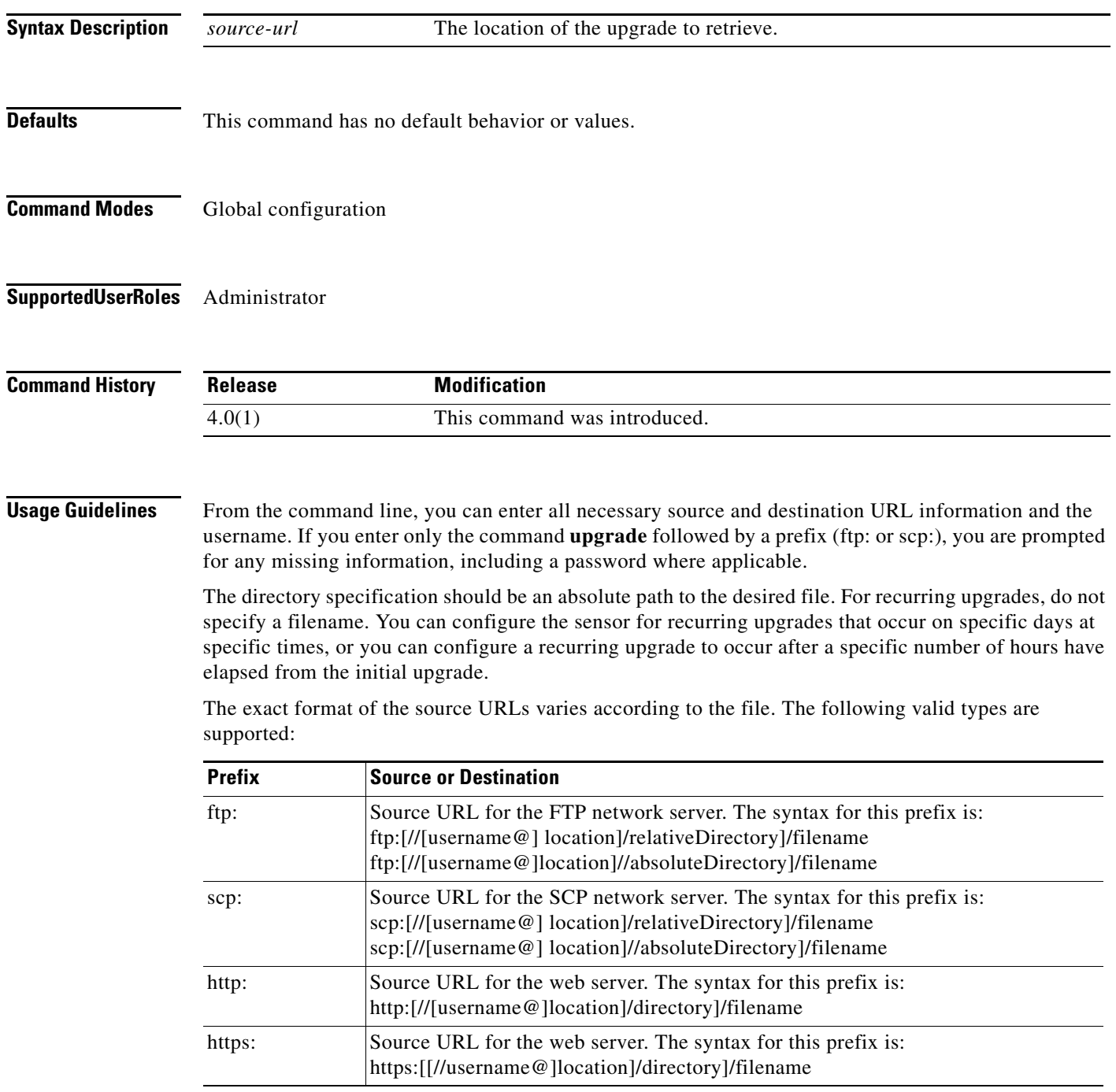

П

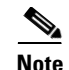

**Note** This command does not exist in Cisco IOS 12.0 or earlier.

**Examples** The following example prompts the sensor to immediately check for the specified upgrade. The directory and path are relative to the tester's user account.

> sensor(config)# upgrade scp://tester@10.1.1.1/upgrade/sp.rpm Enter password: \*\*\*\*\* Re-enter password: \*\*\*\*
## **unlock user**

To unlock local and RADIUS accounts after users have been locked out after a certain number of failed attempts, use the **unlock user** *username* command in global configuration mode. You must be administrator to unlock user accounts.

**unlock user** *username*

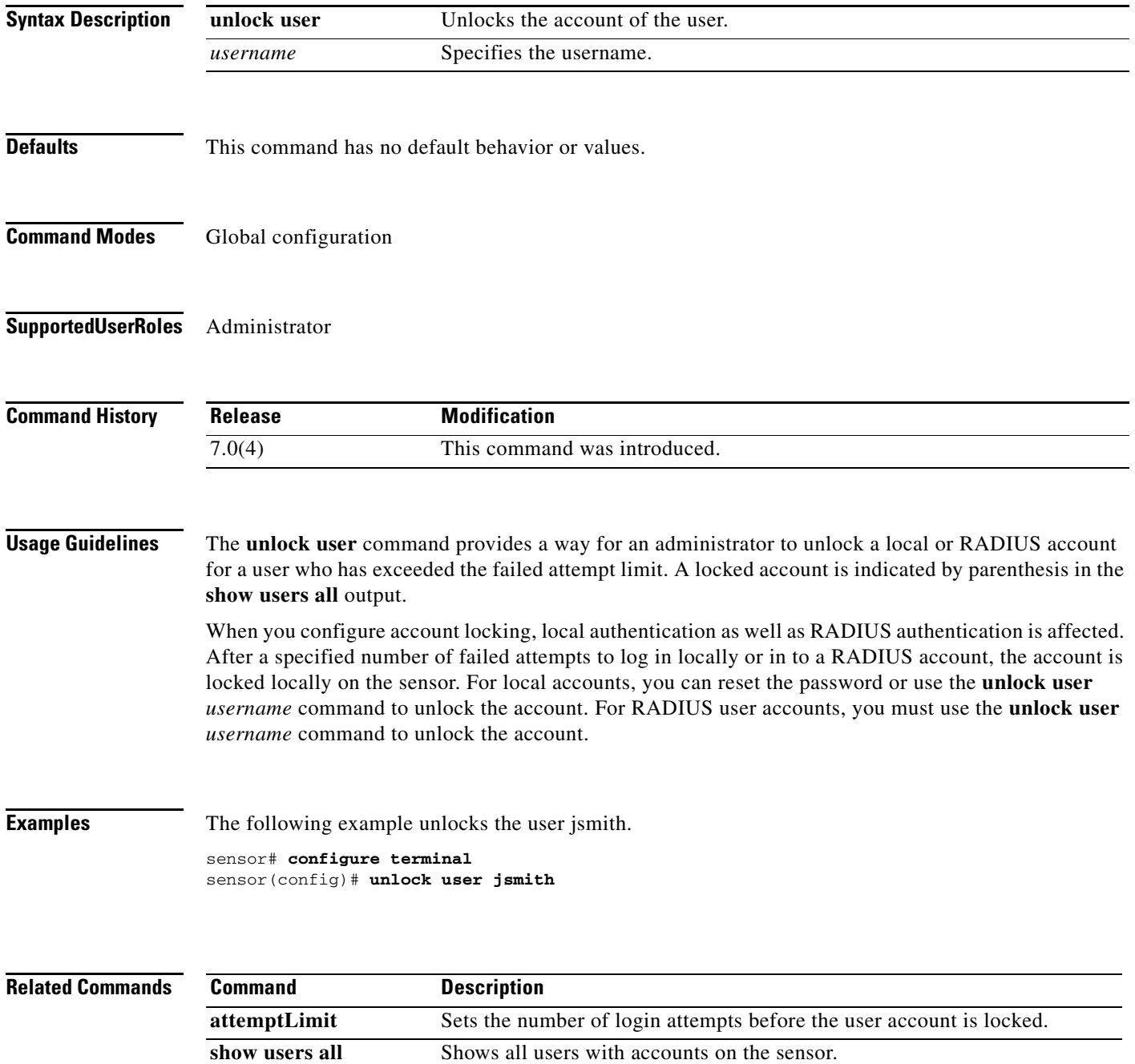

## **username**

To create users on the local sensor, use the **username** command in global configuration mode. You must be administrator to create users. Use the **no** form of the command to remove a user from the sensor. This removes the users from both CLI and web access.

**username** *name* [**password** *password*] [**privilege** *privilege*]

**no username** *name*

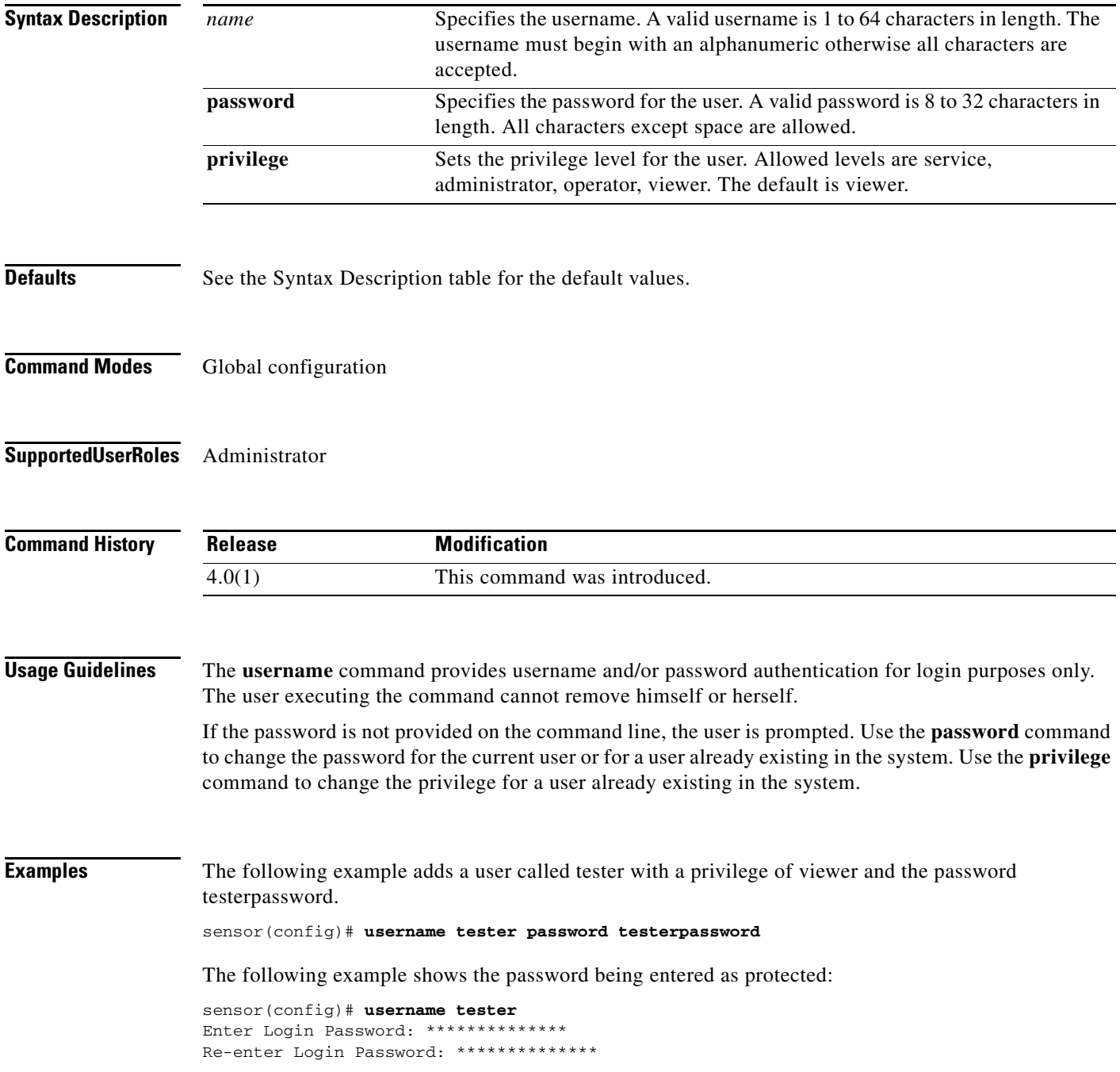

**The Contract of the Contract of the Contract of the Contract of the Contract of the Contract of the Contract of the Contract of the Contract of the Contract of the Contract of the Contract of the Contract of the Contract** 

The following command changes the privilege of user "tester" to operator: sensor(config)# **username tester privilege operator**

**Related Comman** 

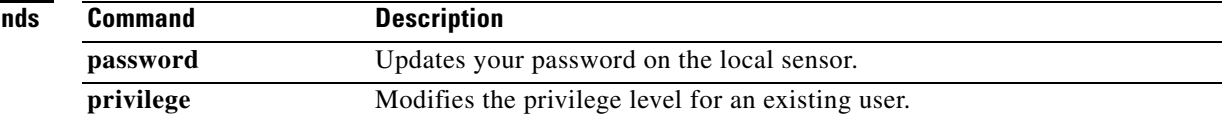

П

**College**